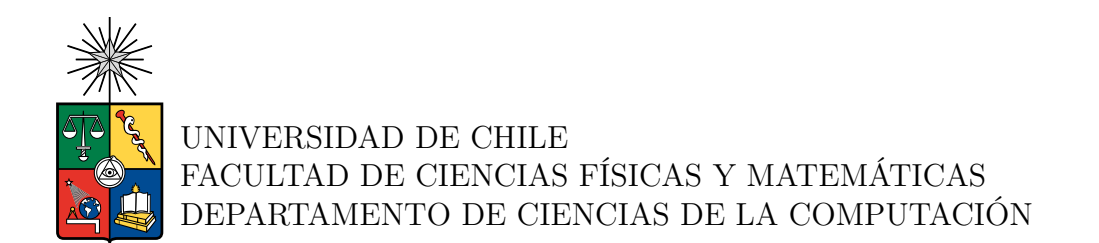

#### **DISEÑO, DESARROLLO Y EVALUACIÓN DE INTERFACES PARA EL RECICLAJE**

#### MEMORIA PARA OPTAR AL TÍTULO DE INGENIERO CIVIL EN COMPUTACIÓN

ISRAEL MARCELO PEÑA SEGOVIA

PROFESOR GUÍA: JAIME SÁNCHEZ ILABACA

MIEMBROS DE LA COMISIÓN: ANDRÉS MUÑOZ ORDENES ANDRÉS ABELIUK KIMELMAN

> SANTIAGO DE CHILE 2022

#### **DISEÑO, DESARROLLO Y EVALUACIÓN DE INTERFACES PARA EL RECICLAJE**

#### **Resumen**

El reciclaje es muy importante en la sociedad actual, pero la información proporcionada no es la misma en todos los sectores de Chile, y esta información está dispersa en internet. Los usuarios generalmente no siguen o no se animan a reciclar por falta de información. Por esta razón, se decidió crear una aplicación móvil para aprender sobre reciclaje y ayudar a las personas en su reciclaje, generando formas para que la información se encuentre completa en un solo lugar y que todos tengan acceso a ella.

Este trabajo de título consiste en el desarrollo de interfaces para una aplicación móvil que ayude a las personas a entender, aprender e implementar el proceso reciclaje. La aplicación se implementó para teléfonos móviles con pantalla táctil y sistema operativo Android, requiriéndose de acceso a internet para utilizar los servicios de la aplicación.

En la aplicación, llamada Reciclator, los usuarios pueden identificar un residuo y obtener información útil de este, como también buscar puntos limpios en un mapa, saber dónde están, qué residuos aceptan y una variedad de información útil sobre estos puntos limpios.

Los usuarios de la aplicación pueden también interactuar con otros usuarios de diferentes formas, en los comentarios sobre los residuos y puntos limpios, compartiendo estos recursos con otros usuarios y conversar directamente en un chat de texto.

Finalmente, se realizó una evaluación de usabilidad con usuarios finales estableciéndose que, en general, la aplicación es usable, entendible y aceptada por la mayoría de los usuarios estudiados, así como también se revelaron algunas funcionalidades a mejorar y otras que se sugiere a agregar a la aplicación.

### **Agradecimientos**

Este trabajo de Tesis se enmarca en el contexto del Fondo Basal para Centros de Excelencia, Proyecto FB0003, PIA-CONICYT, del Centro de Investigación Avanzada en Educación, CIAE, Universidad de Chile.

Agrradezco a mi familia, que estuvieron presente en todo el proceso, apoyándome y teniendo paciencia.

También agradezo a las personas que fueron usuarios de la aplicación, conocidos y amigos que estuvieron dispuestos a ayudarme.

Especialmente agradezco a mis amigos de JMV, los cuales siempre estuvieron presente y dispuestos a acompañarme en mis mejores y peores momentos.

Finalmente, agradezco a mi profesor guía Jaime Sánchez, el cual siempre estuvo dispuesto a ayudarme, incluso cuando no estaba obligado a hacerlo.

### **Tabla de Contenido**

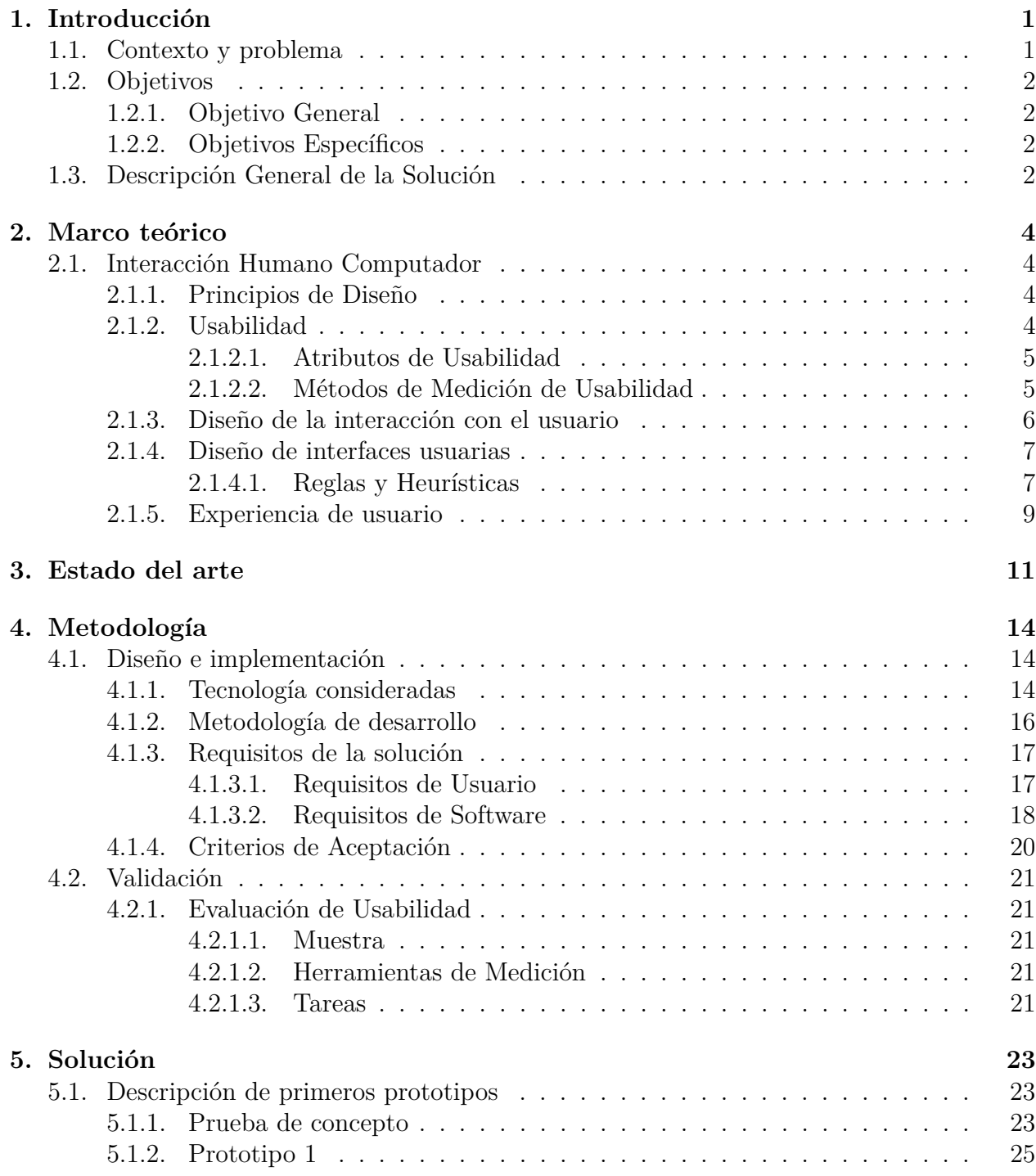

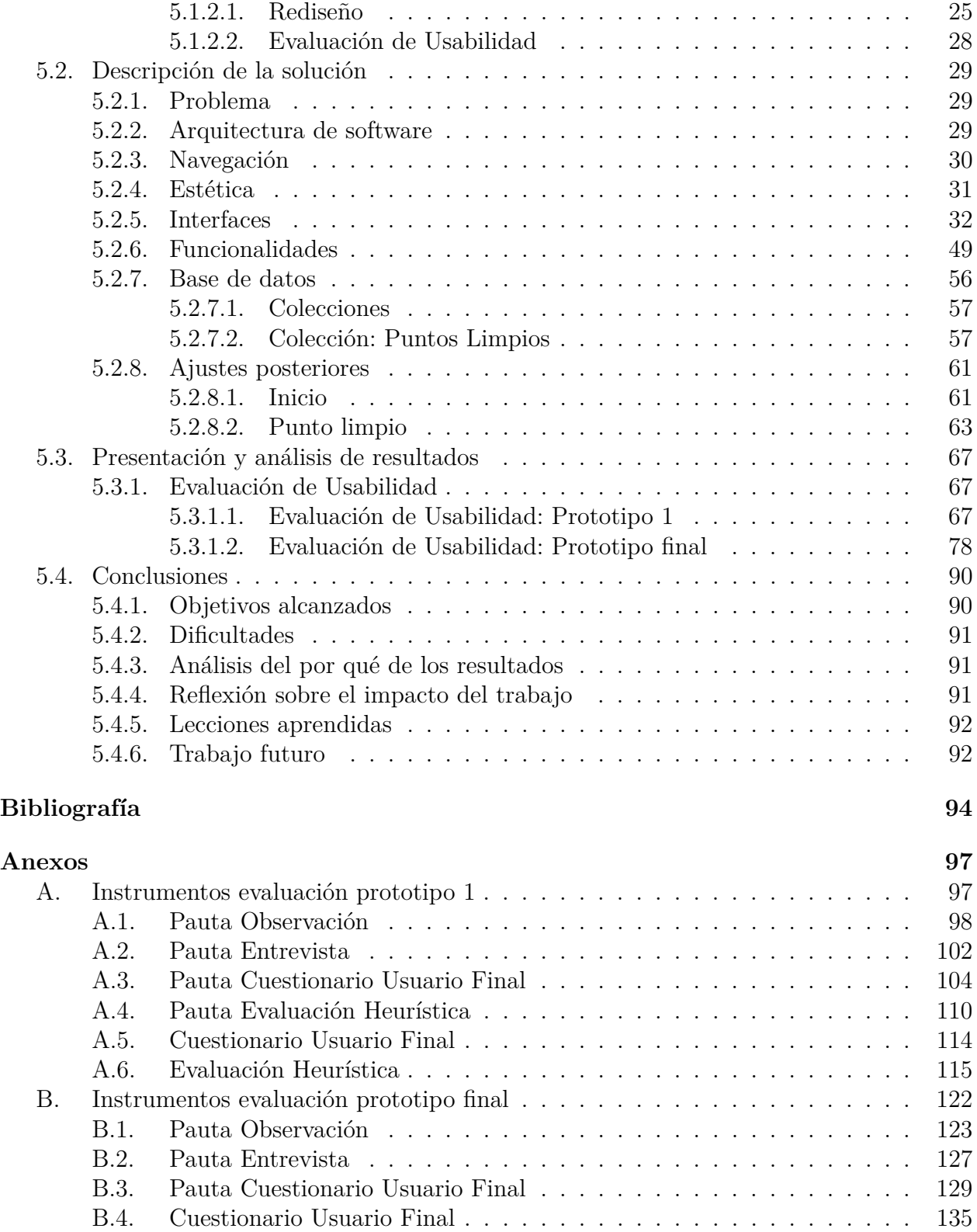

# **Índice de Tablas**

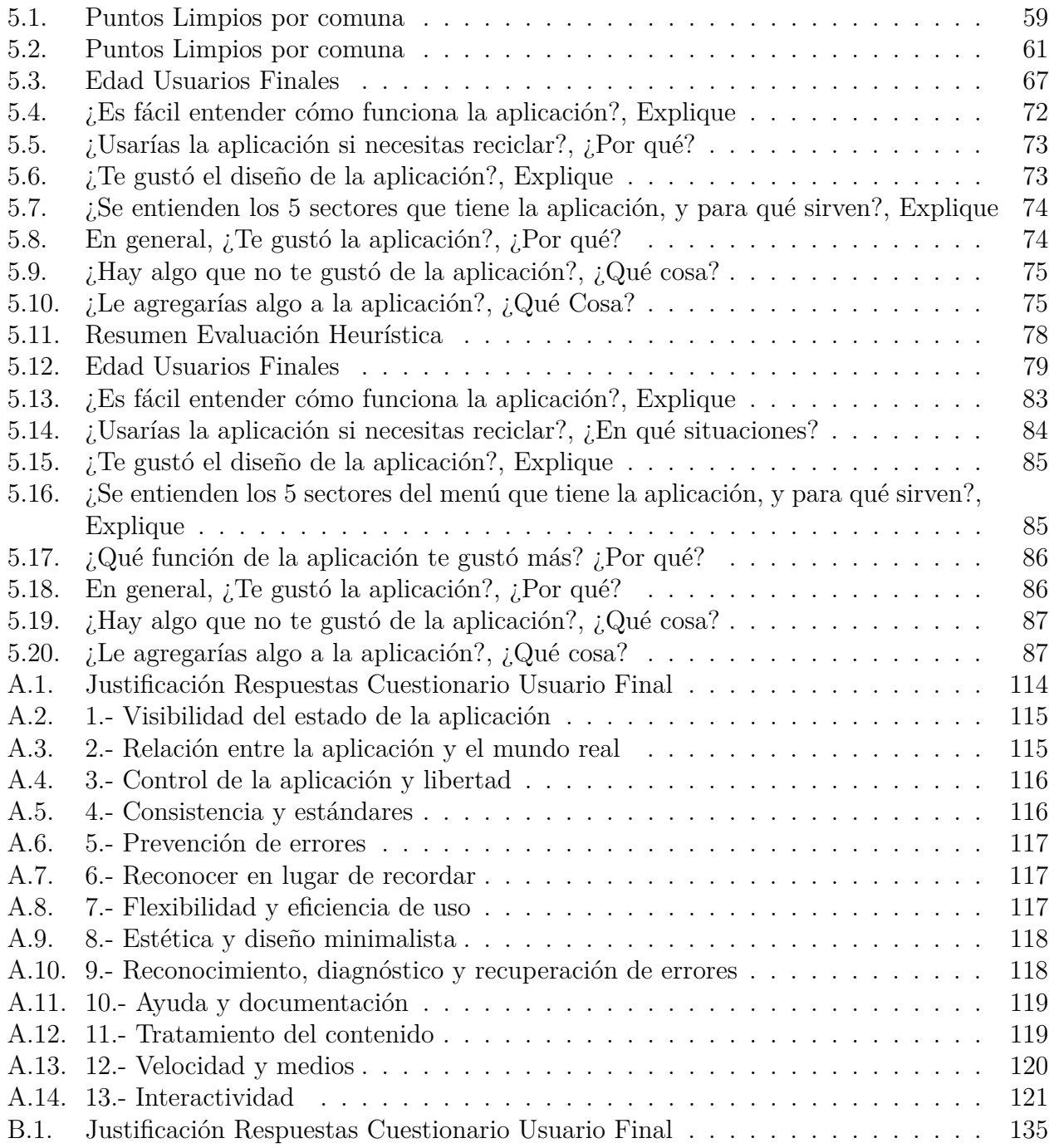

# **Índice de Ilustraciones**

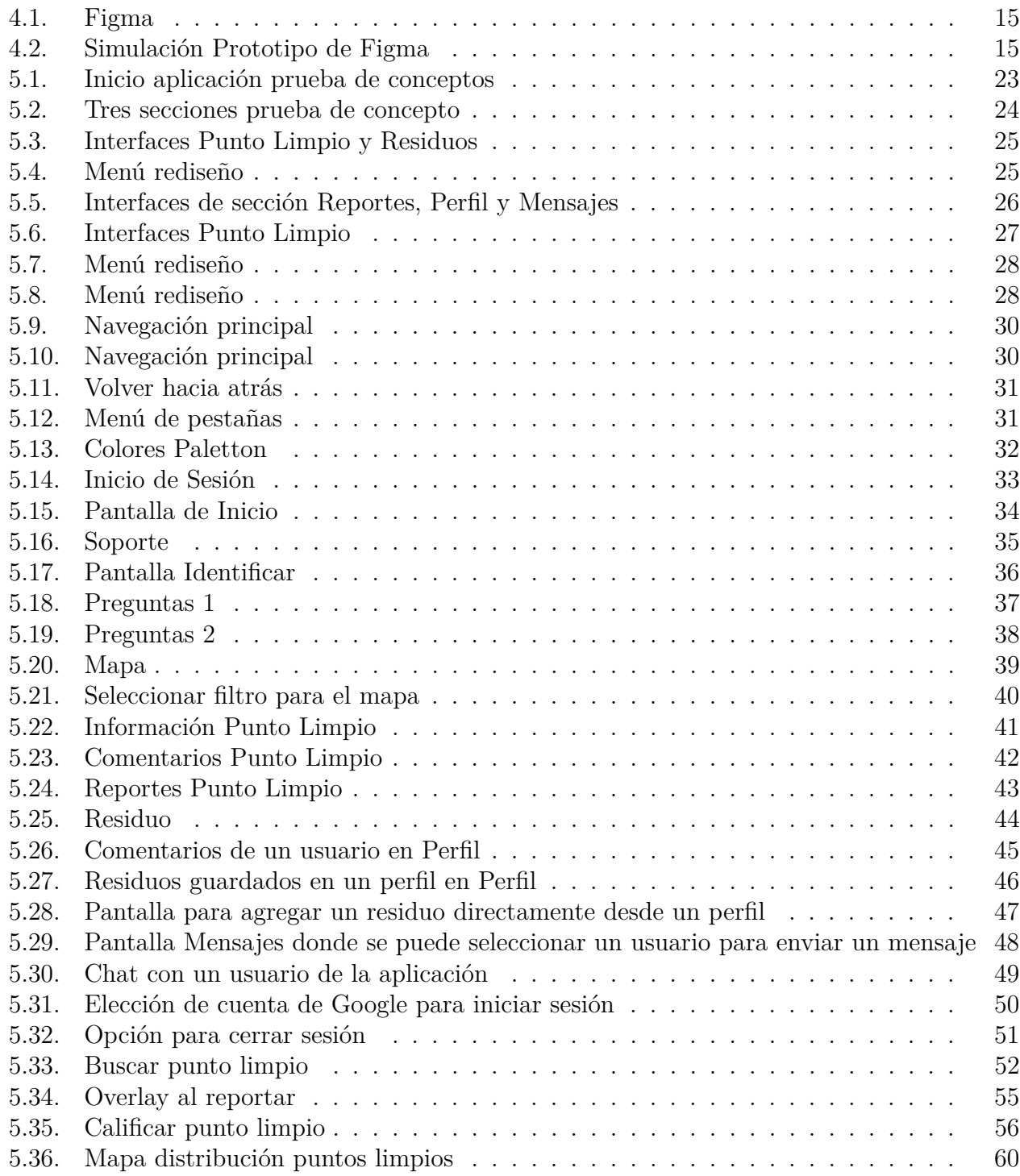

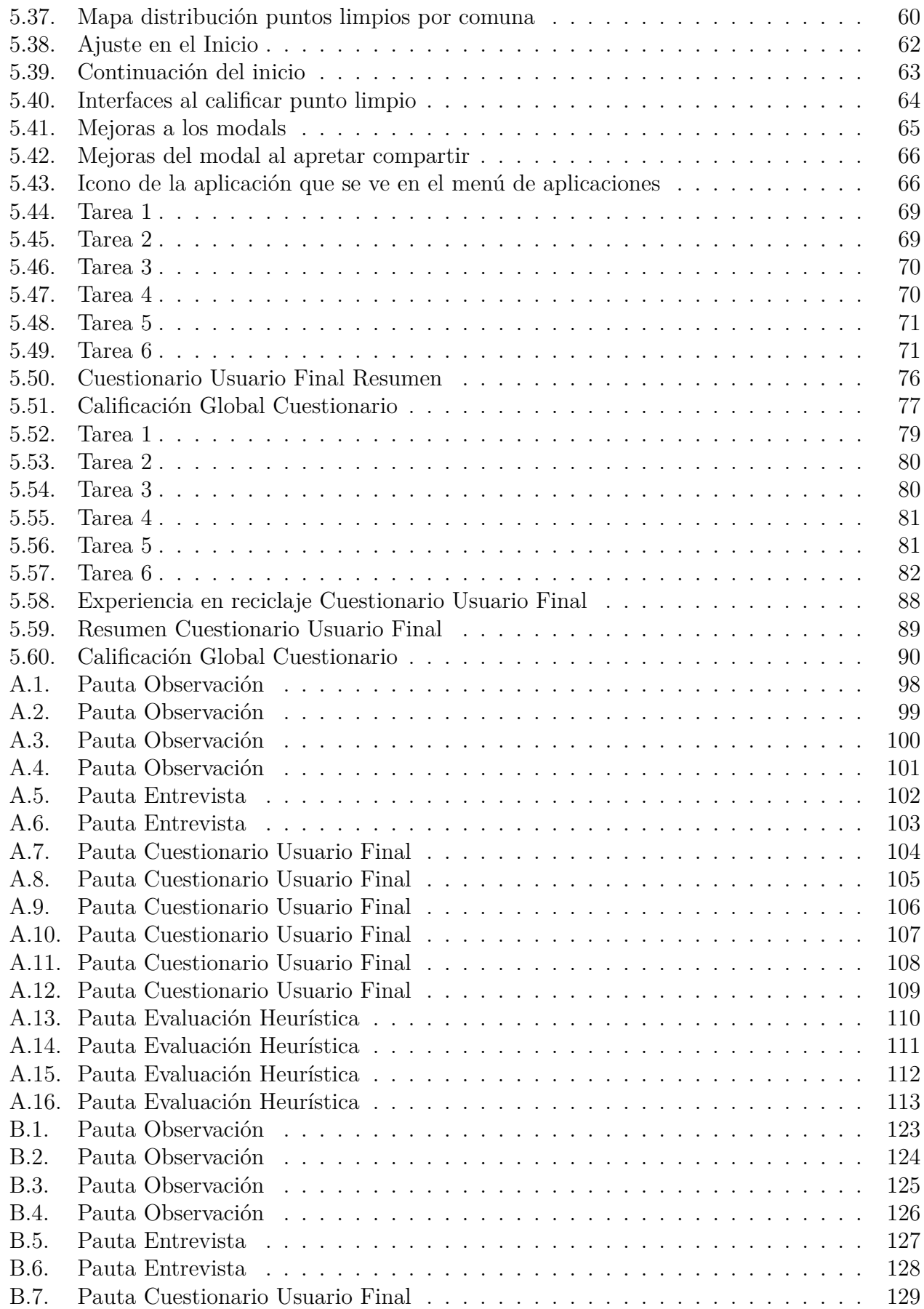

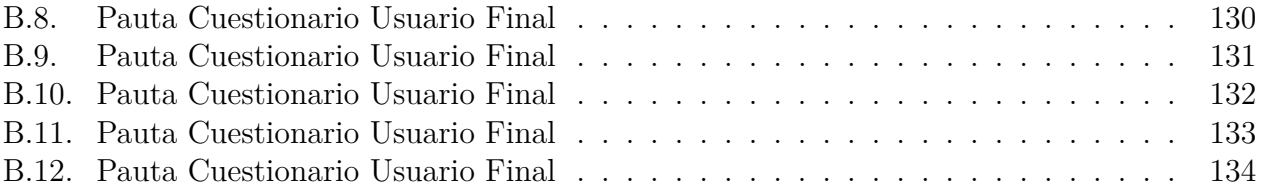

### <span id="page-9-0"></span>**Capítulo 1**

### **Introducción**

#### <span id="page-9-1"></span>**1.1. Contexto y problema**

El Reciclaje es un tema de amplia y diversa conversación y discusión en la actualidad. Ello se enmarca en el cuidado del planeta, tema que se viene conversando desde hace muchas décadas. Aun así, aunque la gente sabe que debe reciclar, y existen campañas de reciclaje de empresas y lugares donde reciclar, no existe suficiente información ni educación amplia sobre el tema.

Las personas, en general, se interesan sobre el tema y quieren empezar a reciclar, intentan buscar en varios lugares esta información, especialmente en Internet, sobre lugares donde se recicla, municipalidades, preguntan a amigos que reciclan, etc. A pesar de ello, no existe un lugar donde se pueda consultar constantemente y que tenga toda la información que se necesita. Por esta razón, mucha gente que empieza a reciclar no encuentra motivación para seguir haciéndolo y termina no reciclando hasta que se motiva nuevamente.

A fines de 2019, la Encuesta de Percepciones del Desarrollo Urbano Sustentable (EPDUS) del Centro de Desarrollo Urbano Sustentable, realizó un estudio sobre el reciclaje en los hogares y lo comparó con cifras oficiales del Ministerio del Medio Ambiente del año 2017, el cual indica que la basura de los hogares que se separaba para algún tipo de reutilización o reciclaje era 1,8 % del total nacional. Este estudio entregó cifras específicas para dos principales áreas metropolitanas sobre el reciclaje: en Concepción el 32 % de los hogares entrevistados declara reciclar y en Santiago el 41  $\%$ <sup>[\[1\]](#page-102-1)</sup>, por lo que existe una gran diferencia de los datos. Esta diferencia se podría explicar de muchas formas, una es que la gente dice que recicla pero no lo hace, otra razón es que la gente se encuentra con una falta de recursos por parte de la municipalidad, pues para el año 2019, un 45 % de los municipios en Chile no contaba con una servicio de reciclaje municipal<sup>[\[1\]](#page-102-1)</sup>.

Según un artículo publicado por el Ministerio de Medio Ambiente (MMA) en Enero de 2020, el cual entrega información preliminar sobre una encuesta sobre Gestión de Residuos Domiciliarios realizada el 2019, las regiones de la Araucanía  $(1,3\%)$ , Valparaíso  $(1\%)$  y Metropolitana (1 %) son las que más reciclan, y las comunas que más reciclan son Vitacura, Las Condes y Providencia, siendo estas las que más gastan en reciclaje<sup>[\[2\]](#page-102-2)</sup>. La encuesta se llevó a cabo por una alianza entre CEMPRE Chile, el Ministerio de Medio Ambiente y la Comisión Económica para América Latina y el Caribe (CEPAL), y fue realizada a 255 comunas, pues los autores consideran que los municipios son clave para la gestión de los residuos sólidos domiciliarios y lo respaldan con los datos, ya que entre los responsables de las instalaciones de recuperación y recolección de los puntos limpios, el 54% se lo llevan los municipios<sup>[\[3\]](#page-102-3)</sup>, por lo tanto es importante conocer cuál es es plan de los municipios y qué información entregan con respecto al reciclaje.

Al consultar sobre el reciclaje en la comuna de Las Condes, el buscador arroja de forma inmediata una página web de la comuna con información de todo lo que ha hecho la comuna con respecto al reciclaje y el cuidado del medio ambiente en la comuna, ofrece talleres para aprender a reciclar, pero también contiene recomendaciones al momento de reciclar, información sobre los puntos limpios y qué se puede reciclar, como también información de contacto<sup>[\[4\]](#page-102-4)</sup>. En cambio, cuando se consulta sobre el reciclaje en una comuna más pequeña, con menos recursos, pero de la misma región Metropolitana, como lo es Macul, la información que se obtiene es en un buscador es diferente, en la página web de la municipalidad no existe ninguna sección con respecto al reciclaje, pero existe un artículo del 2021 señalando la importancia que le da Macul al reciclaje y entrega una imagen con una lista de los puntos limpios en la comuna . Este contraste entre comunas es muy evidente, puede que se deba a los recursos disponibles en cada comuna.

#### <span id="page-10-0"></span>**1.2. Objetivos**

#### <span id="page-10-1"></span>**1.2.1. Objetivo General**

Desarrollar una aplicación móvil para el aprendizaje del reciclaje y que también muestre los puntos limpios donde se pueda reciclar.

#### <span id="page-10-2"></span>**1.2.2. Objetivos Específicos**

- 1. Diseñar y Rediseñar interfaces móviles que sean usables por las personas que quieran reciclar.
- 2. Implementar el diseño de las interfaces de la aplicación móvil.
- 3. Evaluar la usabilidad de las interfaces siguiendo los atributos de usabilidad, con usuarios reales mayores de 18 años.

#### <span id="page-10-3"></span>**1.3. Descripción General de la Solución**

Este trabajo de título consiste en el desarrollo de interfaces para una aplicación móvil que ayude al reciclaje que realizan las personas. Los usuarios finales considerados son personas mayores de 18 años que han reciclado o han pensado en reciclar. Estos usuarios finales, al momento de realizar la evaluación de usabilidad, fueron separados en diferentes niveles dependiendo del nivel de experiencia en reciclaje que ellos mismos declaran.

El diseño de la aplicación fue desarrollado en la aplicación web Figma, la cual es una herramienta de generación de prototipos. Luego, este diseño fue desarrollado en Flutter con el lenguaje de programación Dart. La aplicación se implementó para teléfonos móviles con pantalla táctil y sistema operativo Android. Esta aplicación utiliza recursos en línea, por lo que los usuarios deben tener habilitada la navegación por internet para utilizar la aplicación.

A la aplicación se le dio el nombre de Reciclator y sus principales funcionalidades son que, al ingresar con un usuario de Google, el usuario puede identificar un residuo y con esto obtener información sobre este, también puede guardarlo para futuras consultas. El usuario también puede buscar puntos limpios en un mapa y consultar información sobre estos puntos limpios, como también calificarlos y compartirlos.

Un aspecto importante es la interacción entre los usuarios, por lo que, en los puntos limpios y los residuos, los usuarios pueden dejar comentarios para que los demás usuarios los vean y les asignen un "me gusta". La aplicación también provee un servicio de mensajes directos con otros usuarios para poder chatear entre ellos, así como también compartir residuos o puntos limpios.

### <span id="page-12-0"></span>**Capítulo 2**

### **Marco teórico**

#### <span id="page-12-1"></span>**2.1. Interacción Humano Computador**

La interacción humano-computador es una disciplina que se preocupa del diseño, evaluación e implementación de interfaces computacionales y su interacción y uso por parte del ser humano<sup>[\[5\]](#page-102-5)</sup>. Esta disciplina se basa en un desarrollo centrado en el usuario por lo que se espera que el software realizado sea usable por parte de los usuarios.

#### <span id="page-12-2"></span>**2.1.1. Principios de Diseño**

Para realizar un producto usable es importante seguir principios de diseño, los cuales se pueden definir de la siguiente forma: [\[5\]](#page-102-5)

- Visibilidad: Consiste en hacer que las partes importantes de las interfaces de un sistema deben ser visibles para el usuario, proveer señales que se puedan interpretar naturalmente y que transporten un mensaje correcto al usuario.
- Affordance: Son las propiedades que determinan cómo puede ser usado un elemento. Responde al ¿Para qué?, implica proveer pistas para operar las cosas.
- Modelo Mental: Los Modelos Mentales son modelos que tienen las personas de ellas, de los otros, del medio y de los objetos y tecnología con los que interactúan.
- Modelo Conceptual: Las personas forman un modelo conceptual en su mente al observar un objeto y esto les ayuda a simular mentalmente su operatividad.[\[5\]](#page-102-5) Un buen modelo conceptual nos permite predecir los efectos de nuestras acciones.[\[6\]](#page-102-6)
- Mapping: Es la relación entre ¿qué es lo que se desea? y ¿qué es posible hacer?, también se puede ver como la relación entre acciones que se intentan y las operaciones reales.
- Feedback: Principio de diseño en relación con la retroalimentación al usuario sobre qué acciones se han realizado (o se están realizando) y qué resultados se han logrado.

#### <span id="page-12-3"></span>**2.1.2. Usabilidad**

<span id="page-12-4"></span>Como se mencionó anteriormente, es importante que un producto sea usable, por lo que para esto es necesario medir la usabilidad, la que, según Nielsen, se entiende como la medida de la calidad de la experiencia que tiene un usuario cuando interactúa con un producto o sistema<sup>[\[7\]](#page-102-7)</sup>.

#### **2.1.2.1. Atributos de Usabilidad**

Para medir la usabilidad, Nielsen propuso atributos de usabilidad, los cuales miden aspec-tos diferentes de un producto<sup>[\[7\]](#page-102-7)</sup>:

- Aprendizaje: El sistema debería ser fácil de aprender para que el usuario pueda rápidamente empezar a realizar un trabajo con el sistema.
- Eficiencia: El sistema debería ser eficiente de usar, para que una vez que el usuario haya aprendido a usar el sistema, un gran nivel de productividad sea posible.
- Memoria: El sistema debería ser fácil de recordar, para que los usuarios casuales puedan volver a usar el sistema luego de periodos de no usarlo, sin tener que aprender todo de nuevo.
- Errores: El sistema debería tener una tasa de error baja, en que los usuarios cometan pocos errores durante el uso del sistema, y si cometen errores, puedan fácilmente recuperarse de ello. También, los errores catastróficos no deberían ocurrir.
- Satisfacción: El sistema debería ser agradable de usar, en que los usuarios estén subjetivamente satisfechos cuando lo usan. Más específicamente, les gusta el sistema.

#### <span id="page-13-0"></span>**2.1.2.2. Métodos de Medición de Usabilidad**

La usabilidad se puede medir en el proceso de diseño, desarrollo o luego de la implementación de un software. Estos métodos van acompañados de herramientas que ayudan en la implementación de estos. Algunos de los métodos son los siguientes:

- Observación: Simplemente visitando a los usuarios para verlos utilizar el sistema, es un método de usabilidad con aplicaciones tanto en el análisis de tareas como en recopilar información acerca de en qué momentos se utiliza el sistema.[\[7\]](#page-102-7) Al momentos de observarlos, no se debe interferir con lo que están haciendo los usuarios, por lo que el observante debería quedarse quieto y callado la mayoría del tiempo, pero es aceptable que haga preguntas cuando el usuario hace algo que no entiende. Esta observación se puede grabar, pero para tener la información más ordenada, se debe anotar lo que se observa en una Pauta de Observación.
- Cuestionario usuario final: es un método y el instrumento mismo, corresponde a una serie de afirmaciones en que el usuario da la opinión del sistema. Se debe realizar después que el usuario revise todo lo relevante del sistema.
- Entrevistas: Este es un método que se utiliza para saber la opinión con argumentos de los usuarios finales, acerca de ciertos aspectos importantes del sistema. Este método se puede realizar en persona u online, y también se puede grabar. Pero lo más importante, es que se debe dejar todo anotado en una Pauta de Entrevista, donde están las preguntas, con espacio para anotar las respuestas.
- <span id="page-13-1"></span>• Logging: Este método involucra que el sistema colecte datos estadísticas automáticamente. Con esto se puede obtener datos estadísticos, como el número de veces que hacen una cierta acción, el tiempo que se demora en encontrar una funcionalidad, etc.

#### **2.1.3. Diseño de la interacción con el usuario**

El diseño de la interacción con el usuario empezó con la necesidad de crear soluciones atractivas e imaginativas en un mundo virtual, pero no empezó de cero, Bill Moggridge dice que sería equivalente al diseño industrial pero en software, en vez de un objeto de tres dimensiones, y como en el diseño industrial la disciplina empieza desde las necesidades de las personas que ocupan el producto o servicio<sup>[\[8\]](#page-102-8)</sup>.

Según Jonas Lowgren, el diseño de la interacción se trata de modelar cosas digitales para el uso de las personas. La palabra modelar implica una actividad de diseño y se separa de otros conceptos como construir o crear, por lo que no cabe duda que el diseño de la interacción es un proceso de diseño.[\[9\]](#page-102-9) . El autor también anuncia que el diseño de la interacción tiene cinco grandes características, las que se explicarán a continuación.

El diseño involucra el cambio de situaciones, al diseñar y modelar, se debe pensar en transformaciones, cuando el usuario interactúa con un objeto cambia el estado de una situación.

Diseñar se trata de explorar posibles futuros, al diseñar se piensa en cómo lo verá o lo usará el usuario, por lo que con esta característica se separa de, por ejemplo, estudios analíticos, pues estos se centrar en lo que ya existe y no en algo nuevo.

El usuario al interactuar realiza cambios, por lo que la situación al comienzo es diferente a cuando el usuario interactúa, entonces diseñar implica que se debe encontrar el problema que llevó al usuario a interactuar y luego encontrar posibles soluciones a ese problema.

Diseñar implica pensar a través de bosquejos, al diseñar y pensar en soluciones, se crean bosquejos de las ideas que no están acabadas, puede ser un bosquejo en un servilleta, en un programa de diseño o también un pedazo de código, pero es necesario visualizar el diseño de cada cosas cada vez que se piensa.

En el proceso de diseño, se toman en cuenta varias consideraciones, como lo son: aspectos técnicos, éticos y estéticos, por ejemplo, decisiones técnicas siempre influyen en la estética, porque la estética no es la misma al diseñar para una pantalla de computador a una pantalla de un teléfono móvil. También es importante saber que se está diseñando para personas, las cuales tienen estándares morales y éticos que se debe considerar al diseñar.

El diseño de la interacción con el usuario se centra en diseñar cosas digitales, por lo que se utilizan varios medios y herramientas digitales para lograrlo, dejando de lado otros procesos de diseño, por lo que muchas veces es necesario tener un equipo multidisciplinario para resolver el problema de un usuario.

<span id="page-14-0"></span>Esas cosas digitales el usuario las usa para cumplir con un objetivo, que puede ser para realizar un trabajo de forma eficiente, para entretenerse y relajarse, o el objetivo que la mayoría de las personas quieren lograr últimamente, para comunicarse. Por lo que es importante conocer la experiencia que el usuario tiene al interactuar con estos objetos, esto se verá en un capítulo de más adelante llamado ["2.1.5](#page-16-0) Experiencia de Usuario"

#### **2.1.4. Diseño de interfaces usuarias**

Las interfaces usuarias son el punto de acceso en que el usuario interactúa con el diseño, las más usadas pueden ser de tres tipos: gráficas, de voz y gestuales. Las gestuales se usan en un entorno 3D, a través de movimientos con el cuerpo, las controladas por voz se usan cuando el usuario controla el sistema por la voz, como en los asistentes inteligentes de Google y Apple. Las interfaces de usuarios gráficas, GUIs, son las más usadas, pues los usuarios interactúan con representaciones visuales en un panel de control digital, como son los computadores y los teléfonos inteligentes. También existen interfaces táctiles, TUIs, tecnologías de apuntamiento por computador que se basan en el sentido del tacto (háptica).

#### <span id="page-15-0"></span>**2.1.4.1. Reglas y Heurísticas**

Para diseñar interfaces usuarias, existen varios autores que han formulado directrices y principios que se deben tener en cuenta en este proceso, uno de estos autores, es Ben Shneiderman, pionero del Interacción Humano-Computador, el cual en su libro nos menciona sus ocho reglas de oro en el diseño de interfaces<sup>[\[10\]](#page-102-10)</sup>, estas son:

- Mantener la consistencia: En diferentes situaciones, se requieren una secuencia de acciones, por lo que se mostrarán una secuencia de elementos, estos elementos deben ser consistentes en color, disposición, fuentes, tamaño, etc., a excepción de elementos que se requieran llamar la atención.
- Buscar la usabilidad universal: Existen diferentes tipos de usuarios, con diferentes edades, diferentes necesidades y con diferente experiencia con la tecnología, agregar diferentes opciones para los usuarios novatos y usuarios expertos enriquezcan el diseño.
- Ofrecer retroalimentación informativa: Para cada acción del usuario, la interfaz debería ofrecer una retroalimentación. Para interacciones frecuentes esta debería ser modesta, pero para acciones poco frecuentes e importantes, esta debería mostrar un cambio substancial para alertar al usuario de esta interacción.
- Diseñar diálogos que tengan un cierre: La secuencia de acciones deben ser organizadas y deben tener un inicio y un final, esto le da al usuario un sentimiento de alivio y realización.
- Prevenir errores: Al diseñar se debe prevenir que el usuario cometa errores que el sistema no debería permitir, como seleccionar elementos de un menú, permitir que se envíen formularios incompletos, etc.
- Permitir que se puedan deshacer las acciones de forma fácil: Todas las acciones deberían ser reversibles, ya que si es así, reduce la ansiedad en los usuarios y permite que estos puedan explorar las opciones que entrega el diseño.
- Usuarios en control: Los usuarios experimentados desean poder manejar la interfaz como ellos deseen, que esta responda a sus acciones, por lo que se les debe permitir encontrar la información de forma facil, también que cada vez que realizan un cambio este se comporte de la misma forma y que al ingresar información, no sea de una forma tediosa.
- Reducir la carga en la memoria de corto plazo: La memoria a corto plazo de las personas tiene una capacidad limitada, por lo que no se les debe pedir a los usuarios que recuerden información que aparece en una pantalla para poder usarla en otra.

Otro de los autores muy importantes en usabilidad es Jakob Nielsen, el cual en la página web de su consultora junto con Donald Norman<sup>[\[11\]](#page-102-11)</sup>, expresa sus 10 heurísticas para el diseño de interfaces, estas son:

- Visibilidad del estado del sistema: El diseño debe siempre mantener informado al usuario sobre qué está pasando a través de retroalimentación en un tiempo razonable.
- Concordancia entre el sistema y el mundo real: El diseño debería hablar el lenguaje del usuario, usar conceptos familiares para el usuario y seguir convenciones del mundo real.
- Libertad y control del usuario: Lo usuarios cometen errores y necesitan una salida de emergencia, por lo que es necesario que tengan control sobre lo que están haciendo, por lo que debería tener opciones de salir, cancelar, deshacer y rehacer.
- Consistencia y estándares: Los usuarios utilizan muchos sistemas, por lo que es necesario que el diseño siga ciertos estándares de la industria, también es importante que el usuario sepa que el mismo botón en diferentes lugares significa lo mismo, pues si se falla en mantener una consistencia, se incrementa la sobrecarga cognitiva del usuario.
- Prevención de errores: Los errores pueden ser de dos tipos, un desliz, el que puede ser causado por no mantener una buena atención, o errores causados porque el modelo mental del usuario no encaja con el diseño, estos dos tipos de errores se deben prevenir, o dar a entender al usuario que va a realizar una acción que cambiar el estado del sistema.
- Reconocer en vez de recordar: Se debe minimizar la carga en la memoria del usuario haciendo que los elementos y las opciones de acción sean visibles. El usuario no debe recordar información de una parte de la interfaz a otra. Interfaces que reducen el reconocimiento reducen el esfuerzo cognitivo por parte de los usuarios.
- Flexibilidad y eficiencia de uso: Los usuarios expertos quieren agilizar los procesos que realizan de forma frecuente, por lo que se deberían presentar atajo o formas de personalizar ciertas acciones.
- Diseño estético y minimalista: Las interfaces no deberían contener información irrelevante o que raramente se use, los elementos en el diseño deben ayudar al usuario a concretar su objetivo y no distraerlo de ello.
- Ayudar el usuario a reconocer, diagnosticas y recuperarse de sus errores: Cuando un usuario comete un error, quiere saber qué fue lo que pasó, por lo que es importante informarle al usuario en un lenguaje que entienda sobre lo que ocurrió, también se debe presentar en un formato que lo pueda reconocer, con colores llamativos, posiblemente en un recuadro y con un formato de texto también llamativo. Junto con esto también se debe presentar una forma de resolver este error, deshaciendo la acción o mostrando donde puede cambiarla.
- <span id="page-16-0"></span>• Ayuda y documentación: Es mejor que un sistema no necesite ninguna explicación, pero los usuarios puede que la lleguen a necesitar, por lo que se les debe proveer de una documentación que ayude a los usuarios a completar ciertas tareas. Esta documentación debe ser fácil de buscar y llegar a ella.

#### **2.1.5. Experiencia de usuario**

La experiencia de usuario es la forma en que el usuario percibe el producto, como dicen Norman y Nielsen, esta abarca todos los aspectos de las interacciones del usuario final, con la empresa, sus servicios y sus productos<sup>[\[12\]](#page-102-12)</sup>, por lo que diseñar una experiencia de usuario enmarca todo el proceso de creación del producto, desde la generación de la idea del producto, pasando por el diseño de las interfaces, tomando en cuenta la usabilidad, cómo se da a conocer el producto al usuario, hasta las interacciones que tiene el usuario con la empresa luego de obtener el producto.

Para diseñar una experiencia de usuario se deben considerar 3 preguntas: El por qué, el qué y el cómo<sup>[\[13\]](#page-102-13)</sup>.

Se debe entender el por qué el usuario va a usar el producto o sistema, cuáles son sus motivaciones, qué tipo de tareas quiere realizar con el sistema y quiénes son estos usuarios,

Al momento de crear los requerimientos y las interfaces, se debe entender el qué se va a ofrecer, cuáles son las funcionalidades del producto, qué se puedan realizar con el producto.

El cómo se muestran estas funcionalidades es importante, deben ser accesibles para todos los usuarios objetivos y deben tener una estética de acuerdo a lo que el usuario necesita.

Para realizar esto, se utiliza un proceso de diseño centrado en el usuario, en el que primero se entiende el contexto en que el usuario puede usar el sistema, luego de esto se especifican los primeros requerimientos para diseñar una solución que será evaluada con los usuarios, para verificar si se cumplen los requerimientos, estos cumplen con las necesidades de los usuarios o se necesitan otros.

De acuerdo a Peter Morville<sup>[\[14\]](#page-102-14)</sup>, existen 7 factores que describen una experiencia de usuario, estos son los siguientes:

- Útil: Si un producto no es útil, la personas no tendrían la necesidad de obtenerlo o utilizarlo, pero la definición de útil puede cambiar de personas a persona dependiendo de sus necesidades, pues para algunas personas puede ser útil si le da un beneficio práctico, pero para otras es útil si le encuentran un atractivo estético, o si les brinda entretención.
- Usable: La usabilidad tiene varios componentes y se explica en secciones anteriores, pero es importante que un producto sea usable para que los usuarios tengan una buena experiencia al interactuar con él.
- Encontrable (Findable): Es importante que un producto sea fácil de encontrar, debe estar disponible en los mercados más populares de su público objetivo para que así lo puedan obtener. También es importante que el contenido dentro del sistema sea fácil de encontrar.
- Creíble: La credibilidad se refiere a la habilidad de confiar en el producto, pues es casi imposible tener una buena experiencia de usuario si el usuario no confía en el producto.
- Deseable: Para que un producto sea deseable, es importante preocuparse de la estética, la identidad e imagen y el diseño emocional.
- Accesible: Es importante proveer el producto a todas las personas, con diferentes tipos de habilidades.
- Valioso: Luego que los demás factores se cumplen , el producto que se obtiene se vuelve valioso.

# <span id="page-19-0"></span>**Capítulo 3 Estado del arte**

La aplicaciones de reciclaje se centran más que nada en mostrar dónde reciclar, y algunas tienen una pequeña guía sobre cómo reciclar, estas son las siguientes según la literatura.

Google Maps<sup>[\[15\]](#page-102-15)</sup> es una aplicación de Google, la cual tiene información sobre muchos lugares que pueden ser agregados por los usuarios, estos lugares pueden ser buscados desde una barra de búsqueda y entre ellos existen los puntos limpios. Una de sus grandes características es que un usuario puede valorar y comentar sobre un lugar.

Recycle Nation<sup>[\[16\]](#page-103-0)</sup>es una aplicación móvil y sitio web estadounidense, en que su principal función es mostrar un mapa con los puntos limpios, pero para buscar estos puntos limpios, es necesario poner un zipcode de Estados Unidos, y elegir el tipo de residuo, por lo que el mapa funciona con filtros.

CleanSpot<sup>[\[17\]](#page-103-1)</sup> es una aplicación móvil española, la cual al poner una dirección y luego elegir un tipo de residuo, muestra los lugares cercanos a los que se puede acudir para reciclar, mostrando información importante del punto limpio, como la organización encargada de ese punto limpio, los horarios y qué se puede llevar. También tiene una sección para calcular la emisión de CO2 y también una sección para ganar puntos reciclando.

Recycle!<sup>[\[18\]](#page-103-2)</sup> es otra aplicación móvil, belga. En esta aplicación se debe poner el código postal y la dirección, y luego de esto muestra el lugar designado para que puedas reciclar tus residuos, con su horario de atención y dirección. También cuenta con un mapa que muestra los puntos limpios más cercanos con un filtro con algunos residuos y también cuenta con una pequeña guía sobre cómo reciclar ciertos residuos.

AIRE (Asistente Inteligente de Reciclaje<sup>[\[19\]](#page-103-3)</sup>) es una aplicación móvil, la cual es un chatbot que al hacer preguntas sobre cómo reciclar te responde utilizando inteligencia artificial.

Dónde Reciclo<sup>[\[20\]](#page-103-4)</sup> es una aplicación web y móvil de Uruguay, la cual encuentra servicios de reciclaje en una zona fijada por el mapa, al seleccionar un servicio, muestra qué se puede reciclar y cómo contactar al servicio.

WasteApp[\[21\]](#page-103-5) también es una aplicación de reciclaje, la cual tiene una guía de reciclaje y un calendario de recolección para cada centro de reciclaje, también tiene la posibilidad de escanear el código de barra de los productos para saber cómo reciclarlos.

Existe una propuesta de solución de una aplicación sobre el reciclaje la cual explican en el paper Designing a Mobile Application Framework as an Innovative IT Solution for Waste Recycling<sup>[\[22\]](#page-103-6)</sup>, en esta aplicación la gente puede intercambiar sus deshechos por dinero u otros productos. Esta contiene un calendario de recolección y un mapa con las tiendas de intercambio, también posee la opción de notificar a los usuarios y la opción para los administradores de obtener un reporte estadístico del reciclaje.

CUPZI[\[23\]](#page-103-7) es una aplicación de Tehran, la cual provee un servicio de recolección de deshechos que se pueden reciclar, se puede seleccionar el tipo de deshecho, la cantidad y seleccionar el día, la hora y la dirección donde pueden ir a buscar los deshechos.

Bintriks<sup>[\[24\]](#page-103-8)</sup> es una aplicación que busca brindar una mejor comunicación entre las personas que reciclan, los recolectores y las compañías recicladoras. Los usuarios pueden buscar un recolector, agendar una recolección y hacer el pago, los recolectores pueden indicar su disponibilidad y su lugar de recolección, aceptar o declinar una solicitud de recolección y comunicarse con las compañías de reciclaje, y las compañías pueden revisar los contratos con los recolectores, confirmar las transacciones con ellos y pagarles, también pueden dar recompensas a las personas que reciclan.

Solid Waste Disposal Management System (SWMS)<sup>[\[25\]](#page-103-9)</sup> es el nombre dado a una aplicación web que permite a las autoridades de Nigeria gestionar los residuos, para ello permite monitorear los lugares de recolección de residuos a través de un mapa.

En el paper llamado Web-based Solid Waste Management System for Sierra Leone<sup>[\[26\]](#page-103-10)</sup> se encuentra una solución, la cual es una aplicación web que muestra información sobre los residuos de diferentes distritos, esto es gestionado por administradores de distritos y por grupos locales de jóvenes que quieran emprender con el recilaje, estos grupos pueden atraer clientes a la aplicación, los cuales son administrados por ellos y supervisados por los distritos.

Integrated Municipal Solid Waste Management System (IMSWMS)<sup>[\[27\]](#page-103-11)</sup> es un sistema de recolección de residuos, el cual integra un sistema de posicionamiento global, tecnología de identificación por radio frecuencia y una aplicación web la cual sirve para monitorear en tiempo real el proceso de recolección de residuos.

Yo-Waste<sup>[\[28\]](#page-103-12)</sup> es una aplicación de Uganda, la cual proporciona un servicio de recolección de residuos, agendando una hora en la aplicación y pagando a través de ella.

Mobile application model for solid waste collection management<sup>[\[29\]](#page-103-13)</sup> es un modelo de aplicación para la administración de la recolección de residuos, en este modelo conviven cuatro tipo de usuarios; La municipalidad que registra una compañía de reciclaje y ajusta las tarifas; la compañía de reciclaje que define un itinerario, asigna un recolector y monitorea la recolección de residuos; un recolector, que ve un itinerario y colecta los residuos; y la persona que recicla desde su casa, la cual pide un horario para que le vayan a buscar los residuos y realiza el pago.

En Chile existen algunas aplicaciones, más que nada aplicaciones con servicios de recolección al hogar o aplicaciones de empresas que tienen sus propios puntos limpios. Algunos de estos son los siguientes.

La primera es ReciclApp<sup>[\[30\]](#page-103-14)</sup>, la cual es una aplicación chilena que presta un servicio de ir a buscar los residuos a los hogares, las personas pueden declarar sus residuos y esperar el calendario de recolección para su sector, o contratar un servicio de recolección personalizada.

TriCiclos[\[31\]](#page-103-15) es otra aplicación que se encuentra en Chile, esta sirve para agendar visitas en puntos limpios de esta empresa, la cual se debe mostrar al momento de ir al punto limpio.

ReChile[\[32\]](#page-103-16) es la solución proporcionada oficialmente por el Ministerio del Medio Ambiente del gobierno de Chile, este es un sitio web que tiene información explicando la importancia del reciclaje y dando algunos consejos ambientales. También tiene secciones mostrando cómo reciclar algunos de los residuos más comunes, pero desde las páginas de cada residuo no existe un enlace para saber dónde reciclar, lo cual se podría haber hecho, pues este sitio web también tiene una sección con un mapa, donde muestra todos los puntos limpios de Chile. Esta sección solo se accede desde el menú principal, en este mapa se puede buscar por ciudad, por dirección y se puede navegar en él.

La diferencia del trabajo mencionado con el realizado en esta memoria es que se le da más importancia a mostrar información sobre cómo reciclar e identificar qué residuo es el que se quiere reciclar.

Asimismo, se puede decir que las aplicaciones existente no tienen interacción entre los usuarios, en este trabajo es importante que un usuario pueda mostrar sus impresiones a otros usuarios sobre la información que se muestra en la aplicación.

En Chile, existe un mercado para las aplicaciones de reciclaje, mayormente está constituido por aplicaciones como ReciclApp, las cuales les cobra a los usuarios un valor entre los \$5.000 y \$15.000, también existen otros servicios que no tienen costo, pero están asociado a alguna empresa, como los puntos de reciclaje de las empresas como Movistar, Sodimac o Entel, las cuales invierten parte de su presupuesto en iniciativas para el reciclaje.

También hay que tener en cuenta que el gobierno chileno, a través de sus municipalidades ha invertido cada vez más en reciclaje y el medio ambiente, pues los basurales y los deshechos en el mar han sido un problema constante para Chile y el mundo en los últimos años. Esto también ha impulsado la creación de nuevas leyes, como la del plástico de un solo uso, lo cual incentiva a consumir menos plástico y reciclar lo demás.

Como ya se había mencionado, el mundo está cada vez más preocupado por los basurales y la contaminación en el mar, por lo que se están creando oportunidades de reciclaje en todo el mundo, lo que hace que el mercado del manejo de residuos vaya en aumento a nivel global y se espera que este siga en un aumento constante por lo menos por los próximos 5 años.[\[33\]](#page-103-17)

### <span id="page-22-0"></span>**Capítulo 4**

### **Metodología**

#### <span id="page-22-1"></span>**4.1. Diseño e implementación**

#### <span id="page-22-2"></span>**4.1.1. Tecnología consideradas**

Las tecnologías seleccionadas para desarrollar son:

- Figma[\[34\]](#page-103-18) : Esta plataforma se usará para diseñar y rediseñar las interfaces de la aplicación.
- Flutter[\[35\]](#page-103-19) : Es un Framework, usado para crear interfaces para aplicaciones móviles, tanto para Android, como para iOS. Este framework utiliza Dart como lenguaje de programación.

Figma es una herramienta de creación de prototipos, brinda todo lo necesario para generar el diseño de las interfaces de una aplicación web o móvil. Como vemos en la figura [4.1,](#page-23-1) esta consta de 3 secciones, en el centro, tenemos un espacio donde se encuentran las interfaces y los componentes que hemos creado.

En la parte izquierda, tenemos una lista con todos los componentes que hemos creado, la cual indica si un componente se encuentra dentro de otro.

En la parte derecha tenemos tres secciones, la sección de diseños nos permite modificar el diseño del componente que estemos seleccionando, la sección Prototype nos permite ver y modificar las interacciones que tiene este componente, y la sección Inspect nos permite obtener todos los atributos de este componente.

<span id="page-23-1"></span>

| $\begin{tabular}{ccccc} $\bot$ & $\cdots$ & $\cdots$ & $\cdots$ & $\cdots$ \end{tabular}$<br>₿. | $\circledast\hspace{0.2cm} \circledast\hspace{0.2cm} \bullet\hspace{0.2cm} \bullet\hspace{0.2cm} \bullet\hspace{0.2cm} \bullet\hspace{0.2cm} \bullet$                                                                                                    | 60 O<br>$\triangleright$<br>$16\% \sim$<br>Share |
|-------------------------------------------------------------------------------------------------|----------------------------------------------------------------------------------------------------|--------------------------------------------------|
| Page 1 v<br>Layers Assets                                                                       | Google Pi Google Pi Google Pi<br>Google Pi Google Pi                                                                                                    | Design Prototype Inspect                         |
| ← categoría detalle punto limpio<br>$\sqrt{ }$ viding                                           | $\begin{array}{l} \begin{array}{c} \text{(in a space)}\\ \text{(in a case)}\\ \text{(in a case)}\\ \text{(in a case)}\\ \text{(in a case)}\\ \text{(in a case)}\\ \text{(in a case)}\\ \end{array} \end{array}$<br>$\begin{array}{c} \begin{array}{c} \text{for a given} \\ \text{for a given} \end{array} \end{array}$<br><b>PERFORM</b><br><b>Brown</b><br><b>Autor</b><br>0.80<br>080<br>0.80<br><b>B</b> success<br><b>Porter RD</b>                                                                                                    | $= +$                                            |
| $+$ PET                                                                                         | ەھ<br><b>DIA</b><br><b>DIA</b><br><b>Auto</b><br><b>CONSTRUCT</b><br><b>The Fall</b>                                                                                                    | $\Box$ $\Box$ $\chi$<br>Frame -                  |
| <b>O</b> Sub Menu Perfit                                                                        | <b>E</b> was<br><b>Section</b><br><b>STAR</b><br>-<br>E new                                                                                                    | $Y$ 1462<br>$X$ 1189                             |
| Sub Menu Punto Limpio                                                                           | 交互変更大<br><b>ANTINE</b><br>Google Pi<br>Google Pi Google Pi Google Pi Google Pi                                                                                                    | 0<br>W 411<br>H 823                              |
| <b><math>\Phi</math></b> respuestas link                                                        | Aprovemented O<br>$\overline{\mathcal{B}}$<br>$\begin{array}{l} \mbox{dist} \Delta \cdot \mbox{in} \left( \Delta \right) = \Delta \cdot \Delta \cdot \\ \mbox{supp} \left( \Delta \right) = \Delta \cdot \mbox{dist} \left( \Delta \right) \\ \mbox{for} \left( \Delta \right) = \Delta \cdot \mbox{dist} \left( \Delta \right) \end{array}$<br>h materialpa<br><b>January</b>                                                                                                    | n<br>$L$ 0 <sup>*</sup><br>$\cap$ 0              |
| <b><math>\Phi</math></b> Bottom Comentario                                                      | 医重要点<br>Compo.<br>٥<br>bish<br>5880<br>3.4 9.4 9.4<br><b>Bandon</b><br><b>COL</b>                                                                                                    | Clip content                                     |
| T tx                                                                                            | <b>AND</b><br>0.0843<br>heritage<br>'n<br>Γ.<br>- 40<br>0.9927<br>$\sim$                                                                                                    | $+$<br>Auto layout                               |
| T 32789                                                                                         | 0.9993<br><b>Security</b><br>0.0844<br>$0.9.5 +$<br>$9 + 2 + 1$<br>$0.9 + 1.$<br>0.9947                                                                                                    |                                                  |
| # clarity:map-marker-solid-badged                                                               | Google Pi.<br>Google Pi<br>Google Pi.<br>Google Pi., Google Pi.,<br>Ė<br>Co.                                                                                                    | $\left\vert \cdot\right\vert$<br>Layout grid     |
| # Google Pixel 2 XL - 13                                                                        | Calific.<br>.79<br>$\cdot$<br><b>V</b><br><b>Days Oligon 4</b><br>35<br>$\sqrt{25}$<br>υ<br>seeen.<br>۵<br>۵                                                                                                    | Layer                                            |
| Me Gusta Grupo                                                                                  | L<br>D<br>man.<br>$\bullet$ intrins ).<br><b>Departed</b>                                                                                                    | 100% ®<br>O Pass through ~                       |
| <b>O</b> Perfit Simple                                                                          | $\boxed{\text{U1U2}} \Leftrightarrow \text{Sub } \text{M9m}.$<br>e<br>beach<br>Dùthlach<br>Dinas a Pre<br>٠<br><b>Dealers</b> B<br><b>CHICAGO</b>                                                                                                    |                                                  |
| Comentario Sección                                                                              | $\begin{array}{c} \mathcal{M}(0,1) \\ \mathcal{M}(0,1) \\ \mathcal{M}(0,1) \\ \mathcal{M}(0,1) \\ \mathcal{M}(0,1) \end{array}$<br>988x<br>Perfil.<br>Google Pi., Google Pi., Google Pi.<br><b>* 22 WOT</b><br><b>D</b> <sup>Selecc.</sup><br>Google Pi<br><b>ANTI AVE</b>                                                                                                    | $\mathbf{H}$ +<br>Fill                           |
| # Google Pixel 2 XL - Chat                                                                      | $\mathbb{R}$<br>E<br>$\overline{\phantom{a}}$<br><b>Northern</b><br>$\frac{1}{2}$<br><b>COL</b>                                                                                                    | ESECE4<br>100%<br>$\circ$ -                      |
| # Google Pixel 2 XL - Comentarios                                                               | A÷<br>匪<br><b>Q</b> -Como:<br><b>Automobile</b><br>Penfato<br>٠<br><b>Allen</b><br>k<br><b>Automo</b><br>$\Phi_{\rm 1D}$ and $\Phi_{\rm 1D}$<br><b>Service</b>                                                                                                    | $+$<br>Stroke                                    |
| <b>+ Seleccionar Perfit</b>                                                                     | <b>Controlled</b><br>Ψż<br>u<br><b>Basic Ave</b><br>Altre<br>÷<br><b>Mark Chev</b><br>in a<br><b>Winner</b><br>♦ Bottom.<br>œ.<br>Auto<br>Notes.<br>$\sim$<br>$\mathcal{L}$<br><b>Q.Groug.d.</b><br>$\mu_{\rm max}$<br>$\epsilon$                                                                                                    |                                                  |
| # Google Pixel 2 XL - Comentarios<br>FIXED                                                      | $\equiv$ :<br><b>STAR</b><br>District Briant<br><b>Reason B</b><br>00923<br>金をきすす<br>$5 - 9 - 2 - 7$<br>0.09333                                                                                                    | Selection colors                                 |
| Component 9                                                                                     | 23933<br>Google Pi.<br>Google Pi<br>Google Pi.<br>411 × 823<br>Sub Me.                                                                                                    | OOAB6F<br>100%                                   |
| ○ Bottom Comentario                                                                             | $\bullet$<br>$\bullet$<br>$\begin{tabular}{ c c c } \hline \multicolumn{1}{ c }{\textbf{error}} & \multicolumn{1}{ c }{\textbf{error}} \\ \hline \multicolumn{1}{ c }{\textbf{error}} & \multicolumn{1}{ c }{\textbf{error}} \\ \hline \multicolumn{1}{ c }{\textbf{error}} & \multicolumn{1}{ c }{\textbf{error}} \\ \hline \multicolumn{1}{ c }{\textbf{error}} & \multicolumn{1}{ c }{\textbf{error}} \\ \hline \multicolumn{1}{ c }{\textbf{error}} & \multicolumn{1}{ c }{\textbf{error}} \\ \hline \multicolumn{1}{ $<br>Perfil<br>$1 - 1$<br>$\mathbf{z}$ in<br><b><i>Toman school</i></b><br>Model protectively<br>$\frac{1}{2}$<br>$\sim$<br>0.0100<br>$\mathbf{E} = -$ | 000000<br>100%                                   |
| Sub Menu Punto Limpio                                                                           | tikalı<br>$\bullet$<br>見出<br>8<br>$\mathbf{z}$                                                                                                    | 006843<br>50%                                    |
| <b>SCROLLS</b>                                                                                  | $\frac{2}{4}$<br>$\mathbf{I}$                                                                                                    | See all 8 colors                                 |
| Comentarios                                                                                     | ם פר<br>$\overline{\phantom{0}}$<br>00931 00931<br>Google Pi<br><b>+</b> Reporte                                                                                                    | Effects<br>$\pm$                                 |
| <b>O</b> Perfit Mensaie                                                                         | $ -$<br>$\bullet$ $\bullet$ $\bullet$ Reporte<br>$\overline{\phantom{a}}$                                                                                                    |                                                  |
| # Google Pixel 2 XL - Mensajes                                                                  | $\bullet$<br><b>New</b><br>$\sim$<br>$\bullet$<br>$\frac{1}{2}$<br>$2 - 2$<br>$e$ -<br>$\bullet$<br>$\bullet$ $\bullet$                                                                                                    | $\div$<br>Export                                 |
| FIXED                                                                                           | $\overline{a}$<br>$-$                                                                                                    |                                                  |
| Component 10                                                                                    | $289.9 + 1$<br>2012/11/18                                                                                                    |                                                  |
| Component 9                                                                                     |                                                                                                    |                                                  |

Figura 4.1: Figma

<span id="page-23-2"></span>Como se mencionó Anteriormente, esta herramienta permite definir interacciones entre los componentes, por lo que se pueden simular acciones en una aplicación. También permite realizar una simulación de uso de la aplicación con estas interacciones, y para esto nos brinda con una vista de prototipo, como se puede ver en la figura [4.2.](#page-23-2)

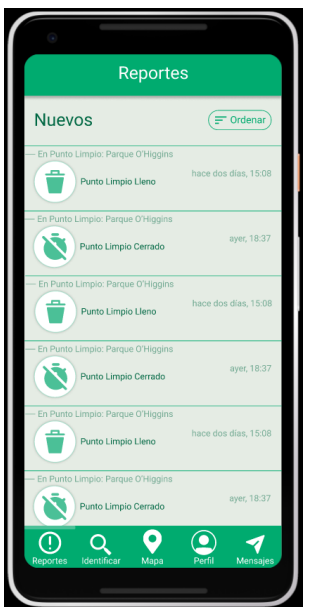

Figura 4.2: Simulación Prototipo de Figma

<span id="page-23-0"></span>La otra tecnología seleccionada, es Flutter, es un SDK para el desarrollo de aplicaciones móviles, creado por Google. Se usa para desarrollar interfaces de usuario para aplicaciones Android, iOS y Web. El lenguaje de programación utilizado se llama Dart, el cual también fue creado por Google.

#### **4.1.2. Metodología de desarrollo**

Para el desarrollo de este trabajo, se utilizó una combinación de Rapid Prototyping<sup>[\[36\]](#page-103-20)</sup> y una metodología de diseño centrada en el usuario (User-Centered Design, UCD)<sup>[\[5\]](#page-102-5)</sup>.

Rapid Prototyping es un proceso iterativo utilizado en el diseño de un producto, el objetivo es mejorar rápidamente el diseño de un prototipo en varios ciclos de corto plazo ocupando la menor cantidad de recursos<sup>[\[36\]](#page-103-20)</sup>. Los pasos de Rapid Prototyping son los siguientes<sup>[36]</sup>:

- Prototipado: Se crea un prototipo. Este puede ser de baja o alta fidelidad y puede ser o no ser interactivo.
- Retroalimentación: Se comparte el prototipo con otros desarrolladores o usuarios finales, los cuales lo revisan y entregan sus comentarios.
- Mejora: Se utilizan los comentarios de la etapa anterior para mejorar el prototipo, lo que lleva a una nueva iteración del proceso. Se detiene cuando se cumplen los plazos o se obtiene un producto final.

Los prototipos, como se mencionó anteriormente, pueden ser de baja o alta fidelidad. La baja fidelidad puede ser un dibujo hecho en papel o de forma digital, carece de detalle y no es interactivo. Un prototipo de alta fidelidad se asemeja a un producto real en el cual el usuario puede interactuar con él, por lo que se pueden tomar decisiones en el diseño a partir de los comentarios del usuario.

La metodología centrada en el usuario<sup>[\[37\]](#page-103-21)</sup> es un proceso de desarrollo que posiciona al usuario final como el centro del desarrollo del producto. Las fases de desarrollo de esta metodología son:

- Especificar el contexto de uso: Se identifica a las personas que usarán el producto, para qué y en qué condiciones.
- Especificar Requerimientos: Se identifican los requerimientos de usuario. Puede ser observando el ambiente, a los usuarios, o bien obteniendo directamente la opinión de los usuarios.
- Crear soluciones de diseño: Se construye el diseño del producto.
- Evaluar el diseño: Se valida el producto por medio de una evaluación de usabilidad.

Para la tercera y cuarta fase de esta metodología, se utilizará la metodología de Rapid Prototyping<sup>[\[36\]](#page-103-20)</sup> usando un prototipo de alta fidelidad.

El objetivo de utilizar un diseño centrado en el usuario, es capturar y abordar toda la experiencia de usuario, pues se involucra el usuario en todo el proceso de diseño, desde especificar el contexto, hasta la evaluación del diseño<sup>[\[37\]](#page-103-21)</sup>.

La metodología de Rapid Prototyping<sup>[\[36\]](#page-103-20)</sup> se puede usar junto con una metodología centrada en el usuario y es muy conveniente, pues como se requiere la opinión del usuario para que las interfaces sean usables, con esta metodología es posible acudir a la opinión del usuario de forma rápida para poder realizar mejoras al diseño.

Para el desarrollo de esta solución, se empezó con un una prueba de concepto la cual se realizó en el ámbito de un curso realizado el 2021, esta se desarrolló junto a un compañero y se explica en la sección [5.1.1.](#page-31-2)

#### <span id="page-25-0"></span>**4.1.3. Requisitos de la solución**

Los requisitos de la solución se recopilaron siguiente una metodología de diseño centrado en el usuario, por lo que se realizaron varias iteraciones para llegar a la lista final de requisitos.

En el comienzo del diseño de la solución, se encontró un problema observando una situación específica, que era el reciclaje en el hogar. En esta se encontraron problemas con respecto a que la gente no sabía qué reciclar, cómo, ni dónde realizarlo, por lo que nacieron los primeros requisitos.

Luego en las siguientes iteraciones, se realizaron entrevistas y encuestas, donde los usuarios finales podían dar su opinión, por lo que a través de esta información se crearon los demás requisitos, que responden a necesidades de los usuarios que podrían utilizar el sistema.

#### <span id="page-25-1"></span>**4.1.3.1. Requisitos de Usuario**

Como se mencionó anteriormente, estos requisitos se obtuvieron primero observando a las personas reciclar, qué problemas tenían y pensando qué podían necesitar, en este momento se conversó con ellas para obtener el problema y con ello obtener los primeros requisitos.

Al finalizar cada prototipo y conseguir las conclusiones de la evaluación, esta lista fue aumentando hasta obtener la lista presentada a continuación.

- 1. El sistema debe ser usado en teléfonos móviles con pantalla táctil.
- 2. La aplicación debe poder identificar un residuo.
- 3. Se debe mostrar información sobre cómo reciclar un residuo.
- 4. Se debe poder comentar un residuo.
- 5. Se debe poder compartir un residuo.
- 6. La aplicación debe mostrar dónde poder reciclar un residuo (puntos limpios).
- 7. Los puntos limpios deben visualizarse en un mapa.
- 8. Se debe poder filtrar el mapa.
- 9. Los puntos limpios deben mostrarse en un mapa interactivo.
- 10. Se debe mostrar información importante de un punto limpio.
- 11. La aplicación debe mostrar qué residuos se pueden reciclar en los puntos limpios.
- 12. Se debe poder calificar un punto limpio.
- 13. Se debe poder compartir un punto limpio.
- 14. Se debe poder comentar en un punto limpio.
- 15. Se debe poder notificar el estado de un punto limpio.
- 16. Se debe poder tener un perfil.
- 17. Se debe poder guardar los residuos identificados.
- 18. Se debe poder ver información del usuario.
- 19. Se debe poder iniciar sesión.
- 20. Se debe poder cerrar sesión.
- 21. Se deben poder enviar mensajes a otros usuarios.
- 22. Se debe poder consultar sobre cómo funciona la aplicación
- 23. El sistema de tener un inicio donde muestre las características de la aplicación..

#### <span id="page-26-0"></span>**4.1.3.2. Requisitos de Software**

Estos requisitos nacen directamente de los requisitos de usuario, esta sección fue la que más cambió mientras avanzaban los prototipos, pues los requisitos de los usuarios se hacían más específicos y se debieron tomar decisiones de diseño para que se cumplieran los requisitos de los usuarios.

A continuación se muestra una lista de los requisitos de software que se deben cumplir para la solución final de este trabajo.

- 1. El sistema debe funcionar en teléfonos móviles con sistema operativo Android.
- 2. El sistema debe funcionar en teléfonos móviles con sistema operativo iOS.
- 3. El sistema debe hacer una serie de preguntas para identificar un residuo.
- 4. El sistema debe asegurarse que el residuo identificado sea el correcto.
- 5. El sistema debe mostrar una advertencia si se intenta salir antes de identificar un residuo
- 6. Al terminar de identificar un residuo se guarda en la sección Tus Residuos.
- 7. Se debe mostrar cómo reciclar un residuo.
- 8. Se debe poder comentar la sección de cómo reciclar un residuo.
- 9. Se debe mostrar una lista de comentarios del residuo ordenados por más relevantes.
- 10. Se debe poder ordenar la lista de comentarios del residuo por más recientes.
- 11. Se debe poder dar me gusta a los comentarios del residuo.
- 12. Se debe poder comentar los comentarios de un residuo.
- 13. Se debe poder ir al perfil de un usuario a través del nombre de un comentario en un residuo.
- 14. Se debe poder compartir un residuo con otros usuarios de la aplicación.
- 15. En la página de residuos debe haber un botón que envía a ver dónde reciclar el residuo.
- 16. Se deben mostrar lo puntos limpios en un mapa.
- 17. El mapa se puede mostrar filtrar con los tipos de residuos.
- 18. El mapa se puede centrar en diferentes ubicaciones a través de un filtro.
- 19. El mapa se puede mover.
- 20. Se puede hacer zoom en el mapa.
- 21. Los puntos limpios en el mapa se pueden presionar y envía a una página de punto limpio.
- 22. Se debe mostrar el nombre del punto limpio.
- 23. Se debe mostrar una imagen del punto limpio.
- 24. Se debe mostrar el horario del punto limpio.
- 25. Se debe mostrar la dirección del punto limpio.
- 26. Se debe mostrar el estado del punto limpio limpio.
- 27. Se debe mostrar qué residuos se pueden reciclar en el punto limpio y si está operativo ese tipo de reciclaje.
- 28. Se debe poder clasificar el punto limpio con una puntuación de 1 a 5.
- 29. Se debe mostrar el promedio de la calificación del punto limpio.
- 30. Se debe poder compartir el punto limpio con otros usuarios de la aplicación.
- 31. Se debe mostrar una lista de comentarios del punto limpio ordenados por más relevantes.
- 32. Se debe poder ordenar la lista de comentarios del punto limpio por más recientes.
- 33. Se debe poder dar me gusta a los comentarios del punto limpio.
- 34. Se debe poder comentar un punto limpio.
- 35. Se debe poder comentar los comentarios de un punto limpio.
- 36. Se debe poder ir al perfil de un usuario a través del nombre de un comentario en un punto limpio.
- 37. Se debe poder reportar como lleno un contenedor del punto limpio.
- 38. Se debe poder reportar como cerrado el punto limpio.
- 39. Se debe mostrar una lista de los reportes más nuevos del punto limpio.
- 40. Se debe mostrar el perfil de un usuario.
- 41. Se debe mostrar una imagen del usuario.
- 42. Se debe mostrar el nombre del usuario.
- 43. Se debe mostrar una lista de los residuos identificados por el usuario llamado Tus Residuos.
- 44. Se debe poder agregar un residuo a la lista de Tus Residuos manualmente, sin poder identificarlos.
- 45. Se debe mostrar una lista de los últimos comentarios del usuario.
- 46. Se debe poder iniciar sesión con una cuenta de Facebook.
- 47. Se debe poder iniciar sesión con una cuenta de Google.
- 48. Se debe poder cerrar sesión desde el perfil de usuario propio.
- 49. Se debe mostrar una lista de los usuarios con los que se ha mandado mensajes.
- 50. Se debe poder enviar mensajes escritos a otros usuarios.
- 51. El sistema debe proveer una sección para consultar sobre cómo funciona la aplicación, llamada Soporte.
- 52. En la pantalla de Soporte se debe mostrar un video explicativo de la aplicación.
- 53. En la pantalla de Soporte se debe mostrar una lista de preguntas frecuentes y sus respuestas,
- 54. Se debe poder consultar la pantalla de Soporte desde el perfil de usuario propio.
- 55. Se debe poder consultar la pantalla de Soporte desde la pantalla de inicio de sesión.
- 56. El sistema debe proveer una pantalla de inicio.
- 57. La pantalla de inicio debe separarse en secciones para mostrar las características del sistema.
- 58. Se debe poder buscar un punto limpio desde la pantalla de inicio.
- 59. Se debe poder consultar la pantalla de Soporte desde el inicio.
- 60. Se debe poder ir a la sección de identificar un residuo desde el inicio.

#### <span id="page-28-0"></span>**4.1.4. Criterios de Aceptación**

<span id="page-28-1"></span>Para validar la aceptación de la aplicación se deben analizar las herramientas utilizadas en la evaluación de usabilidad a los usuarios finales. Cada uno de estas herramientas son explicadas en la sección [4.2.1.2.](#page-29-2)

#### **4.2. Validación**

#### <span id="page-29-0"></span>**4.2.1. Evaluación de Usabilidad**

La evaluación de usabilidad se debe realizar a una muestra de usuarios, los cuales se les pide que realicen ciertas tareas para medir algunos aspectos. Ahora se explicará brevemente cómo se hará, pero los detalles y una mayor explicación de cómo se realizó, se encuentra en la sección [5.3.1.](#page-75-0)

#### <span id="page-29-1"></span>**4.2.1.1. Muestra**

Para realizar la evaluación, se tomaron en cuenta los posibles usuarios que podrían usar la aplicación, también se consideró la experiencia que estos usuarios tuvieran con el reciclaje. Por lo que para la evaluación consideró realizarla con personas mayores de 18 años y con diferentes grados de experiencia en reciclaje.

Para la observación y la entrevista, que se realizaron de forma continua. Se realizó a 15 personas, y como se dijo anteriormente, todas mayores de 18 años y con diferentes niveles de experiencia en reciclaje. Todas las personas son de la ciudad de Santiago, pero de diferentes comunas. Según Nielsen, para tener una buena medida, se necesita que la observación realice a lo menos a 3 personas y las entrevistas a  $5^{[7]}$  $5^{[7]}$  $5^{[7]}$ , por lo que la muestra se ajusta a los estipulado para tener un buen análisis.

#### <span id="page-29-2"></span>**4.2.1.2. Herramientas de Medición**

Cada método de medición va acompañado de un instrumento, a continuación se describen los instrumentos que acompañan a los métodos utilizados:

- Pauta de Observación: Este instrumento se evalúa en la observación, contiene una serie de tareas que son separadas en mini tareas. Las personas deben seguir estas tareas para verificar que las secciones de la aplicación son visibiles y son realizables. Este instrumento fue elaborado por el autor de esta memoria a partir de otros ejemplos provistos por el profesor Jaime Sánchez.
- Cuestionario Usuario Final: El cuestionario es una adaptación de la Pauta evaluación de usabilidad de aplicaciones móviles provista por el profesor Jaime Sánchez<sup>[\[38\]](#page-104-0)</sup>.
- Pauta de Entrevista: Una serie de preguntas que se realizaron en la entrevista luego de la observación. Estas preguntas tienen como objetivo tener la opinión del usuario sobre el sistema, su diseño y si se entendieron sus funcionalidades. Este instrumento fue elaborado por el autor de esta memoria a partir de otros ejemplos provistos por el profesor Jaime Sánchez.

#### <span id="page-29-3"></span>**4.2.1.3. Tareas**

Las personas debieron interactuar con la aplicación siguiendo una serie de tareas, las cuales tenían mini tareas que fueron evaluadas en la Pauta de Observación, estas tareas son:

- 1. Ingresar a la aplicación: Esta tarea verifica si entiende cómo se ingresa a la aplicación.
- 2. Revisar un punto limpio cercano a tu ubicación: En esta tarea se observa al usuario cómo utiliza el mapa de los puntos limpios, cómo llega a un punto limpio y también si reconoce todo lo que ofrece la sección de puntos limpios
- 3. Ingresa a sección identificar residuo, identifica un residuo y navega por él: Se observa si el usuario reconoce dónde se encuentra la sección de Identificación, como también si sabe navegar por ella. También se observa si el usuario identifica todas las funcionalidades que provee la pantalla de un residuo.
- 4. Revisar tu perfil: Se observa la interacción posible que el usuario puede tener con su propio perfil.
- 5. Revisa la sección mensajes y envía un mensaje a alguien: Se observa cómo interactúa con la sección de mensajes y con los mensajes hacia otro usuario.
- 6. Revisar Sección Soporte: Se observa cómo llega a la sección de soporte y si entiende las diferentes funciones de esta sección.

### <span id="page-31-0"></span>**Capítulo 5**

### **Solución**

#### <span id="page-31-1"></span>**5.1. Descripción de primeros prototipos**

Se parte el proceso con una prueba de concepto realizada en un curso del primer semestre del año 2021, luego se realizan dos prototipos de diseño antes de llegar a la implementación del prototipo final.

#### <span id="page-31-2"></span>**5.1.1. Prueba de concepto**

<span id="page-31-3"></span>La prueba de concepto consistía en un prototipo de alta fidelidad realizado en Figma, esta contiene tres secciones, las cuales se podían ingresar desde el inicio o desde una barra de menú inferior. En la figura [5.1](#page-31-3) se puede apreciar la pantalla de inicio.

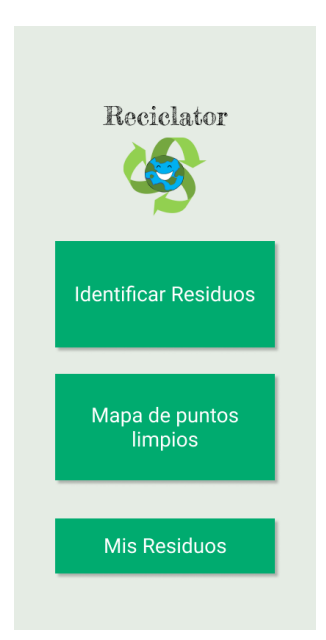

Figura 5.1: Inicio aplicación prueba de conceptos

Para realizar la prueba de concepto, primero se obtuvo un problema, el cual es:

• Las personas no saben cómo reciclar desde sus casas.

Por lo que al estudiar este problema, se pudo caracterizar a estas personas, las cuales en

su mayoría son mayores de 18 años que tienen la curiosidad o necesidad de querer reciclar, con menor o mayor experiencia de reciclaje. Esta experiencia se separó en 3 niveles:

- Novato: Sabe poco sobre el reciclaje, pero quiere aprender.
- Intermedio: Recicla algunas cosas, pero quiere aprender más y organizarse mejor.
- Experto: Quiere compartir información y apoyar el reciclaje colectivamente.

También se pudo separar el problema en 3 subproblemas, la gente no sabe qué residuos se pueden reciclar, cómo reciclarlos, ni dónde. Por esta razón se quiso abordar estos 3 problemas, separando a la aplicación en 3 secciones, la sección Identificar Residuos, la cual identifica un residuo, la sección mapas de puntos limpios, la cual muestra información importante de un punto limpio, y dónde se encuentra en un mapa, y la sección Mis Residuos, que muestra una lista de los residuo identificados, y cómo reciclarlos. Estas 3 secciones se ven representadas en la figura [5.2](#page-32-0)

<span id="page-32-0"></span>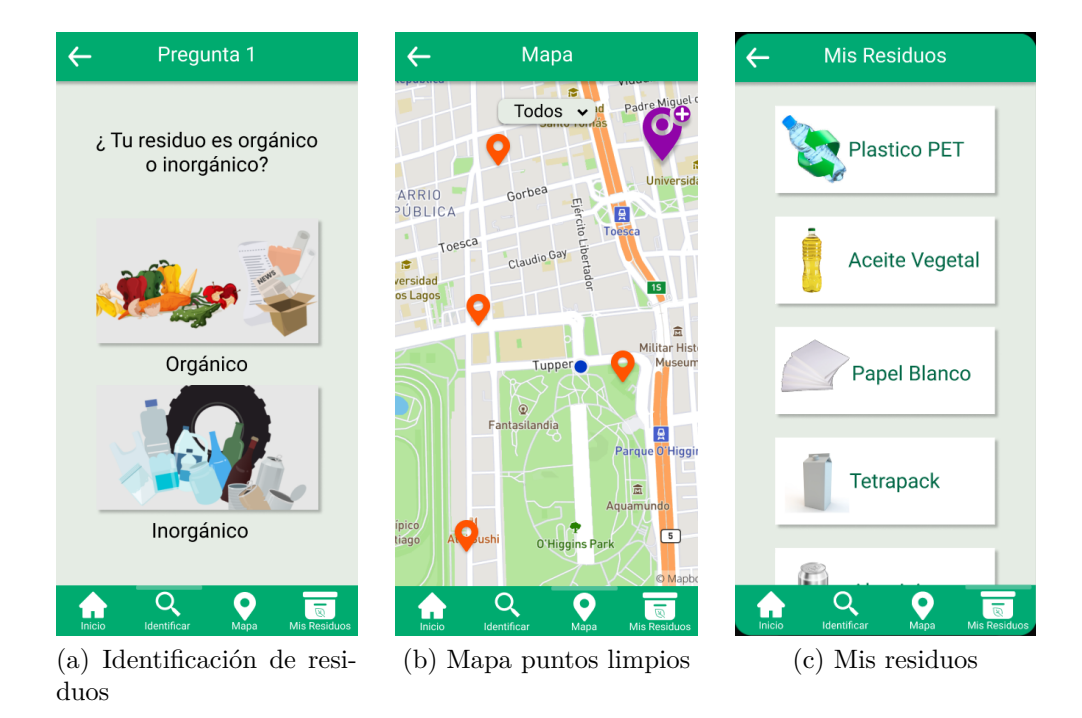

Figura 5.2: Tres secciones prueba de concepto

También se crearon varias interfaces, por ejemplo la del punto limpio, que muestra información importante de un punto limpio, y la interfaz de un residuo, que muestra una guía de cómo reciclar, como también la opción de ver dónde reciclarlo en el mapa. Estas imágenes se pueden apreciar en la Figura [5.3.](#page-33-2)

<span id="page-33-2"></span>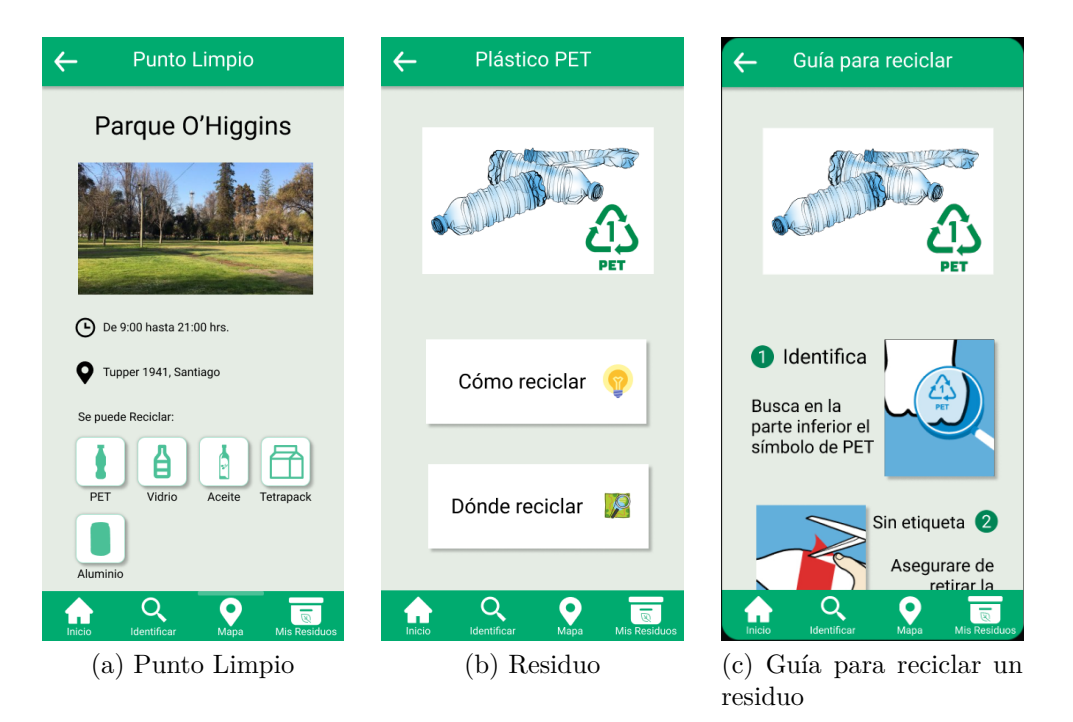

Figura 5.3: Interfaces Punto Limpio y Residuos

En esta etapa del desarrollo, se tomaron decisiones de estética, como por ejemplo que el color de la aplicación sería el verde, con un color más claro para los fondos y un verde oscuro para los botones.

Al final de esta etapa, se realizó una consulta informal a unas pocas personas sobre qué les parecía la aplicación. En general les gustó el diseño, el uso de los colores y la barra de navegación, pero tuvieron problemas con el uso de imágenes y los íconos del mapa.

#### <span id="page-33-0"></span>**5.1.2. Prototipo 1**

#### <span id="page-33-1"></span>**5.1.2.1. Rediseño**

Este prototipo también fue desarrollado en Figma, y al final tuvo una evaluación de usabilidad que estuvo enfocada principalmente en el diseño, ya que no existía una implementación real.

<span id="page-33-3"></span>Al comienzo de esta etapa, se tomó la decisión de que la aplicación debería tener la posibilidad que los usuarios interactuaran con los demás usuarios de la aplicación, por lo que se crearon diferentes secciones que ayudan a esta interacción, para ello se crearon tres grandes secciones, como se puede ver en la Figura [5.7,](#page-36-1) estas tres grandes secciones son Reportes, Perfil y Mensaje.

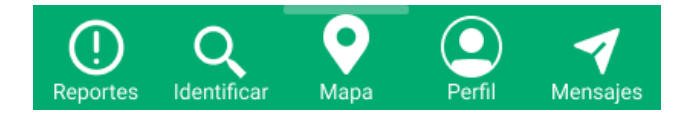

Figura 5.4: Menú rediseño

La sección Reportes, como se puede apreciar en la Figura [5.5.a,](#page-34-1) muestra una lista de los reportes que ocurren en los puntos limpios más cercanos.

La sección Perfil propio (Fig. [5.5.b\)](#page-34-2), muestra información del usuario, como el nombre, un imagen de perfil y una descripción. También cuenta con una sección donde muestra los residuos guardados por el usuario y los comentarios hechos en los puntos limpios.

La sección Mensajes (Fig. [5.5.c\)](#page-34-3), muestra una lista de usuarios de la aplicación, donde se puede apretar para entrar en una conversación con ellos.

<span id="page-34-1"></span><span id="page-34-0"></span>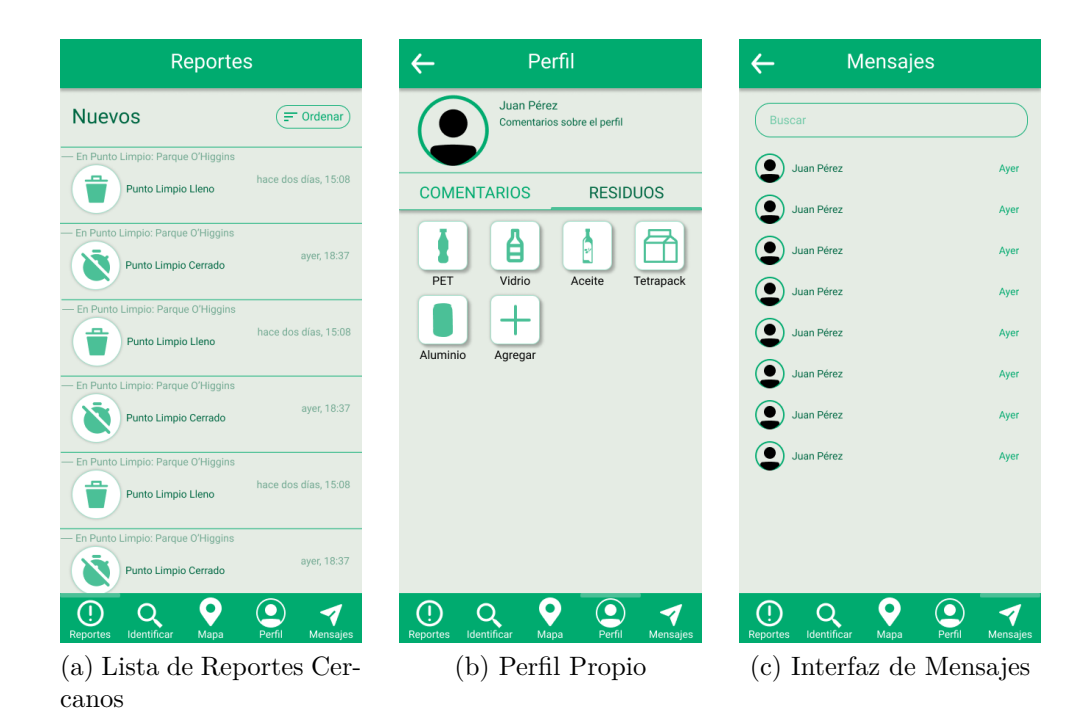

<span id="page-34-3"></span><span id="page-34-2"></span>Figura 5.5: Interfaces de sección Reportes, Perfil y Mensajes

También se realizaron cambios en la sección de Punto Limpio, esta se separó en tres secciones, Información General, Comentarios y Reportes (Fig [5.6\)](#page-35-0).

<span id="page-35-0"></span>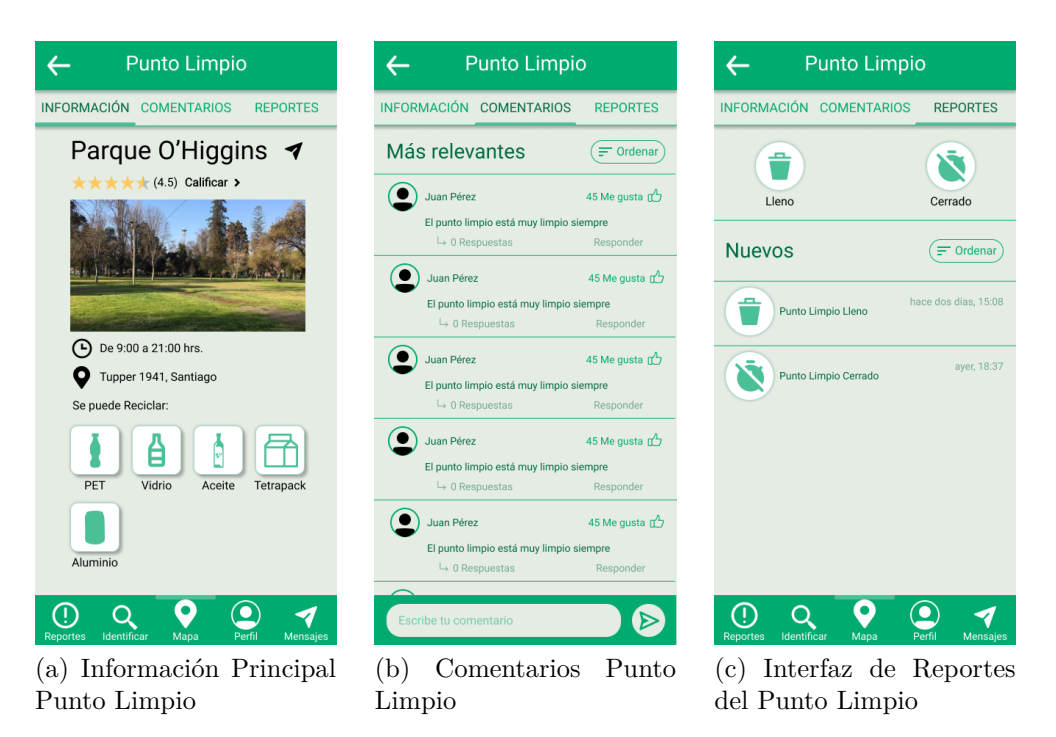

Figura 5.6: Interfaces Punto Limpio

En la sección de Información, se mantuvo el diseño de la etapa anterior agregándole algunos botones de interacción, como son el compartir un punto limpio, y calificar el punto limpio. Al presionar compartir, se despliega un menú donde se puede seleccionar a quién se comparte el punto limpio.
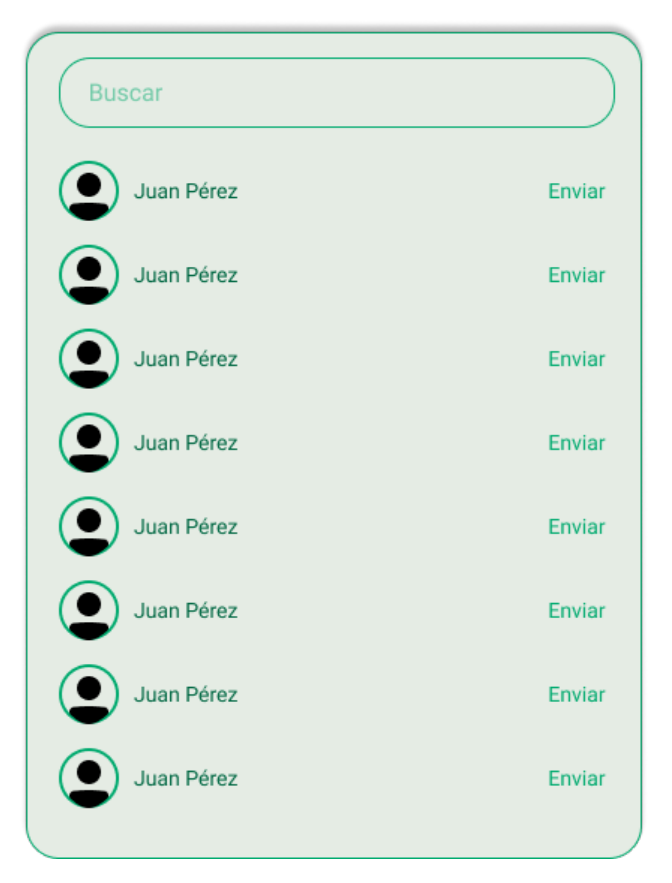

Figura 5.7: Menú rediseño

En los Comentarios, se muestra una lista de los comentarios realizados por los usuarios, con la posibilidad que el usuario también pueda comentar.

En la sección Reportes, existe la posibilidad de reportar un punto limpio como lleno o cerrado, y también muestra una lista con los reportes más nuevos.

<span id="page-36-0"></span>Y como última interacción, se dio la posibilidad de comentar y compartir un residuo, lo cual se realiza a través de dos botones, como se muestra en la Figura [5.8.](#page-36-0)

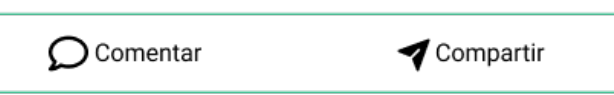

Figura 5.8: Menú rediseño

### **5.1.2.2. Evaluación de Usabilidad**

Al finalizar este prototipo, se realizó una Evaluación de Usabilidad con 9 personas, donde se les hizo una Observación, luego una entrevista y al final un Cuestionario de Usuario Final, este será explicado con rigurosidad en la sección [5.3.1.1,](#page-75-0) pero se puede adelantar que el prototipo es usable, pero no maneja adecuadamente los errores y no existe documentación, a los usuarios les gustó la estética, pero hubo algunos problemas con los tamaños de los textos y algunos botones que no quedaba muy claro si se podían apretar.

# **5.2. Descripción de la solución**

A continuación se describe el prototipo final considerando los requisitos mencionados en [4.1.3,](#page-25-0) los cuales fueron completados luego de analizar la evaluación de usabilidad explicada en [5.3.1.1](#page-75-0) del prototipo 1 [5.1.2.1.](#page-33-0)

## **5.2.1. Problema**

La solución se pensó para solucionar un problema que tienen las personas al reciclar desde sus casas, el cual consiste que al momento de querer reciclar, no tienen información sobre qué objetos se pueden reciclar, cómo reciclarlos ni dónde ir a dejarlos.

También´es importante saber que mucha de esta información se va actualizando y pueden haber detalles dependiendo de cada producto, o punto limpio, por lo que es necesario que la solución tenga una parte de interacción entre los usuarios.

Entonces es importante que cada función que tenga la solución responda a un problema que tengan los usuarios al momento de reciclar.

## **5.2.2. Arquitectura de software**

En esta sección se verá la arquitectura de la solución, como también su interacción con los servicios de Firebase<sup>[\[39\]](#page-104-0)</sup>.

La arquitectura de la aplicación cuenta con dos componentes claves: La aplicación móvil para los usuarios, y servicios de backend proveídos por Firebase<sup>[\[39\]](#page-104-0)</sup>.

El objetivos de la solución se centraba más que nada en realizar el diseño de las interfaces con algunas funcionalidades, por lo que se decidió optar por Firebase, el cual provee estos servicios sin tener que realizar un backend.

Por lo que los usuarios a través de la aplicación móvil interactuan con estos servicios, los cuales son Authenticacion y Firestore database.

Para el login de los usuarios se utilizó un servicio de Firebase llamado Firebase Authentication, el cual a través de una librería de Flutter, se realiza el proceso de autentificarse en pocos pasos, junto con esto, este servicio brinda la posibilidad de utilizar las cuentas de Google para este proceso, por lo que se utilizó este método para autentificarse en la aplicación.

Para mantener la consistencia de los datos y que los usuarios puedan comunicarse entre sí, se optó por un servicio de base de datos NoSql de Firebase, el cual se llama Firestore Database, en él se guarda la información de los usuarios, sus comentarios, sus residuos guardados, los comentarios y los mensajes enviados a otros usuarios, también se guarda la información de los puntos limpios y los residuos.

# **5.2.3. Navegación**

A continuación se explicará la navegación en la aplicación, siguiendo el esquema de navegación de la figura [5.10.](#page-38-0)

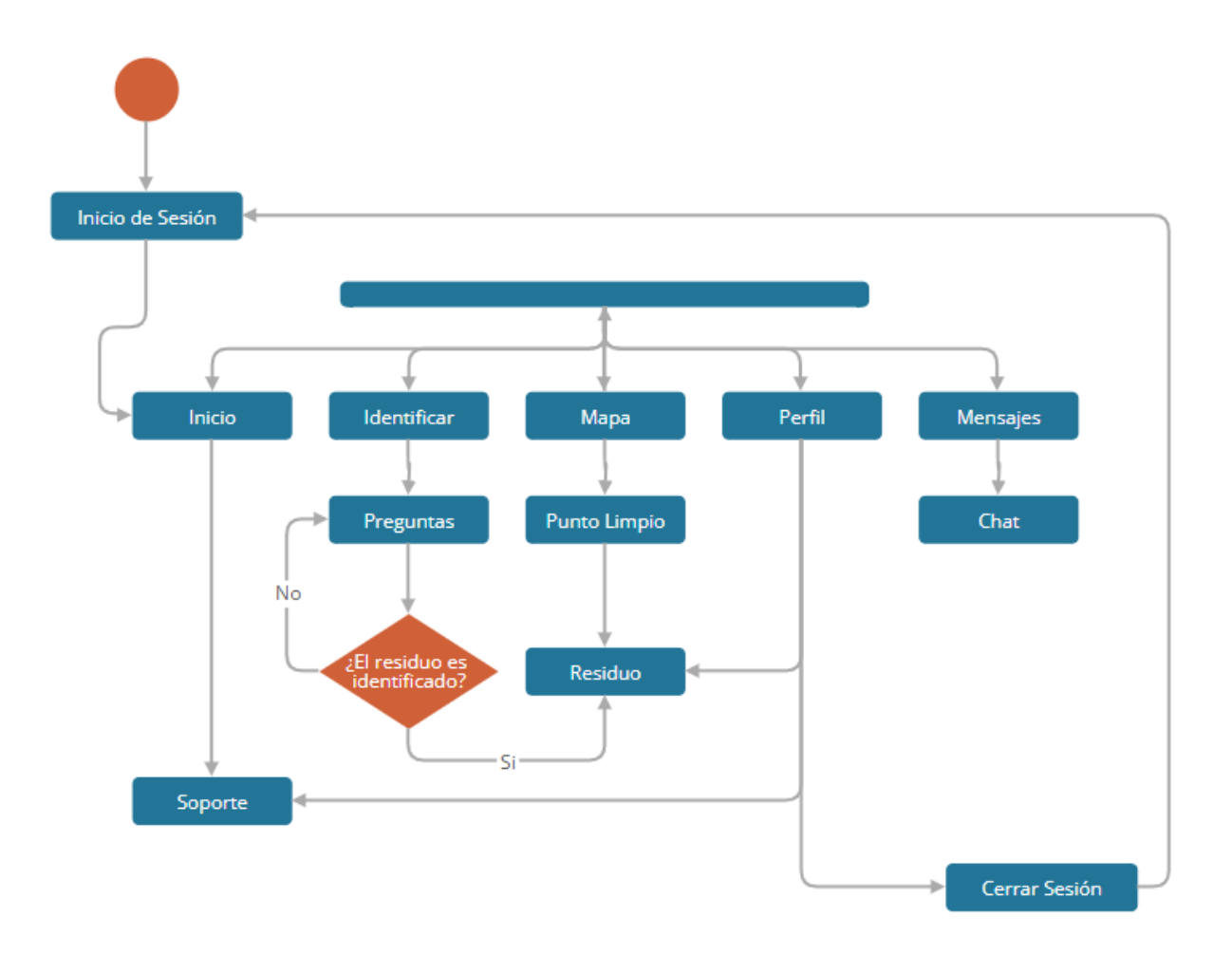

Figura 5.9: Navegación principal

Al entrar en la aplicación, se muestra una pantalla con el Inicio de Sesión, en la que da la opción de ingresar con una cuenta de Google.

<span id="page-38-0"></span>Al iniciar sesión, se ingresa a la pantalla de Inicio, donde muestra todo lo que puede ofrecer la aplicación, también mostrando la barra de navegación inferior que va a estar presente en las principales pantallas de la aplicación. Esta barra de navegación se puede apreciar en figura

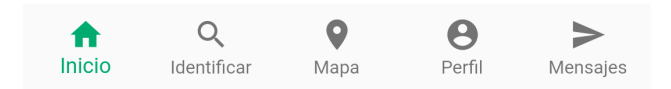

Figura 5.10: Navegación principal

Desde cualquiera de estas pantallas, que son: Inicio, Identificar, Mapa, Perfil y Mensajes, se puede ir a cualquiera de las otras pantallas a través de este menú, esto facilita al usuario moverse a través de la aplicación, por lo que puede llegar a cualquier lugar con pocos taps.

<span id="page-39-0"></span>En las demás pantallas, como punto limpio, las preguntas que realizan a identificar, los puntos limpios, los residuos, los chats y el soporte, existe un botón para ir hacia atrás y ya no se puede visualizar el menú inferior, esto se puede apreciar en la figura [5.11.](#page-39-0)

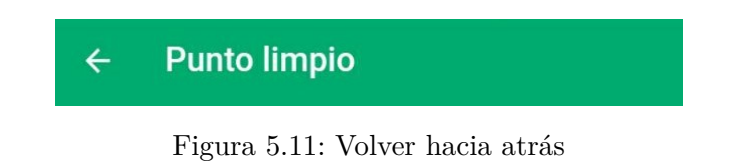

<span id="page-39-1"></span>En algunas pantallas, como en Punto Limpio, existe otra forma de navegar, este es un menú de pestañas, como se puede apreciar en la figura [5.12,](#page-39-1) se puede navegar a través de estas secciones presionando en ellas, o también deslizando hacia los lados.

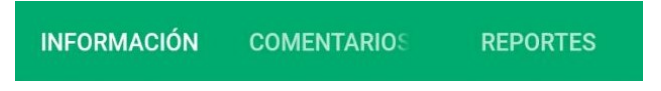

Figura 5.12: Menú de pestañas

# **5.2.4. Estética**

La elección de colores se realizó pensando en el tema de la aplicación, el Reciclaje. Desde hace mucho tiempo el reciclaje se ha asociado con el color verde, por lo que al momento de elegir un color para aplicación se pensó en el verde.

También se debían escoger los tipos de verdes para una versión clara y otra más oscura, también como otros colores que puedan ir bien con el tipo de verde. Para realizar esto, se utilizó Paletton[\[40\]](#page-104-1) , una aplicación web que ayuda a escoger un color y muestra un abanico de colores para escoger que pueden ir bien con el color seleccionado como principal.

El color escogido como principal, fue el 00AB6F, por lo que con ayuda de Paletton, como se muestra en la figura [5.13,](#page-40-0) se pudieron elegir el color secundario más oscuro, el color de fondo que es más claro y un color que resalta, el cual es un rojo con código FF5300.

<span id="page-40-0"></span>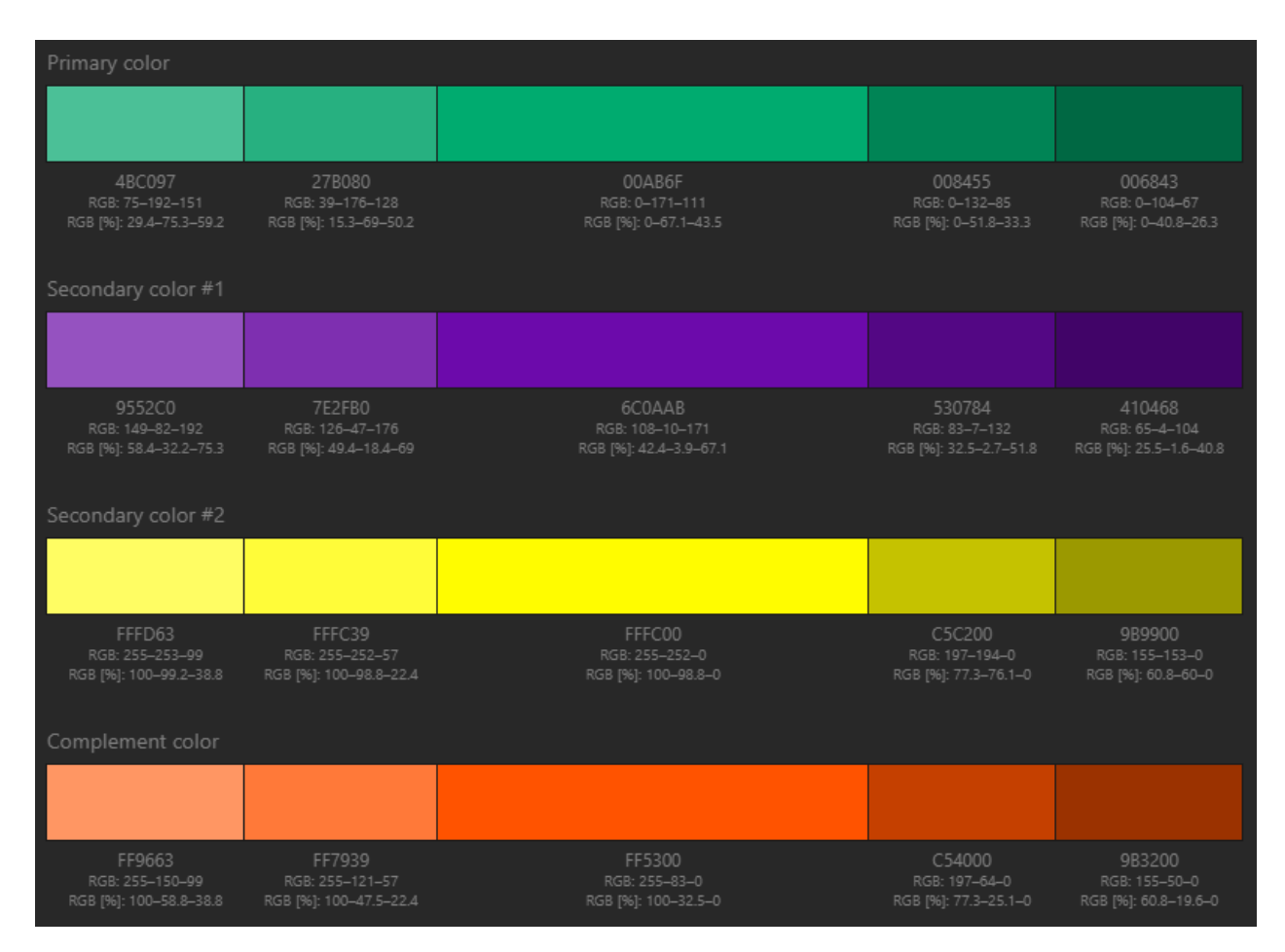

Figura 5.13: Colores Paletton

El diseño se trató de mantener lo más minimalista posible, con el uso de la menor cantidad de imágenes y el uso de íconos con pocos detalles.

# **5.2.5. Interfaces**

A continuación se explicarán las interfaces principales, siguiendo el esquema de navegación de la figura [5.10](#page-38-0) que se encuentra en la sección de Navegación.

#### **Inicio de Sesión**

Al ingresar en la aplicación, el usuario aparece en esta pantalla, la que muestra el logo de la aplicación, con la opción de ingresar a esta con una cuenta de Google. Esto se puede apreciar en la figura [5.14.](#page-41-0)

<span id="page-41-1"></span><span id="page-41-0"></span>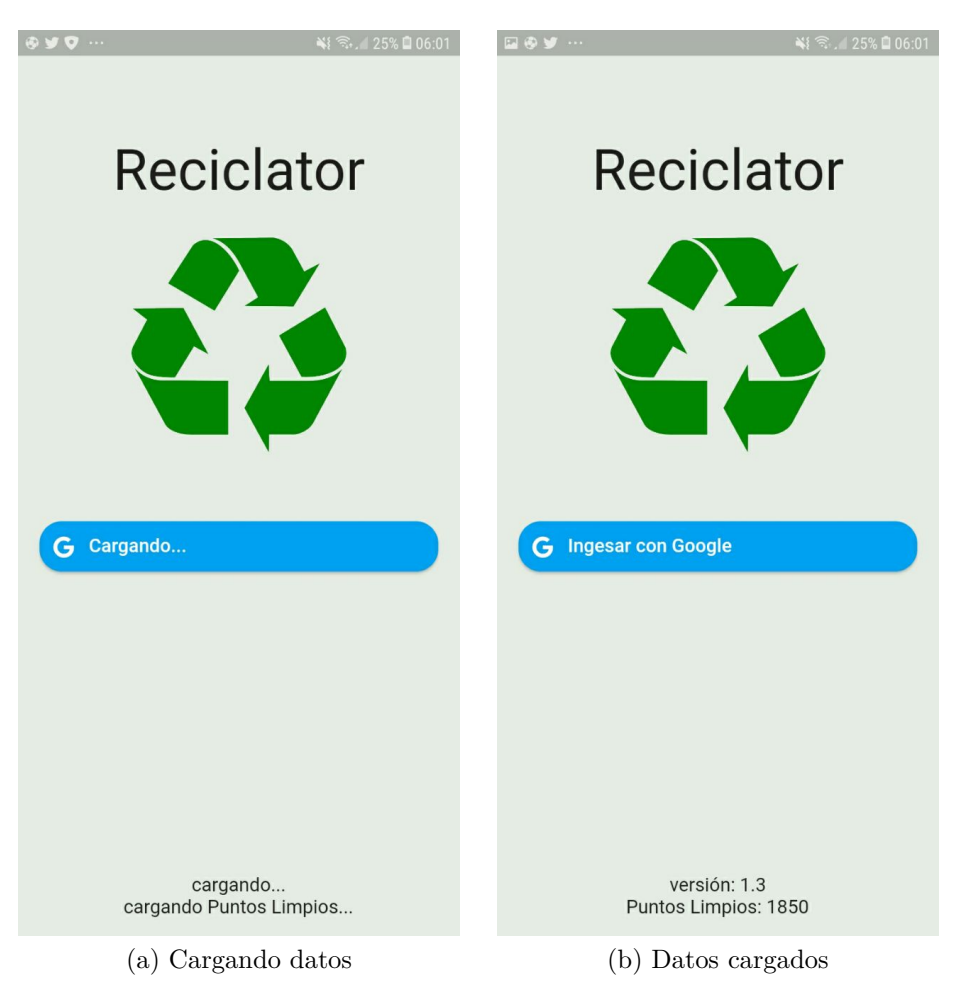

Figura 5.14: Inicio de Sesión

<span id="page-41-2"></span>Al momento de ingresar, la interfaz muestra el estado cargando, como se ve en la figura [5.14.a](#page-41-1) y se empiezan a cargar los datos de los puntos limpios, en este momento no es posible para el usuario ingresar a la aplicación con su cuenta, por lo que debe esperar que se carguen los datos y cambie a la interfaz [5.14.b](#page-41-2) la cual permite el ingreso a la aplicación a través de una cuenta de Google.

### **Inicio**

El Inicio muestra todo lo que se puede hacer con la aplicación, este tiene botones para poder identificar, buscar un punto limpio en el mapa e ir a Soporte. La interfaz se puede apreciar en la figura [5.15.](#page-42-0)

<span id="page-42-0"></span>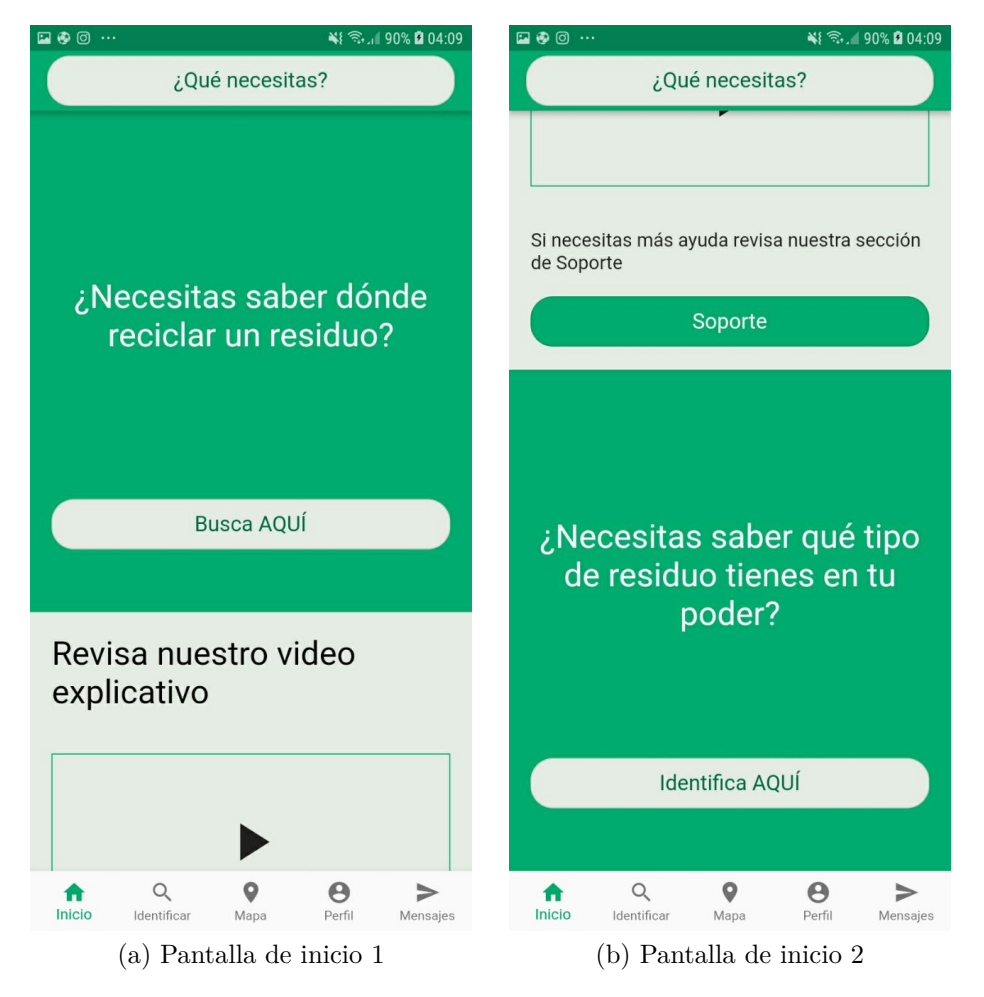

Figura 5.15: Pantalla de Inicio

En la parte superior también tiene un botón para buscar un punto limpio filtrando por residuos, el cual tiene la misma función que el botón Busca Aquí.

Esta pantalla se agregó después de analizar los resultados de la evaluación de usabilidad del prototipo 1, pues lo que faltaba era un inicio que introdujera a los usuarios el funcionamiento de la aplicación.

Esta pantalla tiene un enlace a un video de youtube y una serie de preguntas que al apretar envía a una explicación paso a paso sobre cómo solucionar el problema.

#### **Soporte**

La pantalla de Soporte también fue agregada por las respuestas del prototipo 1, como se puede apreciar en la Figura [5.16.a,](#page-43-0) esta contiene un link a un video y una lista de tips o respuestas a preguntas frecuentes, que responde a problemas que podrían tener los usuarios al momento de interactuar con la aplicación.

<span id="page-43-0"></span>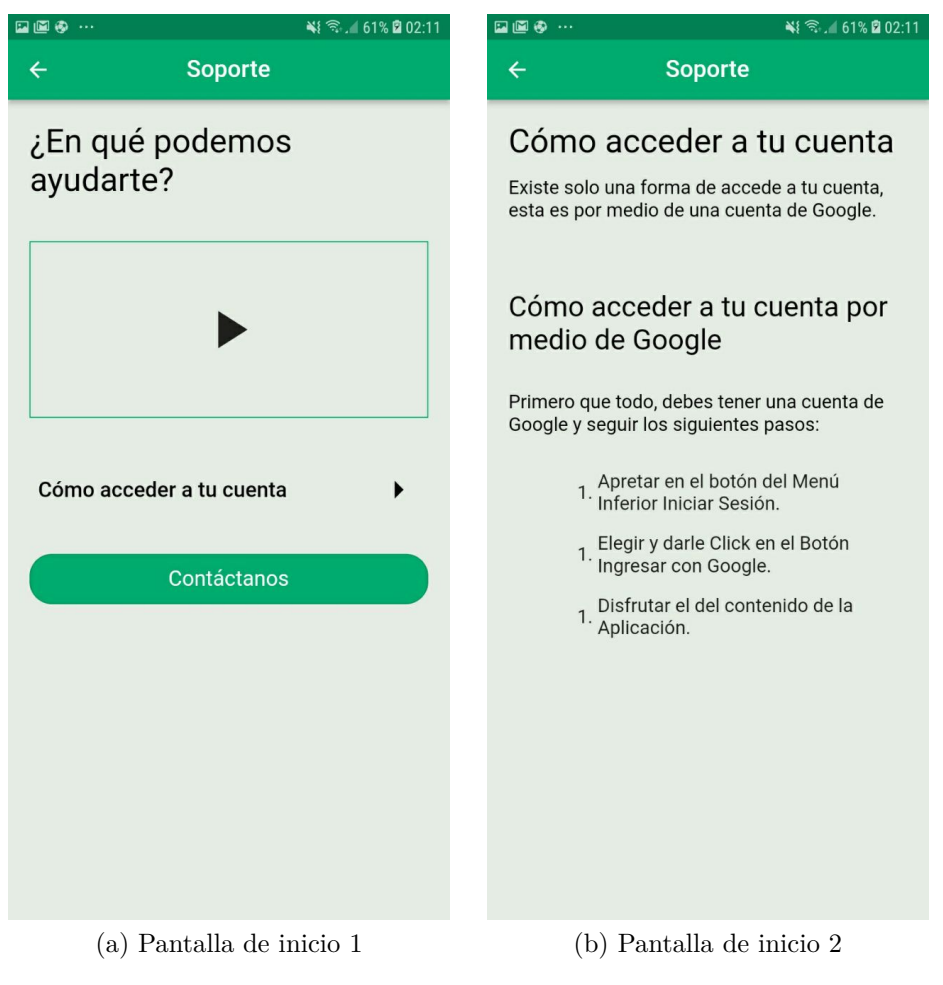

Figura 5.16: Soporte

## **Identificar**

Al ingresar en esta sección, al contrario que en el prototipo 1, este ingresa en un pantalla que le pregunta al usuario si desea empezara identificar un residuo (Fig [5.17\)](#page-44-0).

<span id="page-44-0"></span>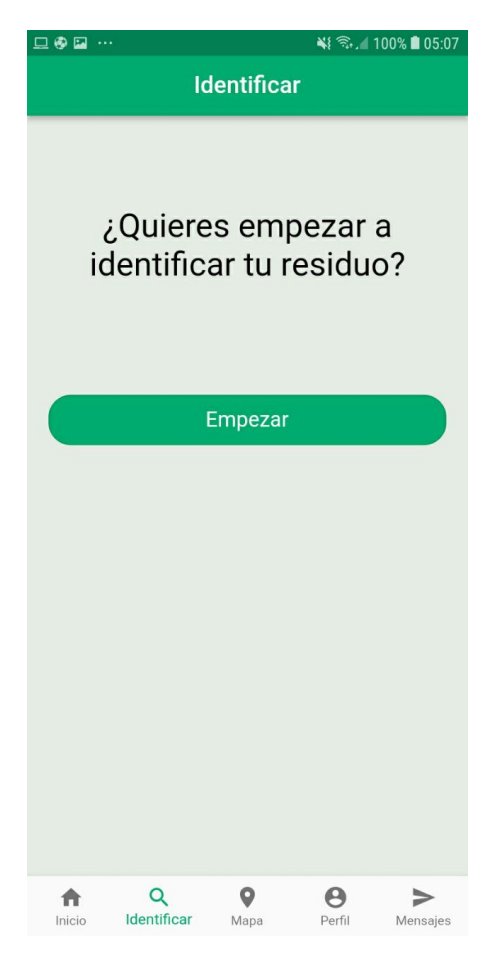

Figura 5.17: Pantalla Identificar

Cuando se empieza a identificar, realiza una serie de preguntas, que en algún momento entrega una respuesta del posible residuo que se está identificando, si es el correcto envía a la pantalla del residuo, si no, sigue preguntando. Las imágenes de las figuras [5.18](#page-45-0) y [5.19](#page-46-0) muestran las pantallas de 3 preguntas, más la pregunta final.

<span id="page-45-0"></span>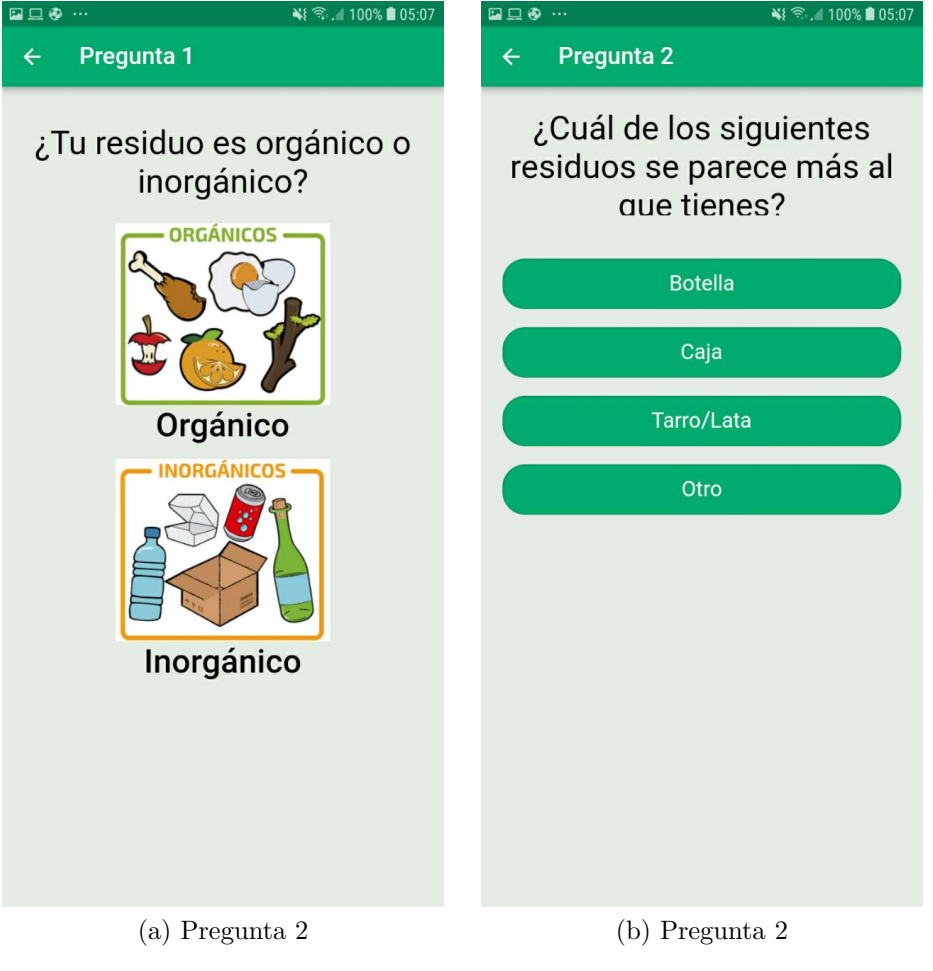

Figura 5.18: Preguntas 1

<span id="page-46-0"></span>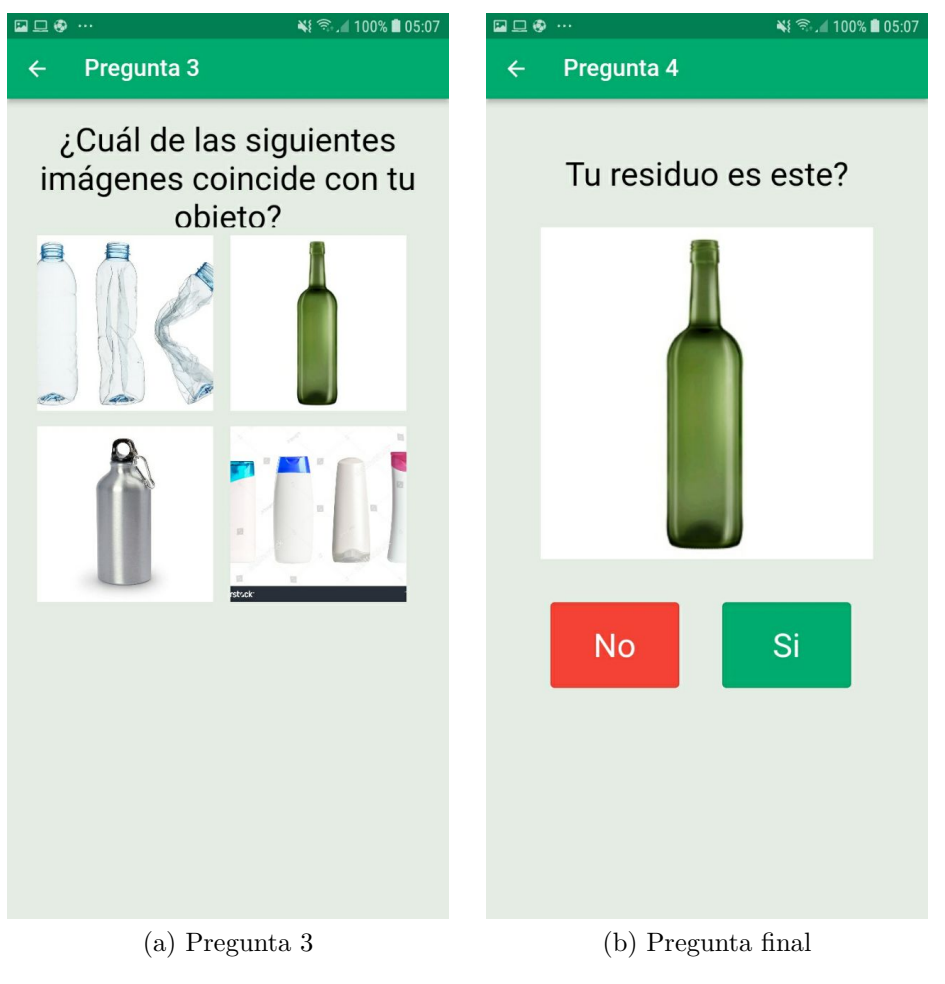

Figura 5.19: Preguntas 2

La funcionalidad de esta sección no está completa y no es objetivo de esta solución completarla, por lo que se espera que esto se realice en un trabajo futuro.

### **Mapa**

La pantalla de mapa muestra un mapa centrado inicialmente en Santiago (Fig. [5.20.a\)](#page-47-0), en que muestra los puntos limpios de todo Chile, el usuario puede interactuar con el mapa moviéndolo, acercándolo o alejándolo para buscar el punto limpio que le interese. Al apretar en una de las marcas rojas en el mapa, se abrirá una pantalla con el punto limpio seleccionado.

Si se aprieta en el botón superior, se abrirá un overlay donde pueden apretar e ir al filtro del mapa, esto se muestra en la figura [5.20.b](#page-47-1)

<span id="page-47-0"></span>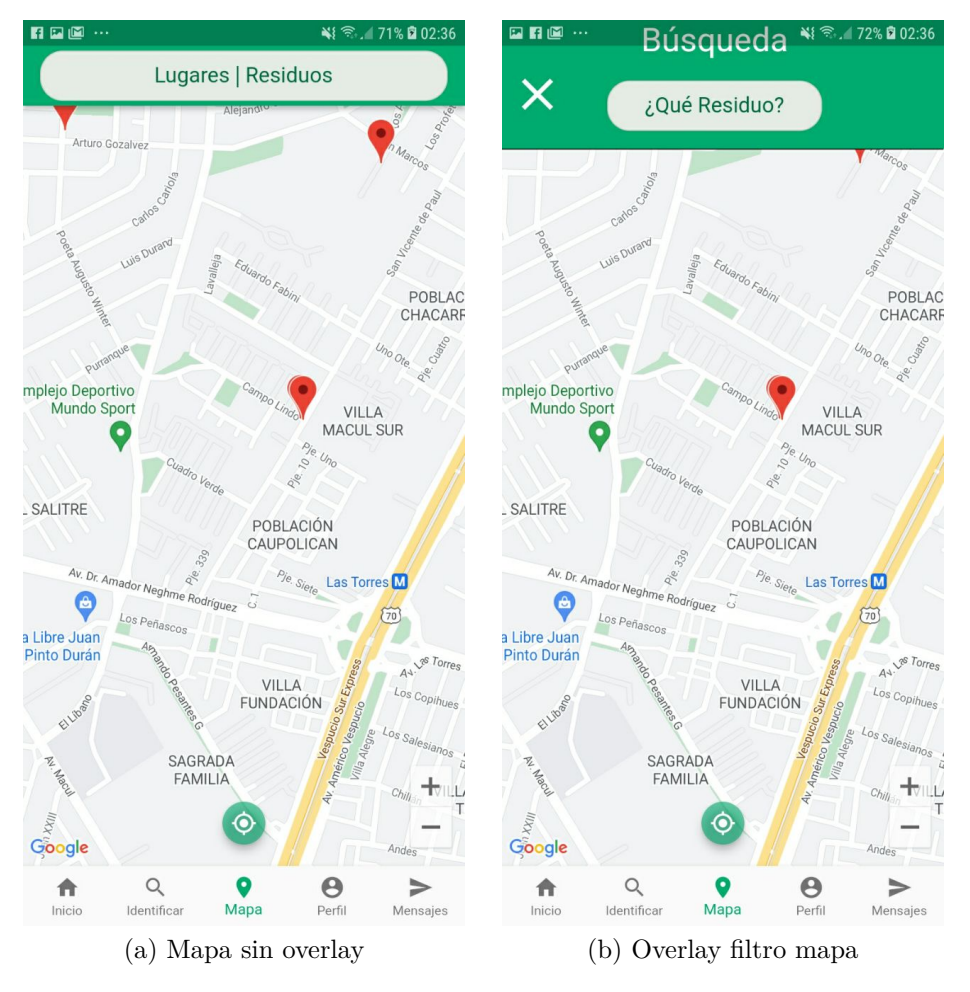

Figura 5.20: Mapa

<span id="page-47-1"></span>Si se seleccionan filtro de residuos para los puntos limpios, el mapa de punto limpio pasará a mostrar solo los puntos limpios con los residuos seleccionados.

<span id="page-48-0"></span>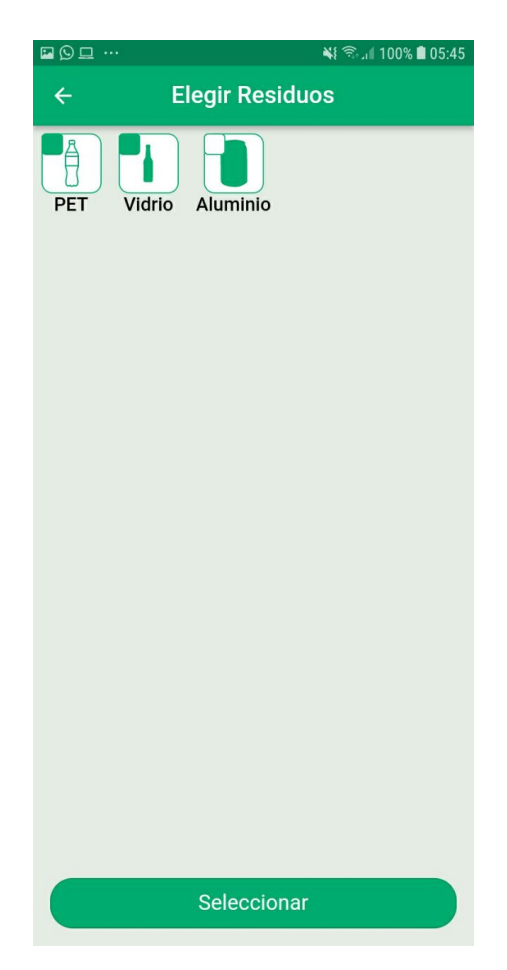

Figura 5.21: Seleccionar filtro para el mapa

Este mapa se abre con la posición actual del usuario como centro del mapa, y si se aprieta el botón flotante de abajo al centro, el mapa se geolocaliza nuevamente con la posición del usuario al centro.

### **Punto Limpio**

En la pantalla de punto limpio, se muestran 3 secciones, la información general, los comentarios y los reportes. (Figura [5.22\)](#page-49-0)

En la sección de Información general, muestra el nombre del punto limpio, una imagen de él, información importante como el horario y la dirección, como también los residuos que se pueden reciclar en él. estos residuos son botones que envían a la pantalla del residuo.

<span id="page-49-0"></span>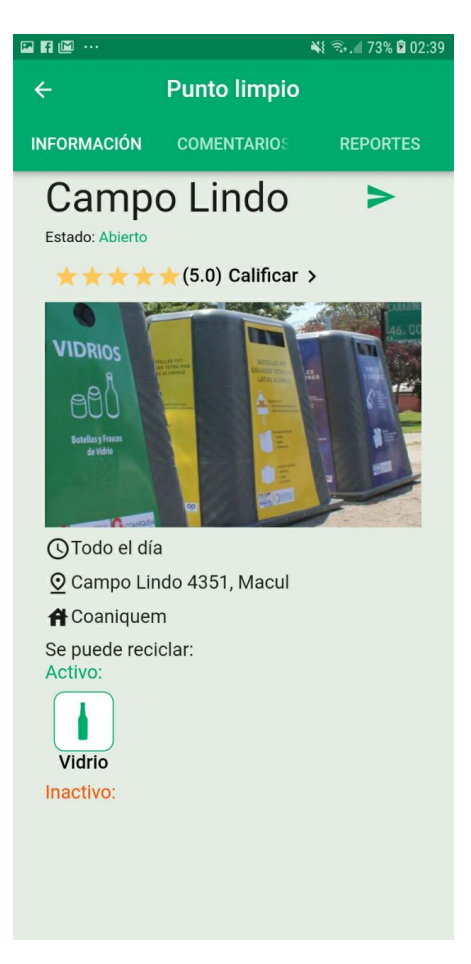

Figura 5.22: Información Punto Limpio

En esta sección también existen botones que tiene una función de interacción con otros usuarios, el primero es el compartir, el cual se puede utilizar para compartir el punto limpio con otros usuarios a través del chat, y también existe la opción de calificar el punto limpio, para que otro usuario pueda ver si el punto limpio cumple con lo que quieren los usuarios o no.

La sección de comentarios muestra los comentarios hechos por usuarios, como también da la posibilidad que cualquier usuario pueda dejar un comentario.

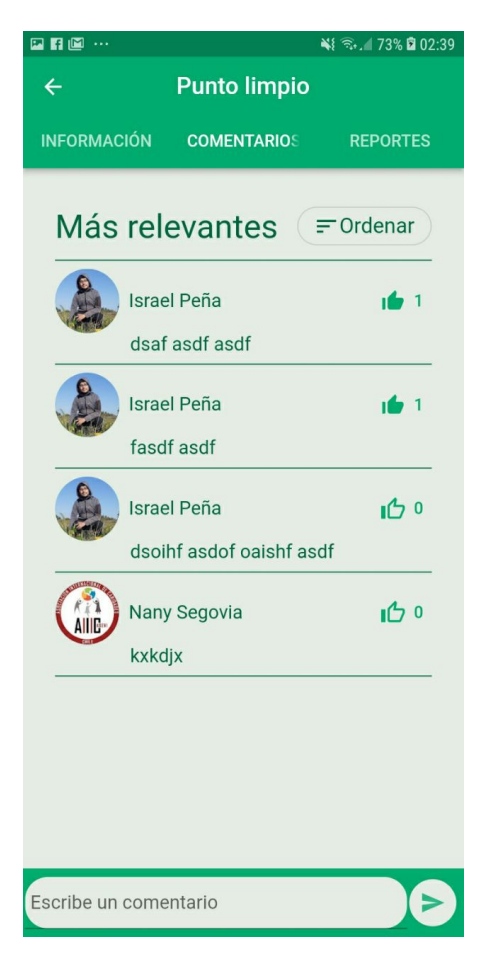

Figura 5.23: Comentarios Punto Limpio

La sección de Reportes muestra una lista de los reportes más actuales, y da la posibilidad de que los usuarios reporten si el punto limpio está cerrado o si uno de los contenedores de residuos está lleno.

<span id="page-51-0"></span>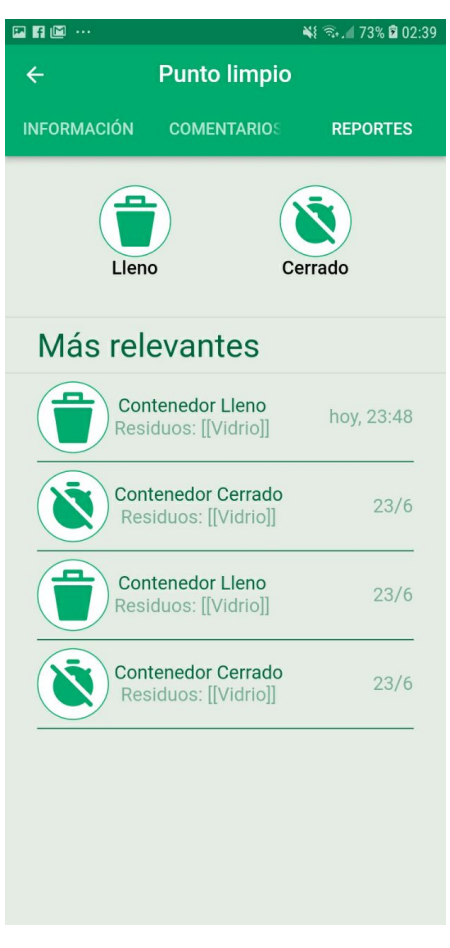

Figura 5.24: Reportes Punto Limpio

### **Residuo**

En la pantalla de residuo existe una imagen, información sobre el residuo y 5 botones que tienen diferentes funciones.

El primer botón lleva a la interfaz en que se puede comentar sobre el residuo, el segundo da la posibilidad de compartir el residuo con otros usuarios a través del chat. El tercer botón entrega la posibilidad de guardar el residuo para después poder consultarlo desde el perfil. El cuarto botón sirve para ir a una pantalla donde enseña a reciclar el residuo seleccionado. Y el quinto botón lleva a la pantalla del mapa pero con el filtro de ese tipo de auto.

<span id="page-52-0"></span>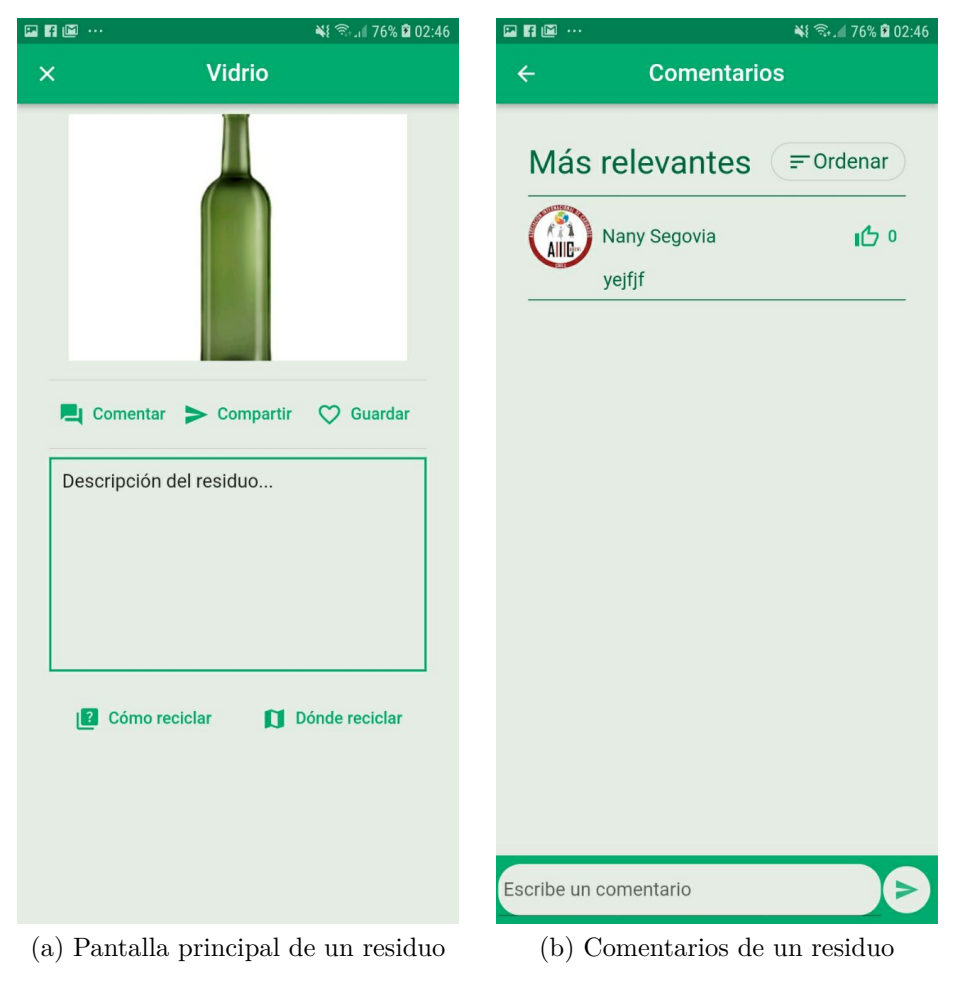

Figura 5.25: Residuo

Para llegar a la pantalla de residuos existen varias acciones, a través de identificar un residuo, o de apretar un botón sobre el residuo, que puede estar en los puntos limpios, como en el Perfil.

### **Perfil**

En la pantalla de perfil, la parte superior muestra información importante del usuario, pero a través de un menú de pestañas, existen 2 secciones en el perfil, una es la sección Comentarios, que muestra los comentarios hechos por ese usuario. Al apretar en uno de esto comentarios, envía al Punto limpio o Residuo donde fueron hechos estos comentarios.

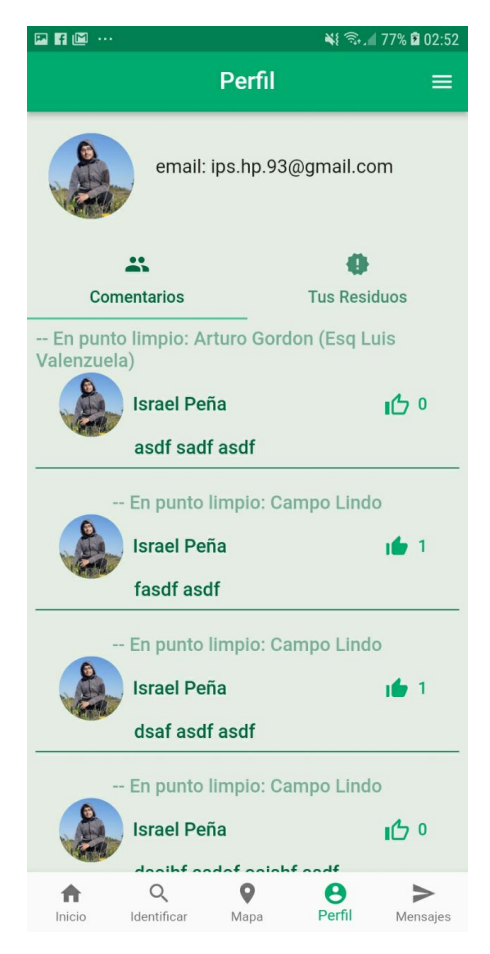

Figura 5.26: Comentarios de un usuario en Perfil

La sección Tus Residuos muestra los residuos guardados por el usuario. Esto por si quieren saber algo sobre este residuo, no tengan que identificar de nuevo el residuo.

<span id="page-54-0"></span>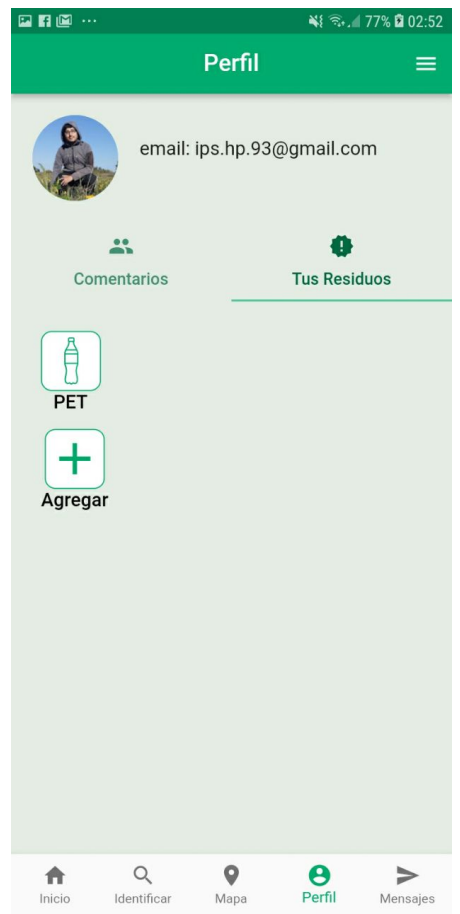

Figura 5.27: Residuos guardados en un perfil en Perfil

Estos residuos pueden ser guardados desde la pantalla de un residuo, como también desde esta misma pantalla, apretando en el botón de Agregar, Figura [5.27](#page-54-0) y Figura [5.28.](#page-55-0)

<span id="page-55-0"></span>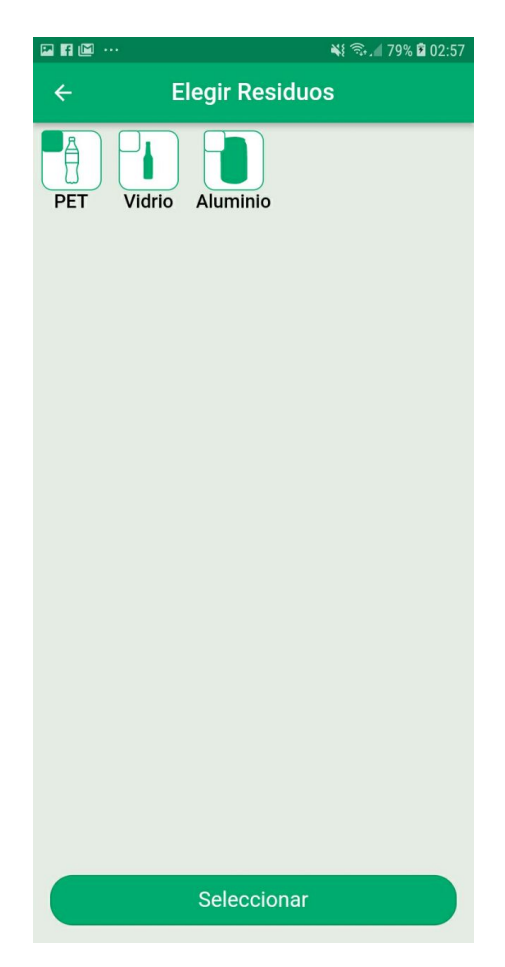

Figura 5.28: Pantalla para agregar un residuo directamente desde un perfil

### **Mensajes**

En la pantalla de mensajes, muestra una lista de los usuarios de la aplicación, y al apretar en ellos , abre un chat para conversar con ellos. Esta lista de usuarios también muestra la fecha de cuando ingresaron por última vez a la aplicación, Figura [5.29.](#page-56-0)

<span id="page-56-0"></span>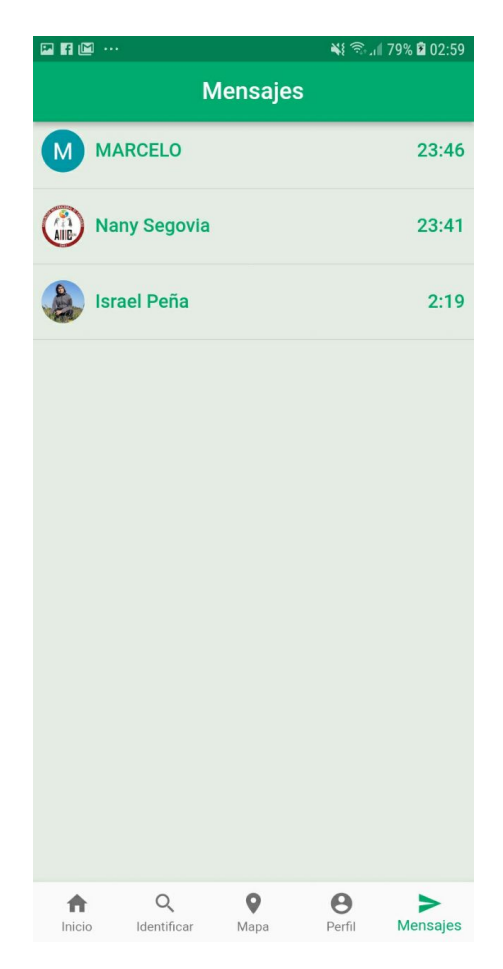

Figura 5.29: Pantalla Mensajes donde se puede seleccionar un usuario para enviar un mensaje

El chat da la función de de poder conversar directamente con otros usuarios de la aplicación, Figura [5.30](#page-57-0)

<span id="page-57-0"></span>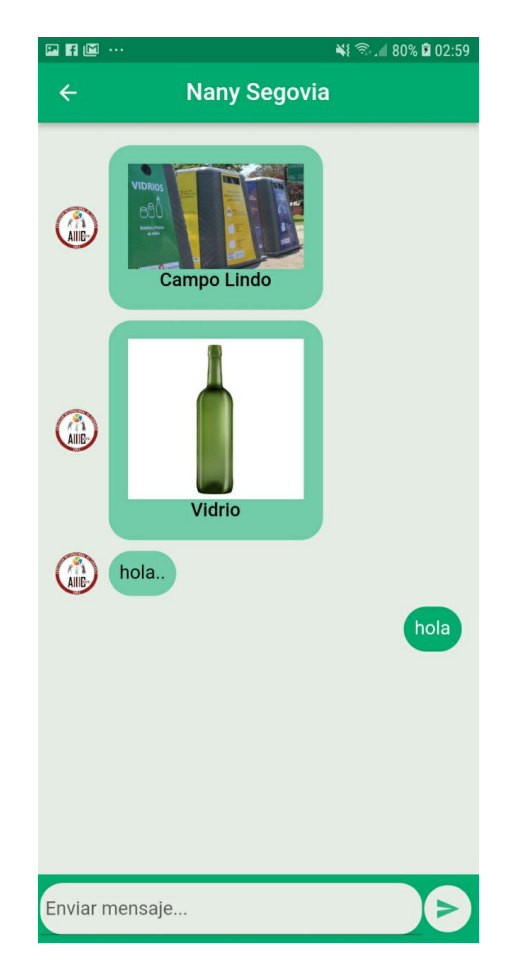

Figura 5.30: Chat con un usuario de la aplicación

# **5.2.6. Funcionalidades**

Esta aplicación dispone de varias funcionalidades, estas son o para ayudar al usuario a reciclar, o para que el usuario se comunique con otros usuarios.

### **Inicio de Sesión**

Esta funcionalidad es crítica para la solución, pues es importante que exista un sistema de usuarios en la aplicación que guarde información personalizada de cada usuario.

Para iniciar sesión, se utilizó el servicio Firebase Authentication de Google, el cual provee una librería para autenticarse, pero como en esta solución se usó flutter, en este caso se utilizó una librería en flutter que adapta la librería proporcionada por Google.

Al momento de apretar en Ingresar con Google, la aplicación indica que elijas una cuenta de Google para poder ingresar con ella a la aplicación, y al momento de elegir, esta obtiene la información principal de la cuenta de Google, como el Id, el nombre, el email y la url de la foto. Luego de obtener esta información, la aplicación verifica si el usuario está guardado en la base de datos, si es así, actualiza la información de la última conexión con el momento actual, Figura [5.31](#page-58-0)

<span id="page-58-0"></span>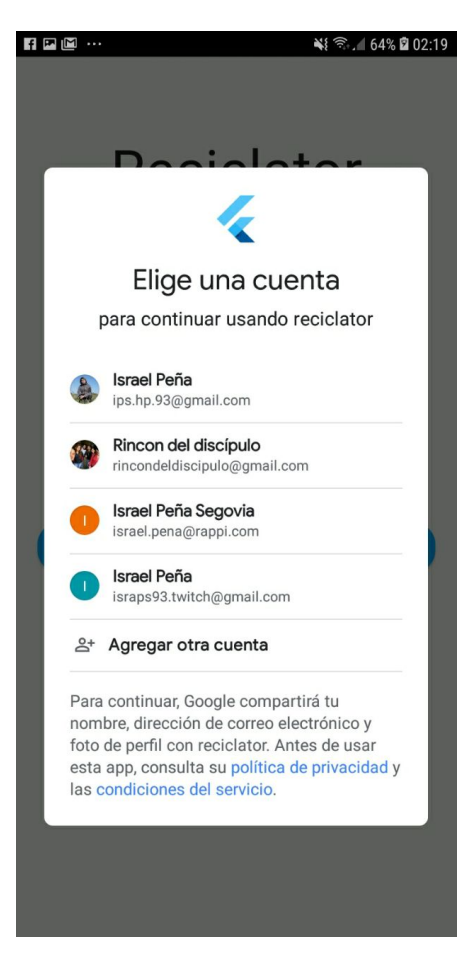

Figura 5.31: Elección de cuenta de Google para iniciar sesión

Si el usuario es un usuario nuevo, la aplicación envía un documento a la base de datos NoSql, la cual tiene la siguiente información.

Código 5.1: Documento Usuario Flutter

```
var data = {
2 'name' : googleAccount.displayName,
3 'id' : googleAccount.id,
4 'email' : googleAccount.email,
5 'photoUrl' : googleAccount.photoUrl,
6 'wastesSaved' : <String>[],
7 'lastConnection' : FieldValue.serverTimestamp(),
8 };
```
Esta información del usuario queda guardada localmente al momento de autenticarse, por lo que es posible usarse en todo momento esta información.

También esta información se utiliza para actualizar el estado de sesión en la aplicación, pues esta tiene un estado en que si no está iniciada la sesión, solo mostrará la pantalla de Inicio de Sesión, y si en algún momento se cierra esta sesión, volverá a esa pantalla.

<span id="page-59-0"></span>Para cerrar sesión, se debe ir a la sección de Perfil y apretar en las opciones que están en la esquina superior derecha, esta abrírá un overlay que tendrá la opción de cierre de sesión. Esto cierra la sesión de Google y luego con esto se cierra la sesión de la aplicación, Figura [5.32.](#page-59-0)

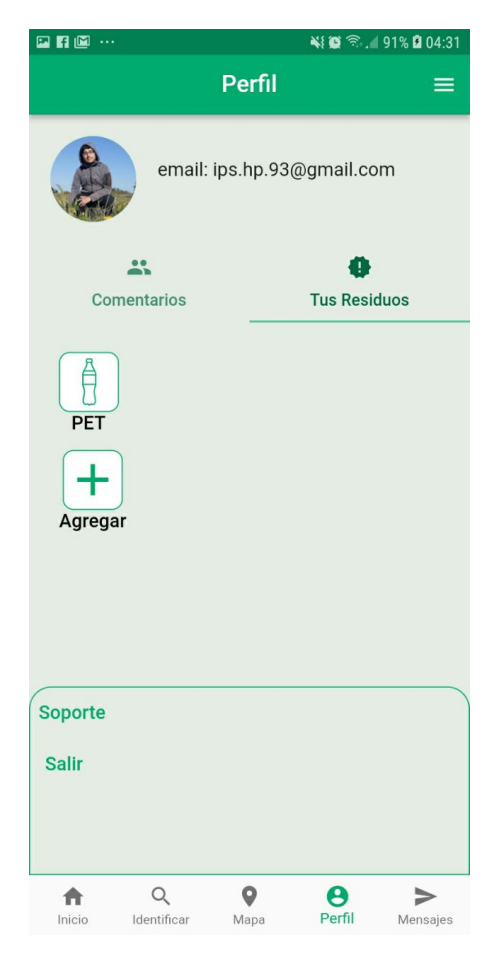

Figura 5.32: Opción para cerrar sesión

### **Consulta de Puntos Limpios cercanos**

Uno de los mayores problemas de las personas al reciclar, es no saber dónde deben reciclar, por eso lo primero que se muestra al momento de iniciar sesión, es la opción de buscar un punto limpio, figura [5.33.](#page-60-0) Si se aprieta el botón Busca AQUÍ o ¿Qué necesitas?, se despliega un overlay el cual da la opción de filtrar por un tipo de residuo, por varios o por ninguno.

<span id="page-60-0"></span>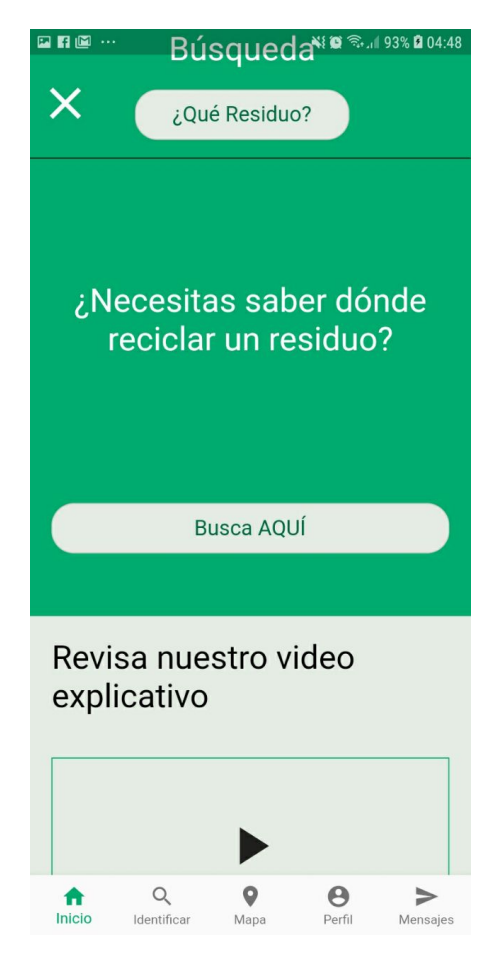

Figura 5.33: Buscar punto limpio

En la pantalla de elección de Residuos, podemos filtrar por todos los residuos brindados por la aplicación y que están contemplados en la información de los puntos limpios. Al filtrar, se actualizan los tipos de residuos filtrados que serán utilizados al momento de mostrar los puntos limpios en el mapa de puntos limpios, Figura [5.21.](#page-48-0)

Luego de filtrar y apretar en Seleccionar, entra al mapa, utiliza una librería para obtener el servicio de mapas de Google y muestra un mapa interactivo que, con ayuda de otra librería, se posiciona en la posición actual del usuario. En este proceso también obtiene los puntos limpios guardados localmente, se cruza con la información del filtro y luego se grafican en el mapa. Este proceso es rápido pues no es necesario que busque en internet los puntos limpios, ya que este proceso se realiza en la pantalla de inicio de sesión.

El usuario puede navegar por el mapa para encontrar cualquier punto limpio que quiera. Y por si al navegar el usuario se aleja de su posición actual, el mapa también provee un botón que actualiza la vista de este, centrándolo en la ubicación actual del usuario.

Los puntos limpios obtenidos de la base de datos tienen la latitud y longitud que se utilizan para graficarlos, como también toda la información importante que aparece en la pantalla de Información de un punto limpio.

Al consultar constantemente sobre los puntos limpios, y sabiendo que estos no se actualizan constantemente en la base de datos, se tomó la decisión de guardarlos localmente en el dispositivo. Esto se debe a que si se consultaran cada vez que se entra a la sección de mapa y se realiza un filtro, se realizarían muchas consultas a la base de datos en línea y se utilizarían muchos recursos innecesariamente.

Cuando se abre la aplicación y antes de iniciar sesión, la aplicación consulta con el servicio de Firestore Database, sobre algún cambio en la base de datos de los puntos limpios, si existe, obtiene los datos y actualiza la base de datos local, la cual se realizó con una librería llamada localstorage, la que guarda información en formato de documentos, el mismo formato de Firestore Database.

Luego de ver si existe una nueva versión en Firestore, la aplicación consulta la base de datos local y obtiene los puntos limpios que serán usados en toda la aplicación.

#### **Comentar en Puntos Limpios y Residuos**

En prototipos anteriores se obtuvieron muchas sugerencias sobre qué información mostrar de los puntos limpios y los residuos, pero como este tipo de información siempre iba en aumento, se optó por realizar una sección de comentarios, en la que los usuarios puedan dar cualquier información que quieran y que los mismos usuarios sean los que digan si esa información es útil o no.

Los comentarios en ambas secciones funcionan de la misma forma, el usuario puede escribir un comentario y este se guarda en la base de datos como un documento en la colección de Comentarios. Esta guarda información del usuario que realiza el comentario, como el nombre y la url de la foto, como también información sobre dónde se realiza el comentario, si es en un residuo o punto limpio, y cuál es. También guarda el comentario mismo y la hora y fecha de cuando se hizo el comentario.

Este comentario también guarda información que luego se puede modificar, y esta son los "likes". pues en las pantallas de los comentarios, en cada comentario existe un botón para darle "me gusta", lo cual hace que se guarde en este campo un objeto que indica que un usuario específico le dio un "me gusta".

La pantalla de comentarios, aparte de mostrar la lista de comentarios y dar la función de escribir un comentario, también da la opción de ordenar los comentario, estos se pueden ordenar por relevancia, la cual lo ordena por número de "Me gustas", o también por recientes, lo cual lo ordena por la fecha en que realizó el comentario.

#### **Guardar Residuos**

Esta funcionalidad, aunque es muy simple, es muy importante, pues los usuarios generalmente reciclan unos pocos tipos de residuos o reciclan los mismos tipos de residuos por mucho tiempo, entonces es necesario tener un lugar donde puedan consultar rápidamente información sobre estos residuos, que pueden ser cómo reciclar, dónde reciclar, o nueva información entregada por los usuarios.

Los residuos guardados se pueden consultar rápidamente desde la sección Mis Residuos

en la pantalla de Perfil, como se muestra en la Figura [5.27.](#page-54-0)

Para guardar los residuos, el documento de la base de datos del usuario tiene una lista de los residuos guardados, el cual se puede modificar desde la pantalla de Residuos, el cual cuenta con un botón de Guardar, el cual se puede apretar para guardar un residuo, o si ya está guardado, se puede apretar de nuevo para quitarlo de los residuos guardados, Figura [5.25.a.](#page-52-0)

Otra forma de guardar un residuo es en la misma sección de Mis Residuos donde se guardan los residuos, Figura [5.27.](#page-54-0) En esta sección existe el botón Agregar, el cual abre una pantalla nueva donde se pueden agregar los residuos directamente, Figura [5.28.](#page-55-0)

#### **Reportar un contenedor de un punto limpio**

Muchas veces los contenedores de los puntos limpios se llenan más rápido de los esperado, o están cerrados por algún motivo, en ese caso es importante que los usuarios sepan para que no pierdan el tiempo yendo al lugar, pero debe haber alguien que informe estos hechos, y para esto se proporciona la funcionalidad de reportar un punto limpio. Este reporte puede ser de dos tipos, que uno o varios contenedores estén llenos o que estén cerrados.

En la sección de Reportes de un punto limpio existen dos botones que realizan esta función, y debajo de ellos están los reportes realizados recientemente por usuarios y ordenados por la fecha en que se realizaron, Figura [5.24.](#page-51-0)

Cuando se aprieta en uno de los botones para reportar, se abre un overlay en que da la opción de elegir qué tipo de residuo cumple con el reporte, Figura [5.34.](#page-63-0) Luego de reportar quedan en la lista de Reportes.

<span id="page-63-0"></span>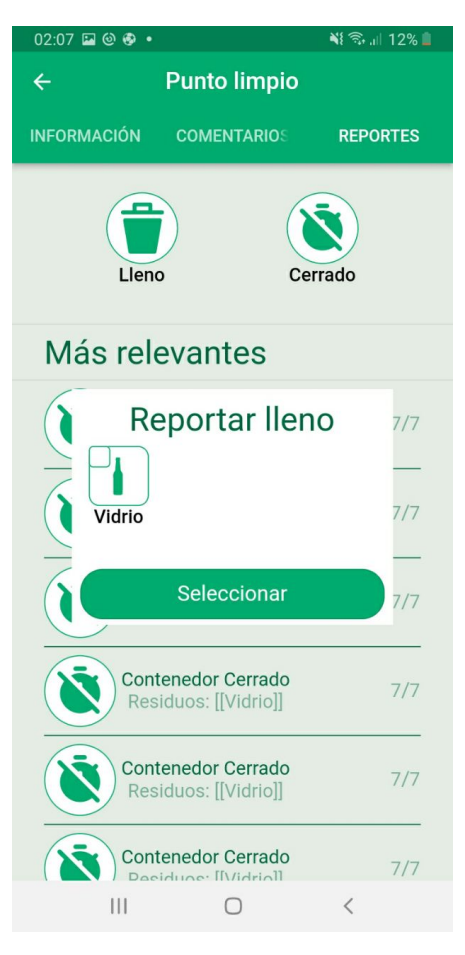

Figura 5.34: Overlay al reportar

### **Enviar mensajes a otros usuarios**

Existe una sección de Mensajes donde un usuario puede elegir un usuario y abrir un chat para enviarle mensajes y ver los mensajes recibidos por ese usuario. Estos mensajes son guardados en la base de datos con la información del mensaje, la información del usuario que lo envía del que recibe. También se guarda la hora y fecha en que se guarda, esto para luego mostrarlos ordenados por fecha a los usuarios.

En la sección de chat solo se pueden enviar un tipo de mensajes, estos son solo de textos.

También se pueden recibir otros tipos de mensajes, como son cuando se envía un punto limpio o un residuo. Estos tipos de mensajes se guardan de la misma forma que los mensajes de textos, pero se deben enviar desde sus respectivas secciones, y solo cuando se comparte uno de estos objetos.

Cuando se envía o recibe un mensajes que no sea texto, este aparece en el chat con una imagen de este y con la posibilidad de apretar este mensajes para ir directamente a uno de estos objetos.

### **Calificar un punto limpio**

<span id="page-64-0"></span>Una de las formas de que un usuario sepa si quiere utilizar un punto limpio o no, es la calidad de este, y la forma más directa es calificándolo, por lo que todo los puntos limpios tienen esta opción, como se puede apreciar en la Figura [5.35,](#page-64-0) al momento de apretar en calificar, se abre un overlay donde se puede calificar el punto limpio en un rango de 1 a 5 estrellas.

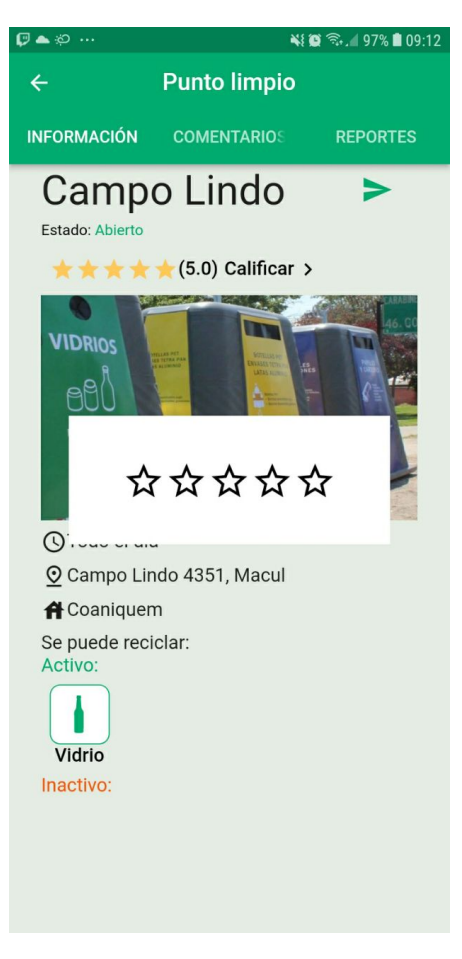

Figura 5.35: Calificar punto limpio

Esta calificación se guarda en la base de datos junto con el id del usuario y el id del punto limpio, por lo que si un usuario quiere volver a calificar, se sobre escribiría esta calificación.

El punto limpio muestra la calificación promedio que tiene este, con una vista gráfica en estrellas y también el promedio en puntaje de una escala del 1 al 5.

## **5.2.7. Base de datos**

La base de datos que se utilizó fue Firestore Database, esta es una base de datos NoSQL flexiible y escalable<sup>[\[41\]](#page-104-2)</sup> mantenida por Google, esta base de datos almacena los datos en documentos que contienen campos que se asignan a valores. Estos documentos se almacenan en colecciones, que son contenedores para los documentos. El modelo de datos de Firestore admite cualquier estructura de datos que funcione mejor con la aplicación.

Estas colecciones son leídas y escritas directamente desde la aplicación móvil de cada usuario a través de una api de Flutter provista por Google.

### **5.2.7.1. Colecciones**

Los usuarios leen y escriben sobre estas colecciones, creando documentos para la mayoría de ellas.

La colección Messages guarda los mensajes escritos por los usuarios.

### **5.2.7.2. Colección: Puntos Limpios**

Esta colección solo es accedida como lectura por los usuarios, en ningún momento se escribe sobre ella. Esta información se obtuvo de la base de datos de punto limpios del Ministerio del Medio Ambiente del gobierno de Chile. Esta información fue obtenida luego de un e-mail enviado al ministerio del medio ambiente, obtenido respuesta el 4 de Mayo del 2022 con un enlace para descargar esta información.

En la información provista, queda claro que estos datos son de uso público y que los datos fueron actualizados a inicios del año 2021.

La información obtenida para cada punto limpio se puede ver en el siguiente ejemplo, el cual es un documento de la colección:

### Código 5.2: Documento Punto Limpio XML

```
1 {
2 address: {
3 comuna: "El Bosque", (string)
4 name: "Dieciocho de Septiembre (Escuela Básica José Martí)", (string)
5 number: "1080", (string)
6 region: 13, (número)
7 type: "", (string)
8 }, (map)
9 admin: "Recycla - Municipalidades", (string)
10 coord: {
11 latitude: -33.5419892, (número)
12 longitude: -70.68432, (número)
_{13} }, (map)
14 owner: "Fundación Recyclápolis", (string)
15 pv: true, (booleano)
16 residuosRecibidos: {
17 aceite: false, (booleano)
18 bateria: false, (booleano)
19 carton: false, (booleano)
20 carton_bebida: false, (booleano)
21 celular: true, (booleano)
```
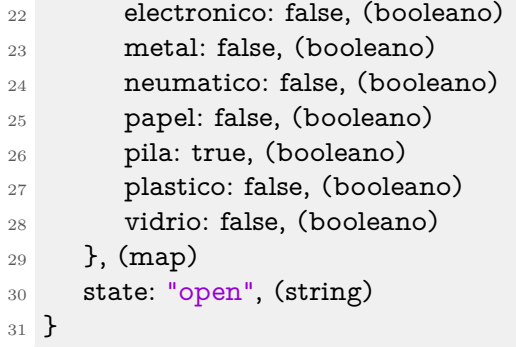

Como se puede apreciar, los datos obtenidos son la dirección, con el número y la comuna, también en algunos casos muestra el tipo, que puede ser una Avenida. También obtuvo la información de dueño y administrador del punto limpio y si este es un punto verde o no (pv), esta información se guarda como un booleano. Esta información contiene las coordenadas: latitud y longitud, lo cual es necesario para poder posicionarlo en el mapa. Como información útil del punto limpio, se obtuvo información del estado, abierto o cerrado, como también qué residuos se pueden reciclar, los cuales se guardan como un booleano: true o false, estos son: aceite, batería, cartón, cartón\_bebida, celular, electrónico, metal, neumático, papel, pila, plástico y vidrio.

Para el estudio de este trabajo, se guardaron 1850 datos, los cuales son todos de la Región Metropolitana. Y algunos de los datos, como algunos residuos recibidos, no se utilizan en la aplicación. Para realizar el estudio de los datos se eliminaron 17 puntos, los que sus coordenadas no caían dentro del territorio nacional.

Estos puntos limpios son de distintas comunas, y como se puede apreciar en la tabla [5.1,](#page-67-0) los puntos limpios estaban repartidos en varias comunas de la región.

<span id="page-67-0"></span>

| Comunas          | Puntos Limpios |                     |                |
|------------------|----------------|---------------------|----------------|
| Alhué            | 3              | Maipú               | 48             |
| <b>Buin</b>      | 16             | María Pinto         | 8              |
| Calera de Tango  | 24             | Melipilla           | 9              |
| Cerrillos        | 24             | <b>Ñuñoa</b>        | 23             |
| Cerro Navia      | 32             | Padre Hurtado       | 105            |
| Colina           | 29             | Paine               | 21             |
| Conchalí         | 13             | Pedro Aguirre Cerda | $\mathbf{1}$   |
| Curacaví         | 8              | Peñaflor            | 9              |
| El Bosque        | 22             | Peñalolén           | 28             |
| El Monte         | 89             | Pirque              | 3              |
| Estación Central | 26             | Providencia         | 42             |
| Huechuraba       | 6              | Pudahuel            | $20\,$         |
| Independencia    | 39             | Puente Alto         | 150            |
| Isla de Maipo    | 18             | Quilicura           | 48             |
| La Cisterna      | 14             | Quinta Normal       | 43             |
| La Florida       | 94             | Recoleta            | 49             |
| La Granja        | 26             | Renca               | 49             |
| La Pintana       | 14             | San Bernardo        | 29             |
| La Reina         | 24             | San Joaquín         | 51             |
| Lampa            | 3              | San José de Maipo   | 21             |
| Las Condes       | 44             | San Miguel          | 37             |
| Lo Barnechea     | 26             | San Ramón           | $\overline{2}$ |
| Lo Espejo        | 168            | Santiago            | 123            |
| Lo Prado         | 54             | Tiltil              | 19             |
| Macul            | 35             | Vitacura            | 44             |

Tabla 5.1: Puntos Limpios por comuna

Como se puede ver, las comunas en que hay más puntos limpios son: Santiago, Puente Alto y Lo Espejo. Y en la imagen [5.36](#page-68-0) se puede ver la distribución que tiene.

<span id="page-68-0"></span>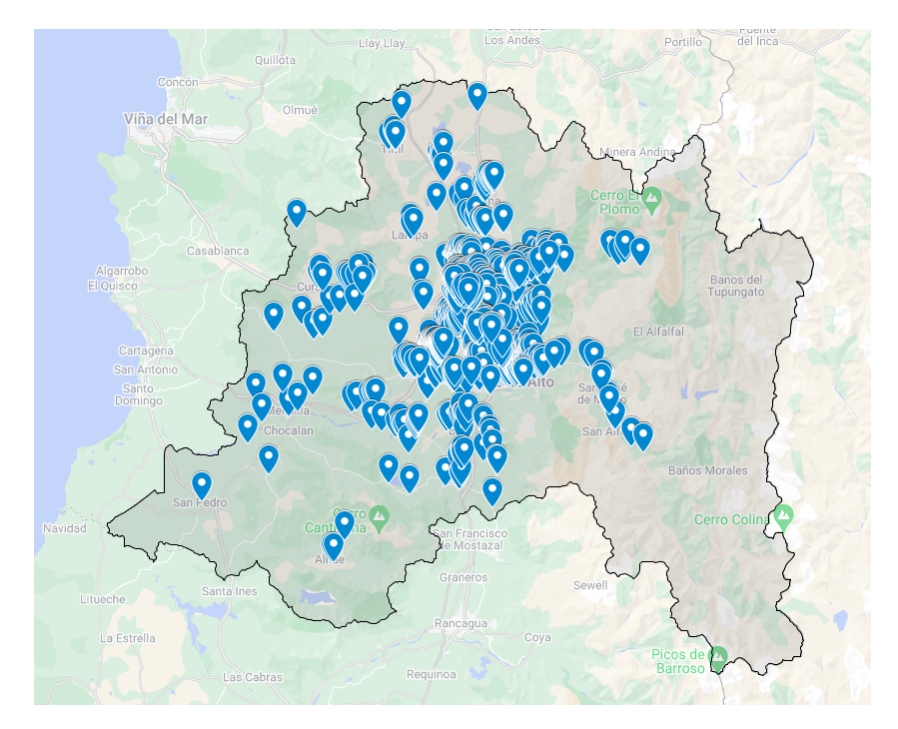

Figura 5.36: Mapa distribución puntos limpios

<span id="page-68-1"></span>En la imagen [5.37](#page-68-1) se puede ver por comuna cuántos puntos limpios tienen estas, mientras el color rojo sea más oscuro, más puntos limpios tiene la comuna.

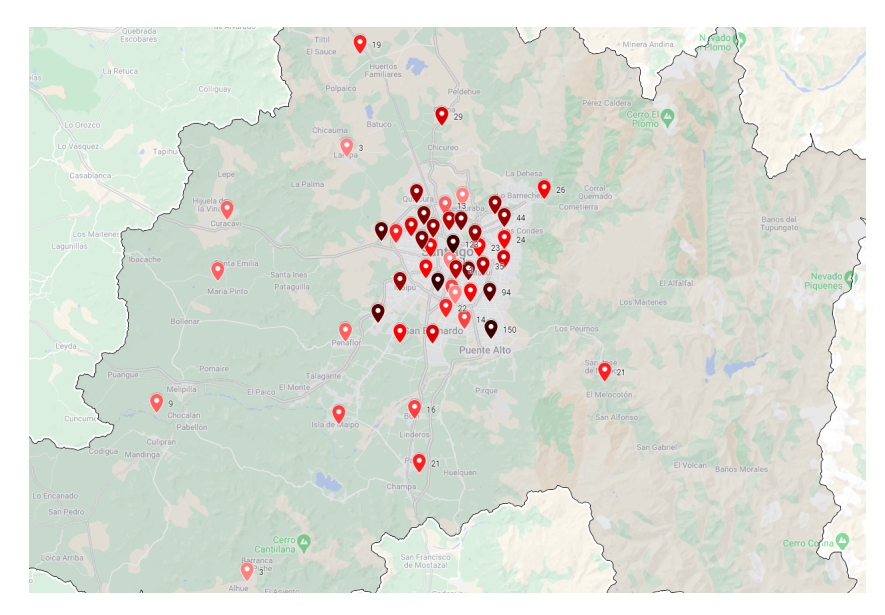

Figura 5.37: Mapa distribución puntos limpios por comuna

Los residuos están distribuidos de la siguiente forma en la región:

| Tipo residuo       | Cantidad |
|--------------------|----------|
| Vidrio             | 1188     |
| Papel              | 554      |
| Cartón             | 530      |
| Cartón para bebida | 336      |
| Plástico           | 839      |
| Metal              | 439      |
| Pila.              | 218      |
| Celular            | 200      |
| Electrónico        | 116      |
| Aceite             | 124      |
| Batería            | 36       |
| Neumático          | 3        |

Tabla 5.2: Puntos Limpios por comuna

# **5.2.8. Ajustes posteriores**

Luego de haber realizado las interfaces y de realizar las evaluaciones de usabilidad, se hicieron ajustes que no fueron evaluados por los usuarios. Estos fueron mayormente visuales y estéticos, como también para mejorar la usabilidad de esta, ya que hubo varios aspectos que los usuarios no entendieron o no se daban cuenta para qué servían.

### **5.2.8.1. Inicio**

Los usuarios que evaluaron la aplicación comentaban mayormente que el inicio de la aplicación era muy monótono, faltaba más color e información sobre la aplicación, por lo que se hicieron cambios en la interfaz para dar más información visual al usuario sobre lo que se puede hacer. En la figura [5.38](#page-70-0) se puede ver que se pusieron imágenes en el inicio como fondo. Los botones no sufrieron cambios de estética, pero sí de funcionalidad, ahora al apretarlos no aparece el popup, si no que manda directamente a la interfaz del filtro, Figura [5.21.](#page-48-0)

<span id="page-70-0"></span>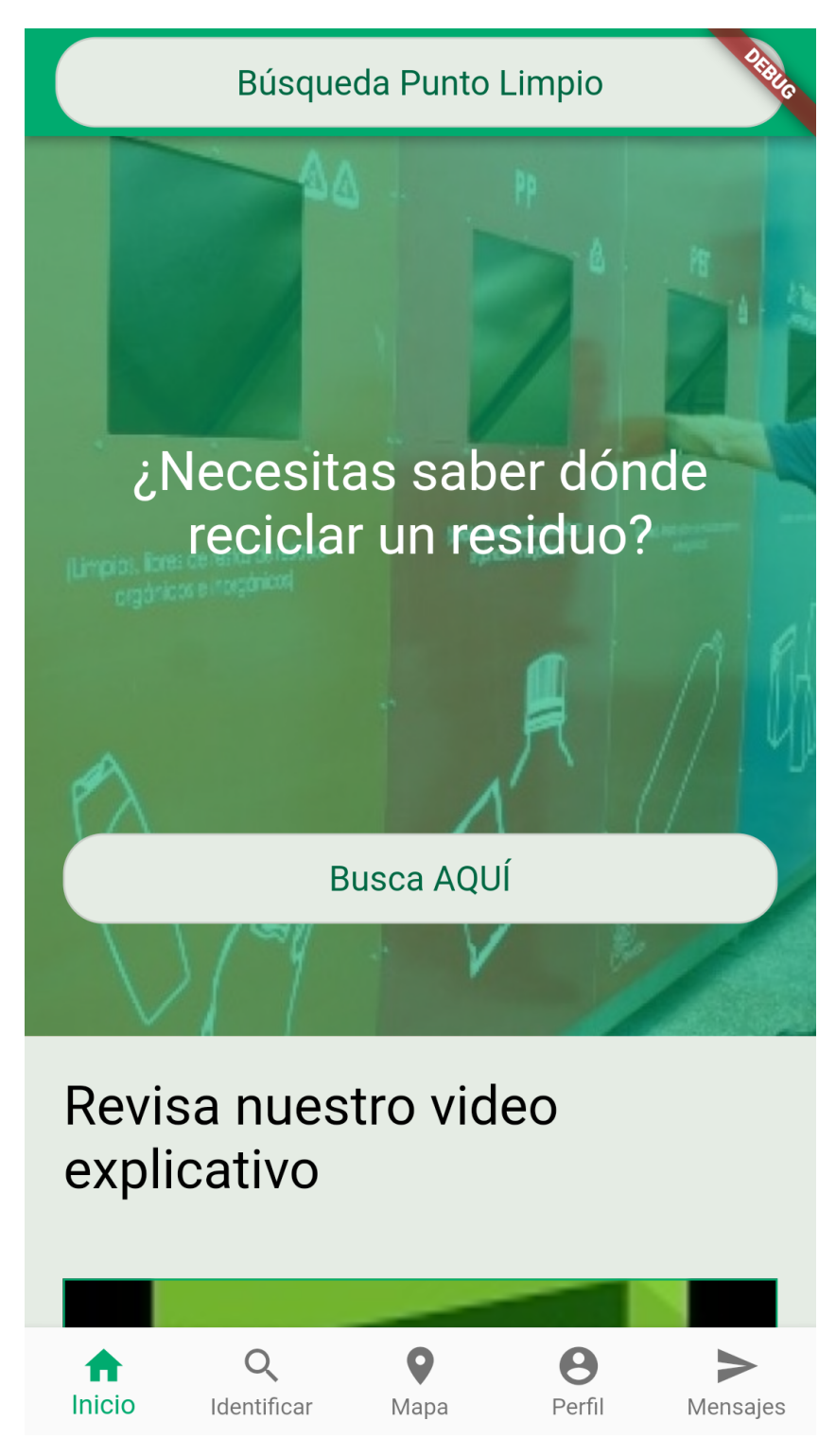

Figura 5.38: Ajuste en el Inicio

La siguiente sección contiene un enlace a un video, y se mejoró con la imagen del video, pues los usuarios no estaban seguros si se podía apretar. También se puso enlaces a los residuos para darle sentido a la identificación de un residuo, ya que se debe utilizar cuando los usuarios no saben qué residuo tiene, pero si lo saben no debería ser necesario., Figura [5.39.](#page-71-0)

<span id="page-71-0"></span>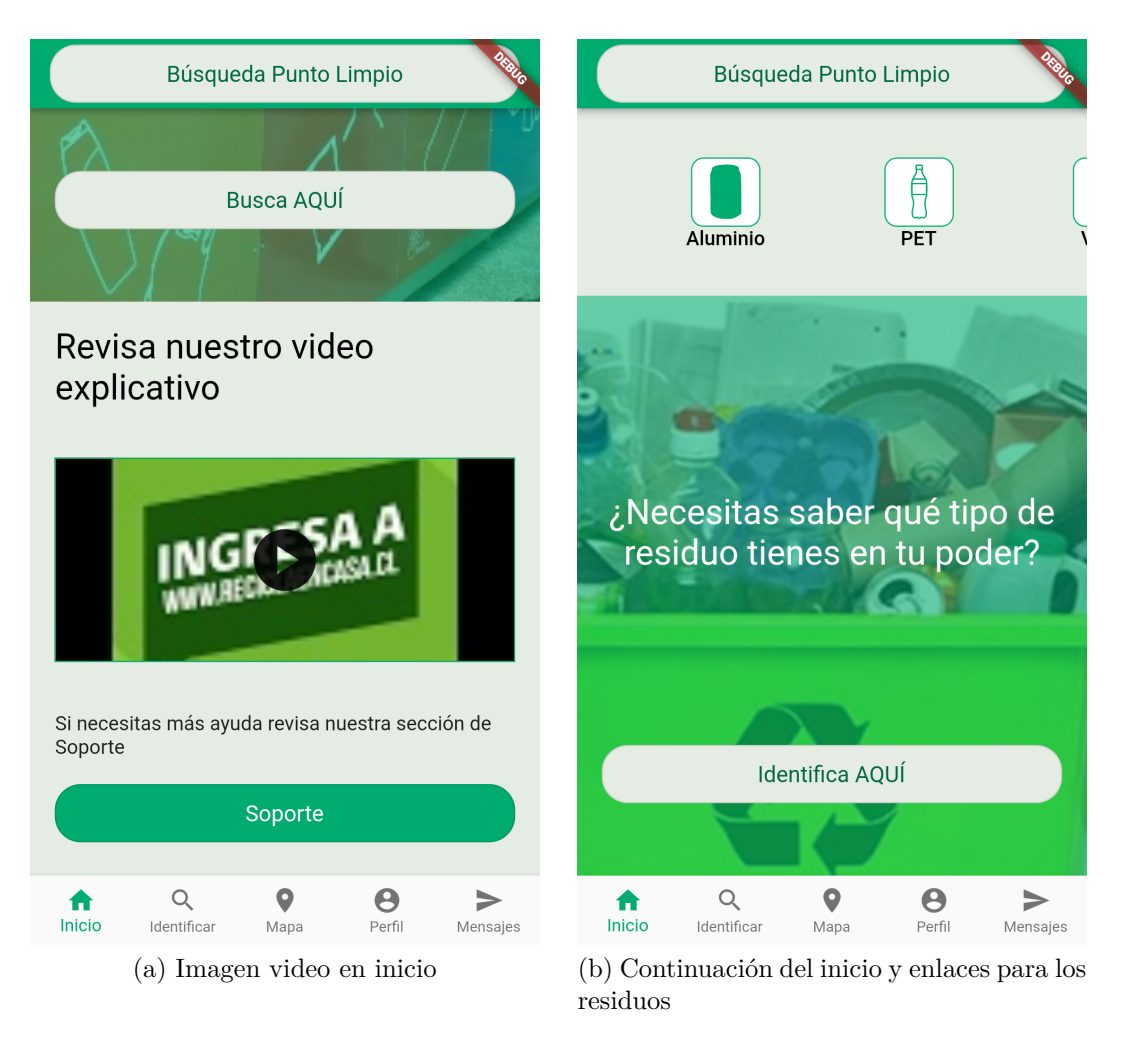

Figura 5.39: Continuación del inicio

## **5.2.8.2. Punto limpio**

En el punto limpio se hicieron varios ajustes lo que algunos sirvieron para otras secciones. Primero se se mejoró el tamaño de la calificación y el modal que aparece al apretarlo, Figura [5.40.](#page-72-0)
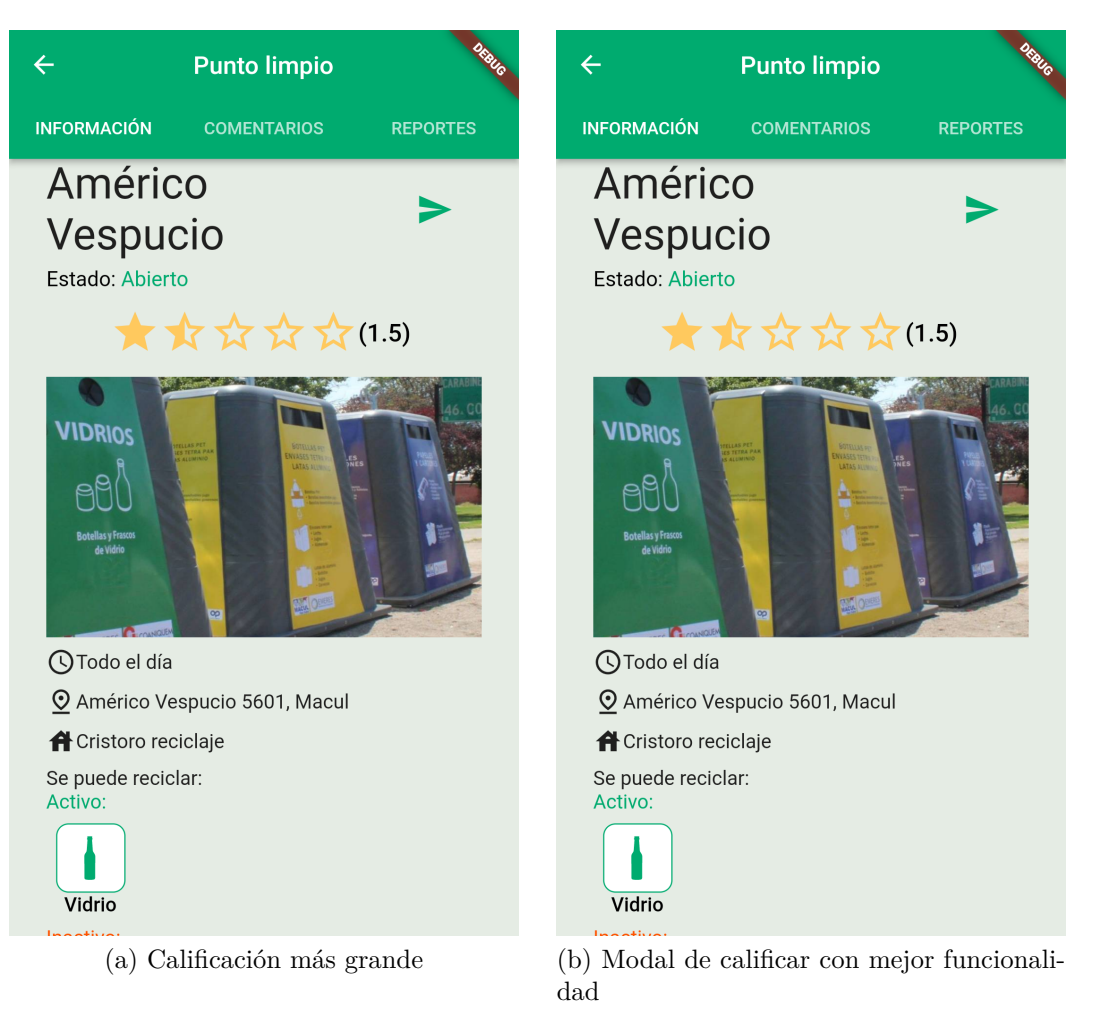

Figura 5.40: Interfaces al calificar punto limpio

Como se puede apreciar, se mejoró el modal al momento de calificar, y junto con eso también se mejoró el modal de reporte y el de ordenar comentarios, los cuales al igual que el de calificar, se oscurece el fondo y si se aprieta ese fondo oscuro, el modal se cierra, Figura [5.41.](#page-73-0) El modal para ordenar comentarios también mejoró para los comentarios de los residuos, no solo de los puntos limpios.

<span id="page-73-0"></span>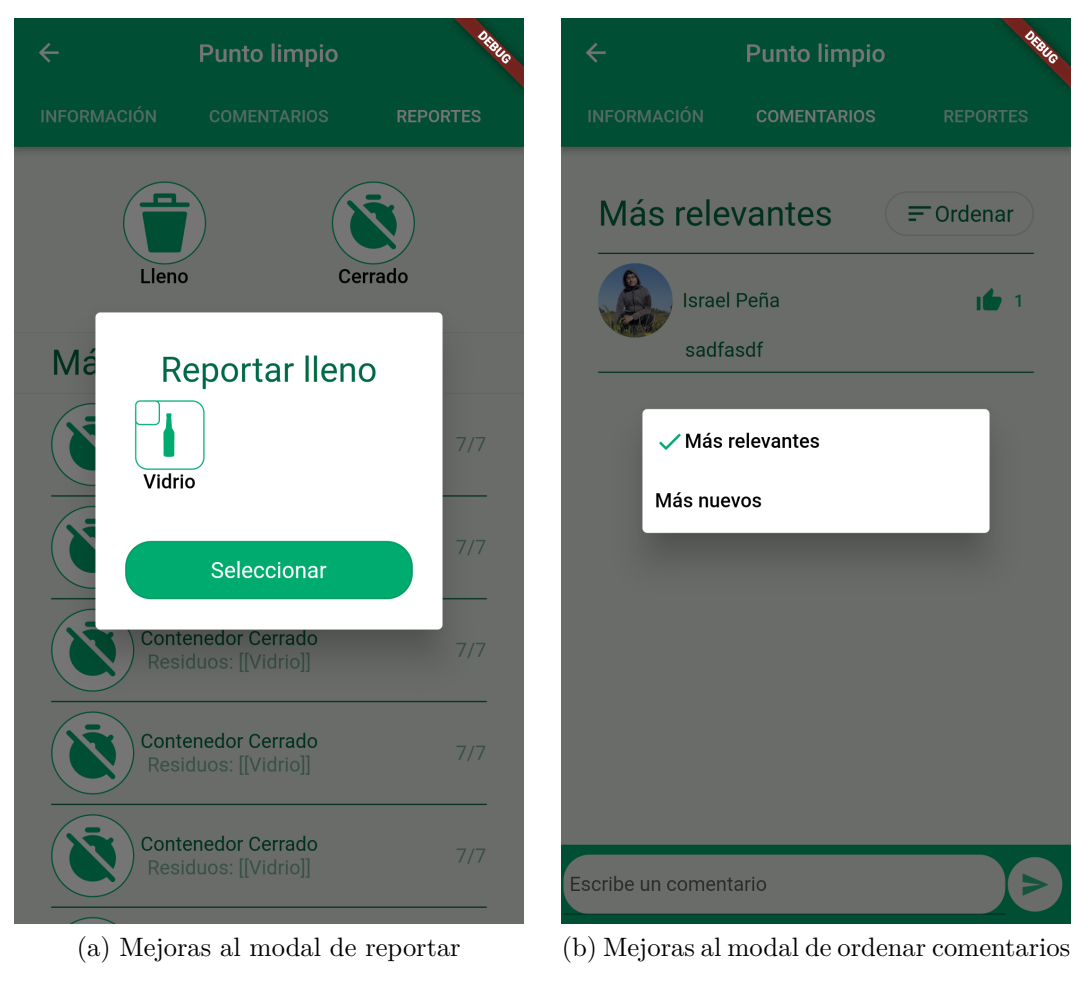

Figura 5.41: Mejoras a los modals

Otra de las funciones que era necesario mejorar era el modal de compartir, ahora se ve más limpio y tiene una mejor funcionalidad, pues al apretar compartir, se abre un modal que si se aprieta afuer se cierra, pero también si se desliza hacia arriba se puede agrandar y luego deslizar para buscar a los usuarios, Figura [5.42.](#page-74-0)

<span id="page-74-0"></span>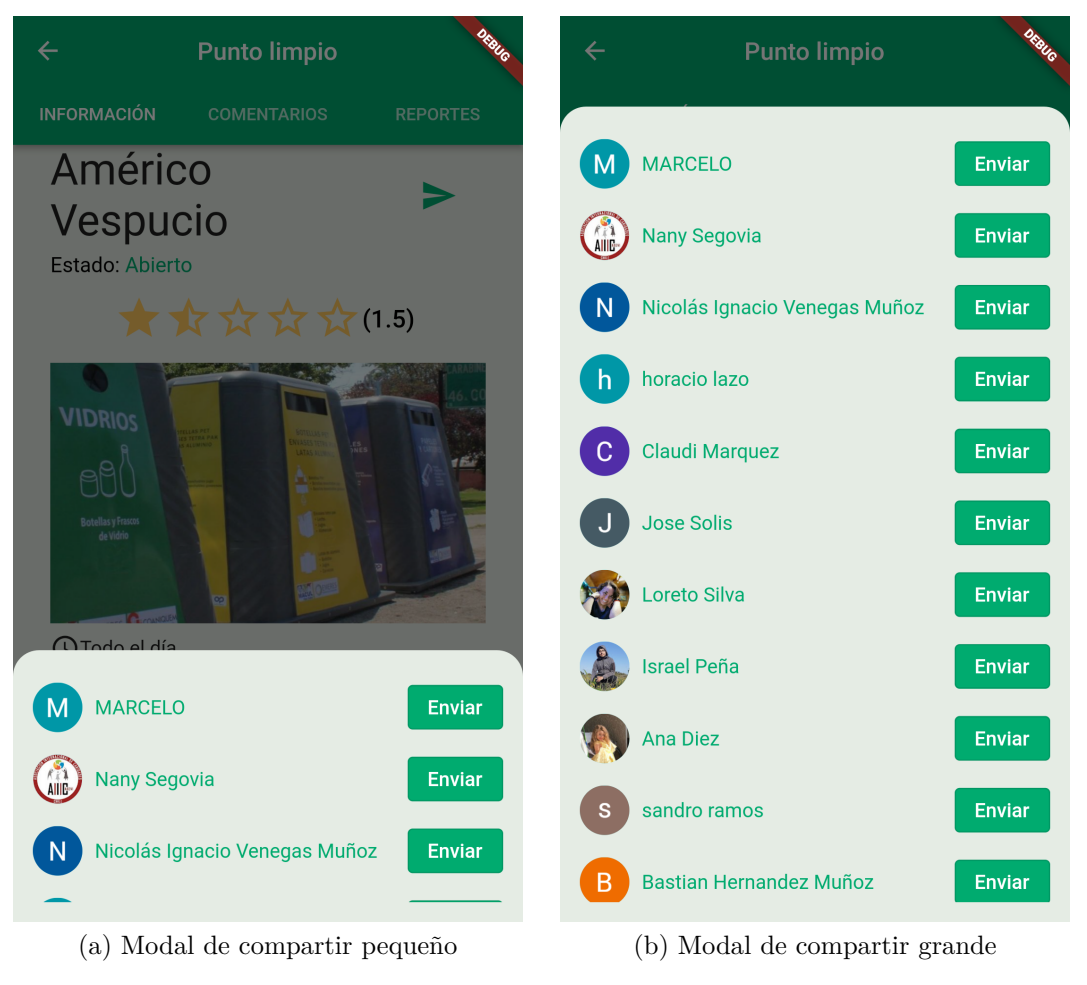

Figura 5.42: Mejoras del modal al apretar compartir

<span id="page-74-1"></span>Como último ajuste a la aplicación, se agregó un ícono a la aplicación, esto para crear una mejor experiencia de usuario, ya que los usuarios parten con la experiencia desde el momento que descargan la aplicación, el ícono se puede ver en la figura [5.43](#page-74-1)

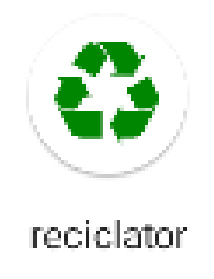

Figura 5.43: Icono de la aplicación que se ve en el menú de aplicaciones

## **5.3. Presentación y análisis de resultados**

## **5.3.1. Evaluación de Usabilidad**

#### **5.3.1.1. Evaluación de Usabilidad: Prototipo 1**

Esta evaluación fue realizada al término del diseño del prototipo 1, por lo que se hizo a través del modo presentación que brinda el programa Figma y se centra en evaluar la usabilidad del diseño de las interfaces.

#### **Muestra**

Se realizó la evaluación a 9 usuarios finales, a los cuales se les hizo una observación, una entrevista y luego se les pidió que contestaran una encuesta de usuario final. De estas 9 personas, 6 eran mujeres y 3 hombres, los cuales tenían una edad entre los 20 y 65 años de edad, ésta se ve reflejada en la tabla [5.12.](#page-87-0)

| Rango          | Usuarios |
|----------------|----------|
| [20, 30]       |          |
| [30, 40]       | 3        |
| [50, 60]       |          |
| $[60, \infty[$ | ٠,       |

Tabla 5.3: Edad Usuarios Finales

También es importante destacar que se les preguntó cuál es su experiencia con el reciclaje, a lo cuál 3 personas respondieron que su nivel es Bajo, 4 dijeron que es intermedio y 2 que es avanzado.

También se le pidió una evaluación Heurística a un usuario experto, el cual no está contado entre los 9 usuarios finales y no se le realizaron los otros métodos de evaluación.

#### **Tareas**

Al momento de Observar el uso del diseño de la aplicación, se les pidió que realizaran ciertas tareas, que se separaron en subtareas para evaluarlas, las tareas que se les pidió para esta evaluación son las siguientes:

• Tarea 1: Revisar Sección Reportes.

En esta tarea, el usuario debe revisar la sección reportes y apretar en todo lo que pueda, esto lo llevará a un reporte del punto limpio, el cual tiene la opción de Reportar un estado de este punto limpio.

• Tarea 2: Identificar un Residuo, ver cómo se recicla y compartirlo.

Para realizar esta tarea, debe entrar a la sección Identificar del menú y pasar por todas las preguntas, y al final cuando identifica el residuo, debe ir a la sección de cómo reciclar y apretar en compartir.

• Tarea 3: Revisar dónde se puede reciclar cercano al lugar y revisar dónde se puede reciclar una botella de plástico.

Esta tarea puede empezar desde un residuo y entrar en dónde reciclar, o entrar en la sección de Mapa, debe interactuar con el mapa, apretando el filtro y también un punto limpio.

• Tarea 4: Revisar Sección Perfil.

El usuario debe entrar desde el botón Perfil del menú, revisar las dos secciones que hay, Comentarios y Residuos y apretar en lo que quiera.

• Tarea 5: Revisar Punto Limpio y compartirlo.

El usuario debe entrar en un punto limpio desde el mapa y revisar todas las secciones que tiene, y en algún momento apretar en compartir.

• Tarea 6: Revisar Sección Mensajes.

El usuario debe entrar a la sección mensajes desde el Menú y apretar todo lo que pueda.

#### **Procedimiento**

Se realizaron 2 tipos de evaluaciones, online y presencial, en la forma online se les pidió que estuvieran en un computador con internet en una videollamada, y que antes de iniciar el procedimiento abrieran la página de Figma con la demostración del prototipo. en la forma presencial, se les pidió que abrieran la página de Figma mientras se les estaba grabando con un teléfono móvil, en ambos casos se les pidió autorización para poder grabarlos.

Primero, se les consultó sobre sus datos personales y su experiencia en reciclaje. Luego de esto se empezó con la observación pidiéndoles que realizaran las tareas mencionadas anteriormente. Luego de esto se les realizó una entrevista, la cual se puede obtener el en Anexo, y al final se les pidió que completaran un cuestionario de usuario final.

#### **Observación**

Como se mencionó anteriormente, se observó el uso a 9 usuarios, pidiéndoles que realizaran las tareas mencionadas previamente, cada una de estas tareas contenían subtareas, las cuales se pueden observar en el Anexo. Al momento de la observación se marcaba en cada subtarea con un Sí, si el usuario la realizaba, o con un No, si no la realizaba, los resultados fueron los siguientes.

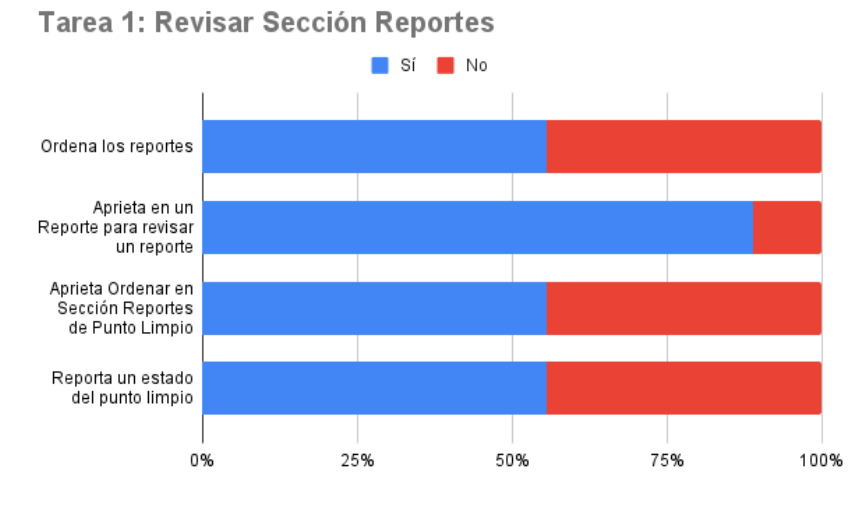

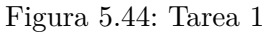

Tarea 2: Identificar un Residuo, ver cómo se recicla y compartirlo

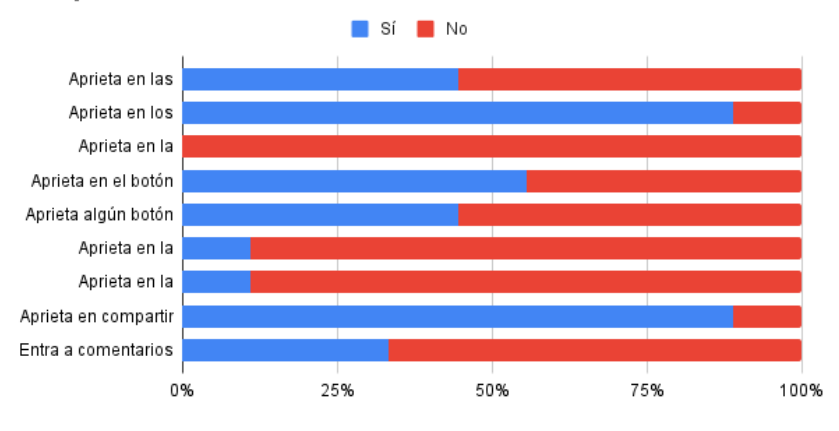

Figura 5.45: Tarea 2

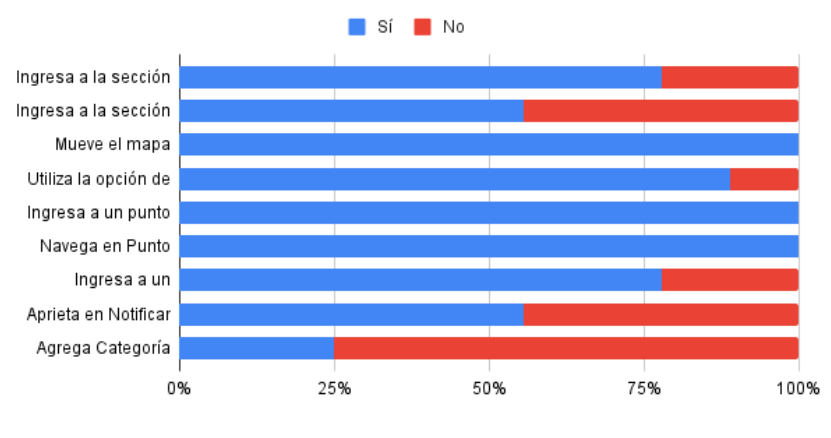

Tarea 3: Revisar dónde se puede reciclar cercano al lugar y revisar dónde se puede reciclar una botella de plástico

Figura 5.46: Tarea 3

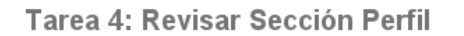

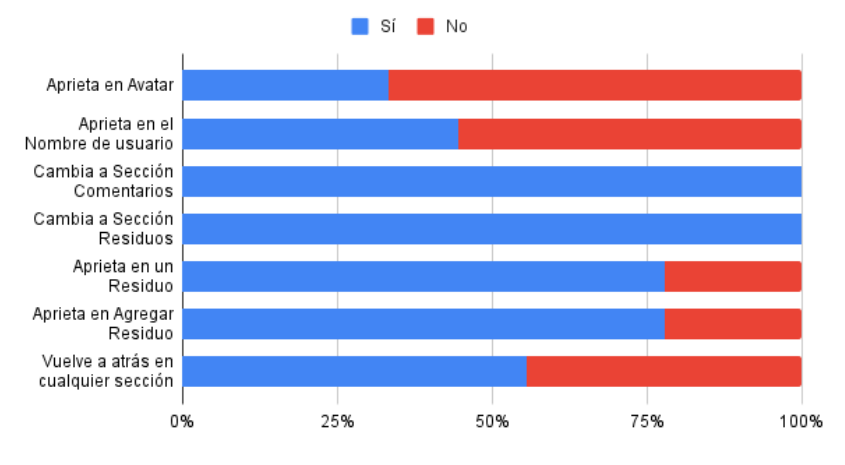

Figura 5.47: Tarea 4

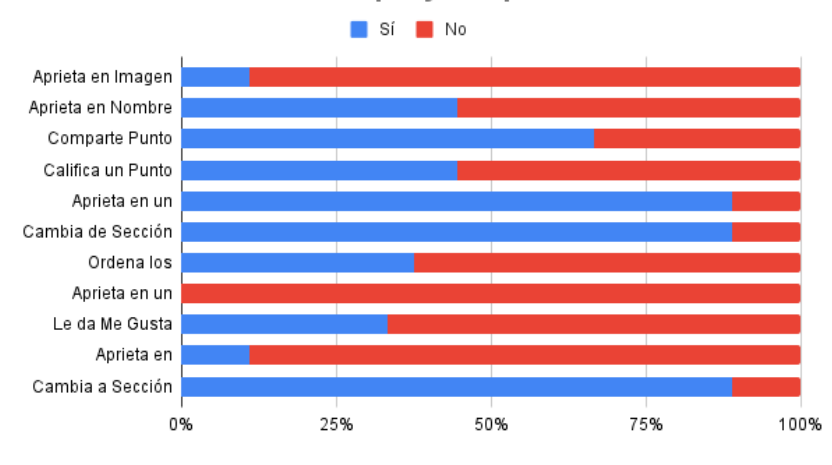

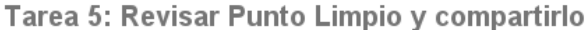

Figura 5.48: Tarea 5

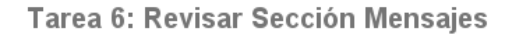

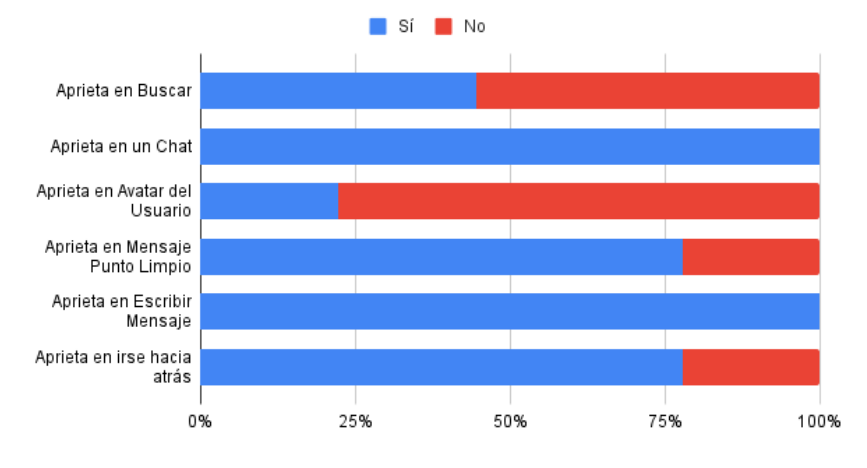

Figura 5.49: Tarea 6

En las pantallas donde había una lista de los comentarios y los reportes, los usuarios no interactuaron mucho apretando para ordenarlos o para responderlos en caso de los comentarios, esto se puede deber a que como era un prototipo de diseño, los comentarios estaban repetidos, por lo que la gente pensaba que no disponía de muchas funcionalidades.

En la sección de cómo reciclar un residuo, a muchos usuarios les costó encontrar el botón de compartir, y muchos no entraron a los comentarios.

Muchos usuarios no apretaron para calificar el residuo, puede que no se note lo suficiente para que las personas lo quieran apretar.

En los mensajes con otros usuarios, las personas no apretaron en la foto de perfil para ir a otro usuario.

En la tarea de Identificar un residuo, a muchos usuarios les costó entender que se ingresaba desde el menú principal inferior, por lo que es necesario cambiar esto en una próxima iteración.

#### **Entrevistas**

En la Entrevista, se hicieron 7 preguntas, ahora se presentarán cada pregunta con las respuestas de los usuarios.

| Usuarios  | Respuestas                                                                                                    |
|-----------|----------------------------------------------------------------------------------------------------|
| Usuario 1 | Sí, es muy intuitiva, el menu abajo es intuitiva y fácil<br>para buscar.                                                                                                |
| Usuario 2 | Sí, pero no, pero no te deja indicar otro residuo, es no-<br>vedoso.                                                                                                    |
| Usuario 3 | Se entiende por si solo, pero más después de ir intru-<br>seando.                                                                                                    |
| Usuario 4 | Sí, si están explicando.                                                                                                    |
| Usuario 5 | Sí, sabiendo ya cómo se trabaja, es fácil hacerlo, pero<br>la palabra botella no está muy clara, unos sin frascos,<br>cambiar, debería ser primero el tipo de material. |
| Usuario 6 | Sí, el menú ayuda mucho y todo está muy buen unido.                                                                                                    |
| Usuario 7 | Sí, por el menú, es fácil identificarlo desde el menú, está<br>todo unido, se puede llegar a las secciones desde diferen-<br>tes partes, no solo desde el menú.         |
| Usuario 8 | Tiene todo bien ordenado, los puntos limpios tienen imá-<br>genes, las secciones están bien adaptadas a un teléfono.                                                    |
| Usuario 9 | Sí, porque es amigable, menús básicos y efectivos, entre-<br>ga información que uno necesita.                                                                           |

Tabla 5.4: ¿Es fácil entender cómo funciona la aplicación?, Explique

Tabla 5.5: ¿Usarías la aplicación si necesitas reciclar?, ¿Por qué?

| Usuarios  | Respuestas                                                                                                    |
|-----------|----------------------------------------------------------------------------------------------------|
| Usuario 1 | Por supuesto, porque tiene los tipos de reciclaje.                                                                                   |
| Usuario 2 | Obvio, es innovadora, es sencilla, fácil de utilizar. si ten-<br>go una botella en la universidad, podría saber dónde<br>reciclarla. |
| Usuario 3 | Lo de los puntos limpios te ayuda si eres principiante.<br>Pero también ayuda para los que reciclan, es una guía<br>de reciclaje.    |
| Usuario 4 | Sí, para saber dónde reciclar y cómo.                                                                                                |
| Usuario 5 | Sí, si me lo vienen a buscar, sí la usaría porque los lu-<br>gares si uno sabe que los van a reciclar, sería bueno.                  |
| Usuario 6 | Sí, me ayudaría mucho, porque me ha costado mucho<br>saber cómo reciclar y dónde.                                                    |
| Usuario 7 | Sí, porque uno no sabe dónde reciclar, uno ahora se debe<br>meter a la pagina de la organizaciones.                                  |
| Usuario 8 | Sí, residuos orgánicos es super importante.                                                                                          |
| Usuario 9 | Sí, es práctico, uno sabe donde ir y el estado del puntos<br>limpio. Es comunitario.                                                 |

Tabla 5.6: ¿Te gustó el diseño de la aplicación?, Explique

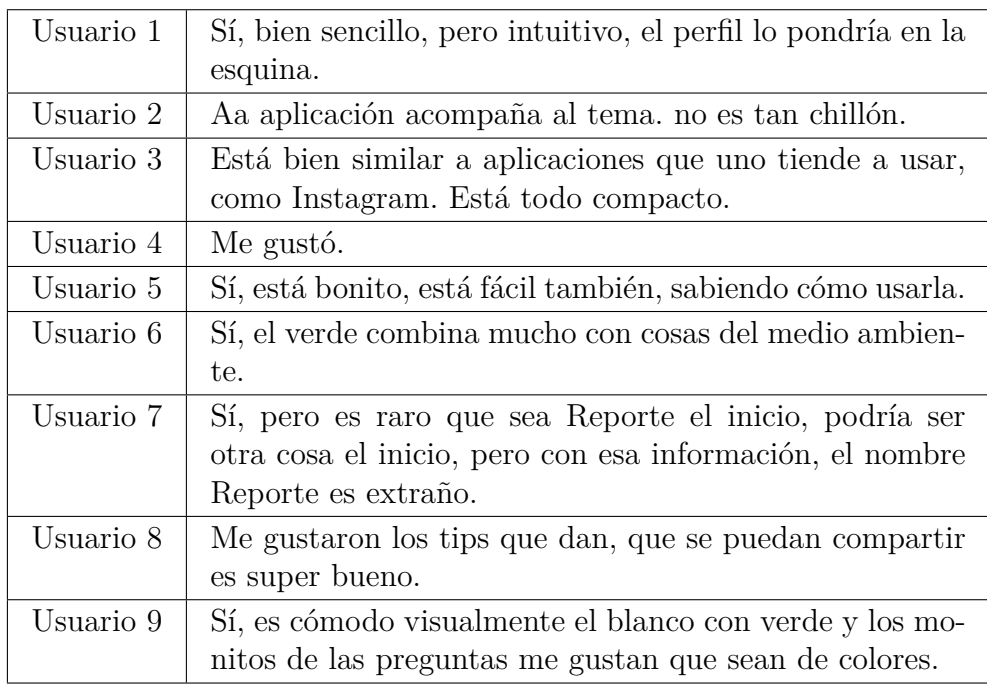

Tabla 5.7: ¿Se entienden los 5 sectores que tiene la aplicación, y para qué sirven?, Explique

| Usuario 1  | Sí se entiende.                                                                                                    |
|------------|----------------------------------------------------------------------------------------------------|
| Usuario 2  | Sí, obvio, aparecen localizados en la aplicación, no los                                                                                                    |
|            | colocaría en la parte de abajo.                                                                                                    |
| Usuario 3  | Sí, porque va paso por paso.                                                                                                    |
| Usuario 4- | Algunos no, lo de Identificar.                                                                                                    |
| Usuario 5  | No entendí la sección reporte, no se para que sirve lo de<br>lleno y cerrado. No entendí para que sirve el chat, pensé<br>que era para comunicarme por ellos.   |
| Usuario 6  | Sí, el menú se entiende muy bien, solo quedan dudas en<br>la sección de Reportes.                                                                               |
| Usuario 7  | Sí, la sección identificar es optativa, es bueno, es bueno<br>saber si están abiertos los puntos limpios en reportes,<br>poner un estado en los puntos limpios. |
| Usuario 8  | Se entienden perfecto, su perfil, donde reciclarlo, el es-<br>tado de os puntos.                                                                                |
| Usuario 9  | Sí, el menú es muy practico.                                                                                                    |

Tabla 5.8: En general, ¿Te gustó la aplicación?, ¿Por qué?

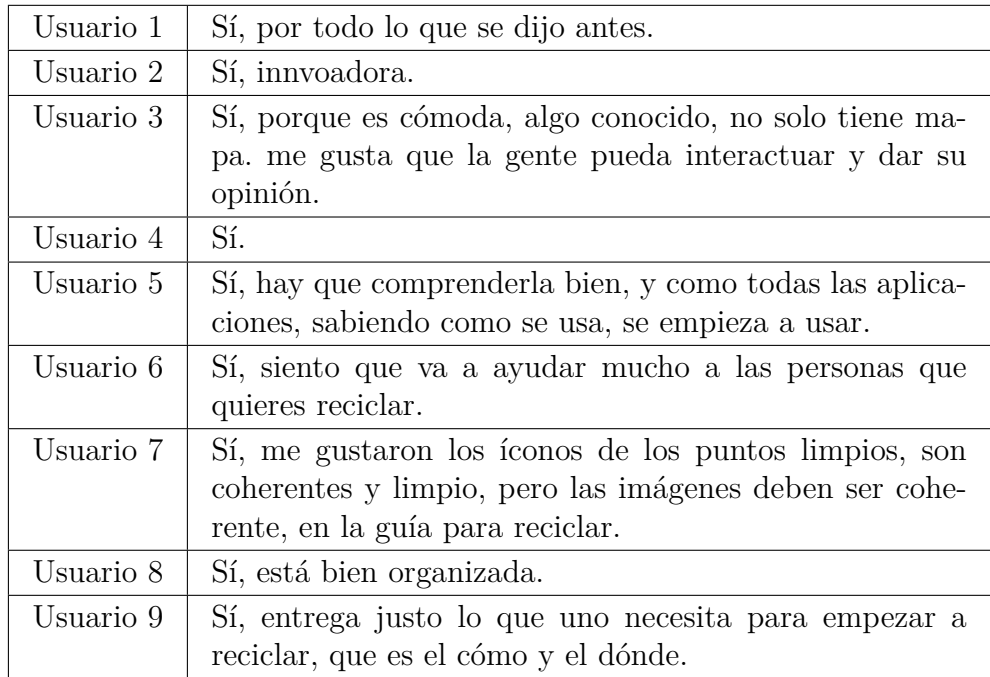

Tabla 5.9: ¿Hay algo que no te gustó de la aplicación?, ¿Qué cosa?

| Usuario 1 | Los nombres, de las secciones.                         |
|-----------|--------------------------------------------------------|
| Usuario 2 | Los tiempos de carga.                                  |
| Usuario 3 | No.                                                    |
| Usuario 4 | Muchas cosas debajo.                                   |
| Usuario 5 | Uno no sabe la disponibilidad que tiene.               |
| Usuario 6 | La sección de Reportes no se entiende mucho.           |
| Usuario 7 | Varias cosas de más arriba, lo de las imágenes, lo del |
|           | inicio.                                                |
| Usuario 8 | Quisiera ver la final, pero como prototipo está bien.  |
| Usuario 9 | No, me parece práctico, es lo que uno necesita. No hay |
|           | una página principal.                                  |

Tabla 5.10: ¿Le agregarías algo a la aplicación?, ¿Qué Cosa?

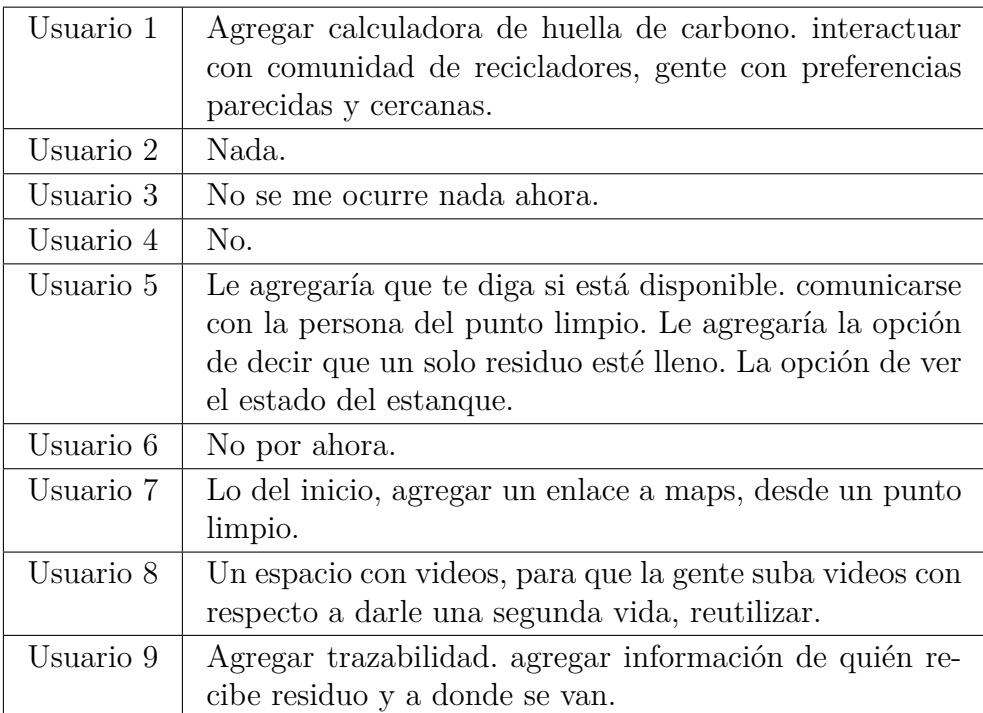

Analizando las entrevistas, se puede deducir que a todos les gustó la aplicación, la encontraron organizada e innovadora.

Hay algunas cosas que se pueden mejorar, por ejemplo, a algunas personas les costó entender las secciones de Reporte y de Identificar, por lo que se podrían rediseñar estas secciones.

También varias personas dieron sugerencias sobre qué se podría agregar a la aplicación, algunas que son inmediatas, como el mostrar el estado de un residuo, un punto limpio y ver información de la gente que recoge los residuos. Pero también sugirieron otras funcionalidad que sería más complejo añadirlas.

#### **Cuestionario Usuario Final**

Con respecto a los resultados del Cuestionario de Usuario Final (Fig. [5.50\)](#page-84-0), podemos ver que las personas estuvieron mayormente de acuerdo con la mayoría de las afirmaciones presentadas. Solo en algunas de las afirmaciones pusieron un 3, que es neutro, y como son tan pocas, puede que no sea un problema muy complejo. Solo en una de las opciones pusieron un 2, que fue sobre si la interfaz era placentera, y revisando el comentario del cuestionario de este usuario (Tabla [A.1\)](#page-122-0), hace alusión a los nombres de las secciones y cómo aparece en el menú, entonces esa nota puede deberse a eso.

<span id="page-84-0"></span>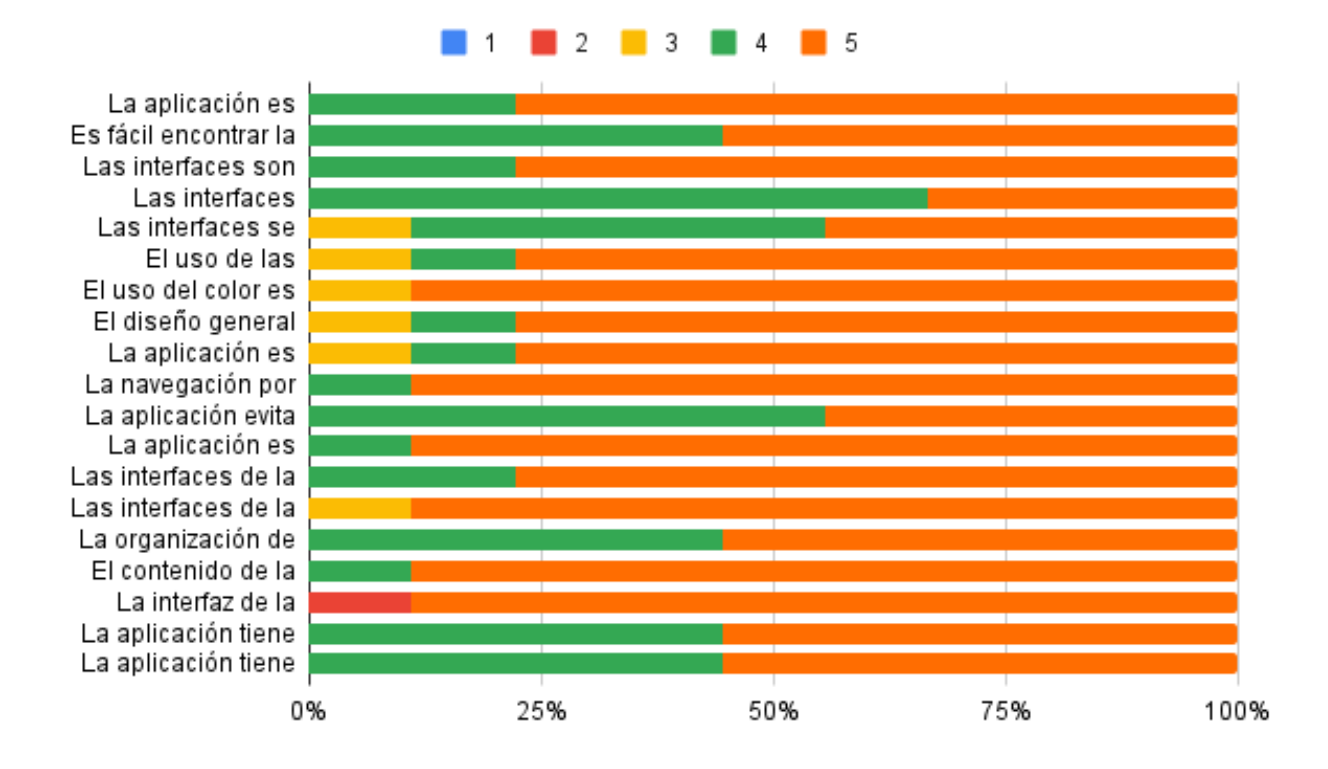

Figura 5.50: Cuestionario Usuario Final Resumen

Y con respecto a la Calificación Global, La mayoría de los usuarios le dio una calificación de Bueno o Excelente, y solo una le de una calificación de Neutro (Fig. [5.51\)](#page-85-0), su justificación es que faltaba agregar información sobre otros tipos de residuos, y que se pueda apretar en esos residuos, pero como esta versión del diseño no está enfocada en la información, solo existía información para un residuo. Este problema se puede solucionar fácilmente en una próxima iteración de la solución.

<span id="page-85-0"></span>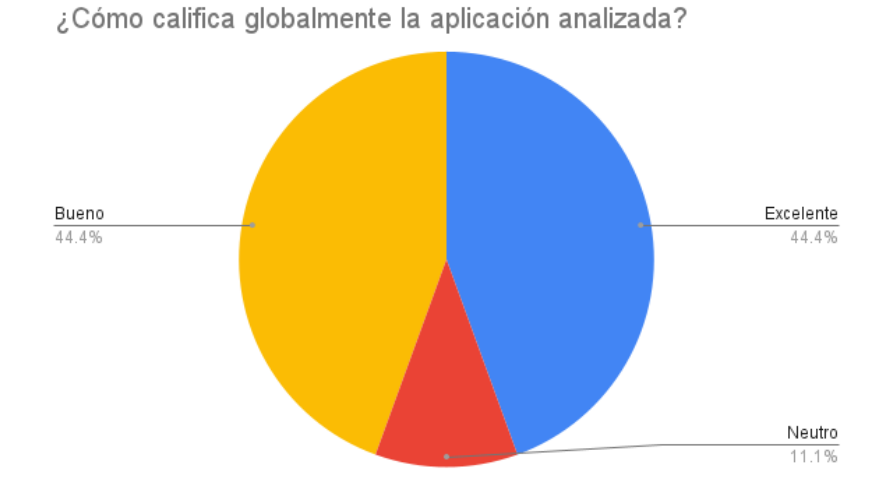

Figura 5.51: Calificación Global Cuestionario

#### **Evaluación heurística**

Para la Evaluación Heurística, se contactó con una sola persona, la cual tiene entre 20 y 25 años, tiene un título profesional y usa varios días a la semana aplicaciones. Por lo tanto se mostrará ahora un cuadro resumen de su evaluación. Cabe destacar que el Usuario Experto tuvo ciertas consideraciones para evaluar, en el item 1 y 3 tomó en cuenta el escenario general porque se le dio a conocer que el diseño está en una fase temprana de desarrollo.

<span id="page-86-0"></span>

| ¿Cómo califica globalmente la<br>aplicación analizada?       | Excelente | <b>Bueno</b> | Neutro | Regular | Deficiente |
|--------------------------------------------------------------|-----------|--------------|--------|---------|------------|
| I. Visibilidad del estado de la apli-<br>cación              |           | X            |        |         |            |
| II. Relación entre sistema y mun-<br>do real                 |           | X            |        |         |            |
| III. Control del usuario y libertad                          | X         |              |        |         |            |
| IV. Consistencia y estándares                                |           | X            |        |         |            |
| V. Prevención de errores                                     |           |              | X      |         |            |
| VI. Reconocer en lugar de recor-<br>$\rm{dar}$               | X         |              |        |         |            |
| VII. Flexibilidad y eficiencia de<br>uso                     | X         |              |        |         |            |
| VIII. Estética y diseño minimalis-<br>tа                     | X         |              |        |         |            |
| IX. Reconocimiento, diagnóstico<br>y recuperación de errores |           |              | X      |         |            |
| X. Ayuda y documentación                                     |           |              |        |         | X          |
| XI. Tratamiento del contenido                                |           | X            |        |         |            |
| XII. Velocidad y medios                                      | X         |              |        |         |            |
| XIII. Interactividad                                         | X         |              |        |         |            |

Tabla 5.11: Resumen Evaluación Heurística

Viendo la tabla resumen de la Evaluación Heurística (Tabla [5.11\)](#page-86-0), se puede concluir que el diseño de la aplicación está bien, exceptuando en la prevención de errores y el reconocimiento de estos, los cuales se puede arreglar. También se puede decir que le falta de forma urgente una sección de ayuda y documentación, la cual es inexistente.

#### **5.3.1.2. Evaluación de Usabilidad: Prototipo final**

Esta evaluación fue realizada a en las fase finales de la solución de esta memoria, se realizaron todos los métodos a 8 usuarios y solo el cuestionario de usuario final a 22 personas. Según Jakob Nielsen<sup>[\[7\]](#page-102-0)</sup>, es necesario más de 3 usuarios para las observaciones y 5 o más para las entrevistas, por lo que esta parte de la muestra cumple con los estándares. Con respecto a la muestra para el cuestionario, Nielsen habla de 30 usuarios, pero solo fue posible conseguir 22.

#### **Muestra Observación y Entrevista**

Se realizó la evaluación completa a 8 usuarios finales, a los cuales se les hizo una observación, una entrevista y luego se les pidió que contestaran una encuesta de usuario final. De estas 8 personas, 5 eran mujeres y 3 hombres, los cuales tenían una edad entre los 20 y 65 años de edad, ésta se ve reflejada en la tabla [5.12.](#page-87-0)

Tabla 5.12: Edad Usuarios Finales

| Rango          | Usuarios |
|----------------|----------|
| [20, 30]       | 2        |
| [30, 40]       | 2        |
| [50, 60]       | '2       |
| $[60, \infty[$ |          |

<span id="page-87-0"></span>De estas 8 personas, 3 dijeron que tenían un nivel bajo en experiencia con el reciclaje, 2 dijeron que tenía un nivel intermedio y 3 un nivel avanzado.

#### **Procedimiento**

Las evaluaciones fueron hechas de forma presencial, se les envió un enlace para que descargaran e instalaran la aplicación, dejándoles en claro que para poder utilizarla necesitaban internet. También se les pidió consentimiento para poder dejar escrito todo lo que estaban haciendo y las respuestas que daban a las preguntas realizadas.

Primero se les pidieron los datos básicos, como nombre y edad y su experiencia con el reciclaje, luego se les pidió que realizaran 6 tareas que fueron explicadas anteriormente, y mientras las realizaban se realizó la observación anotando si cumplían con estas tareas. Luego se realizó la entrevista y al final se les pidió que contestaran el cuestionario de evaluación final.

#### **Observación**

Cada una de las tareas tenían subtareas, y para cada una de ellas se marcó al usuario si cumplían o no con estas subtareas. Los resultados de dicha observación se pueden encontrar a continuación.

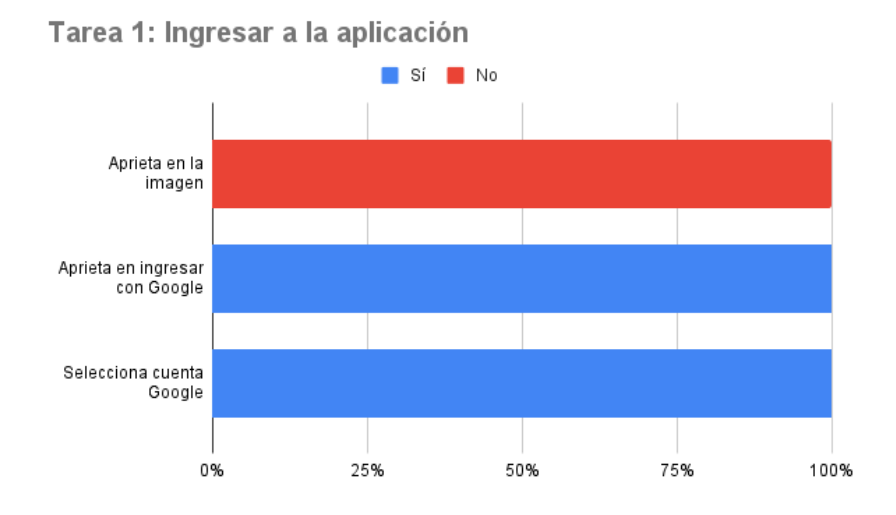

Figura 5.52: Tarea 1

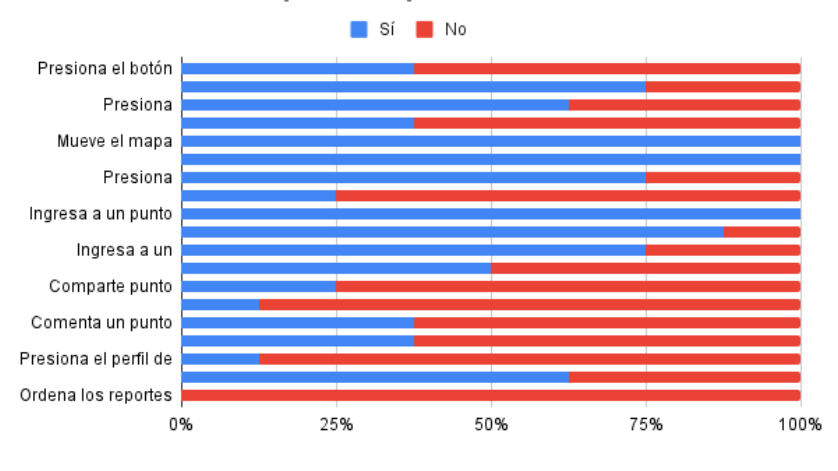

Tarea 2: Revisar un punto limpio cercano a tu ubicación

Figura 5.53: Tarea 2

Tarea 3: Ingresa a sección identificar residuo del menu principal, identifica un residuo y navega por él

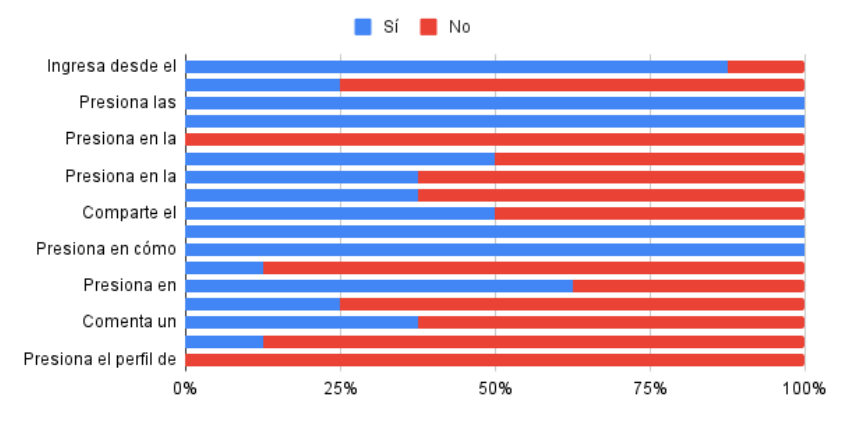

Figura 5.54: Tarea 3

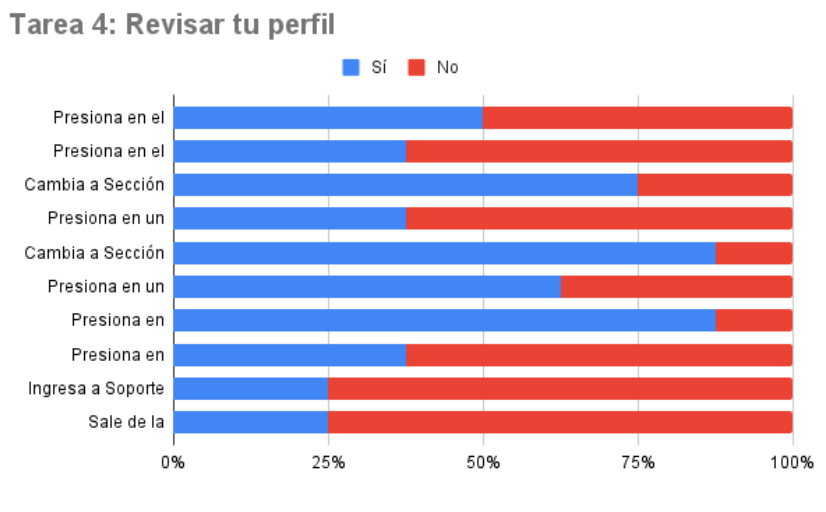

Figura 5.55: Tarea 4

Tarea 5: Revisa la sección mensajes y envía un mensaje a alguien

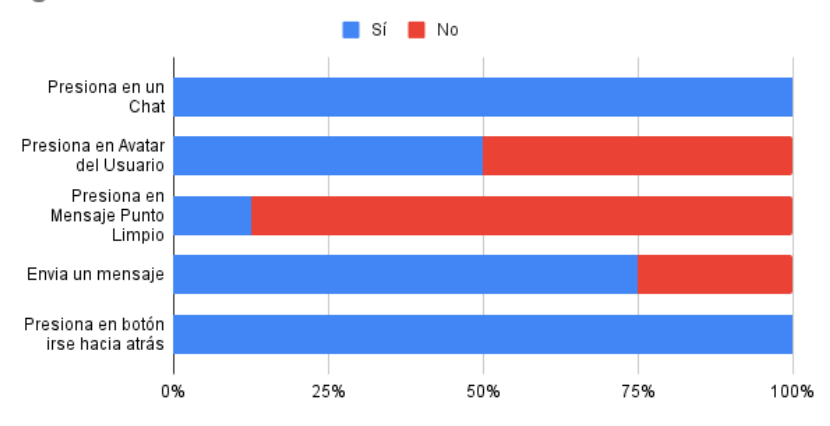

Figura 5.56: Tarea 5

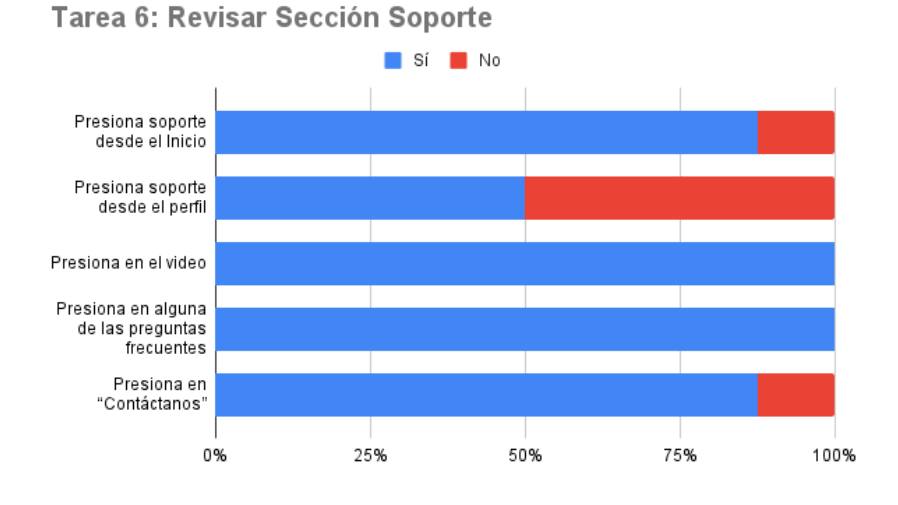

Figura 5.57: Tarea 6

De acuerdo a lo observado a los usuarios, se puede decir que no tuvieron problemas o dificultades para entender cómo funcionaba la aplicación, con excepción de un usuario mayor de 60, que puede deberse a la falta de experiencia con aplicaciones móviles.

Hubo algunas interfaces que les costó entender, por ejemplo, el popup que aparece en la parte superior de la pantalla al momento de apretar en Buscar Aquí, pues este aparece en la parte superior de la pantalla y se superpone al objeto que ya está en ese lugar, por lo que los usuarios no notan el cambio y piensan que no hubo alteración.

También les costó identificar para qué servía el botón compartir, ya que éste muestra una lista de los usuarios y un botón para enviar, entonces la gente no sabía dónde se enviaba y qué se iba a enviar.

Los botones de ordenar comentarios y reportes no fueron usados, probablemente porque no eran útiles en el estado actual de la aplicación, donde hay pocos comentarios.

En la pantalla del residuo a la gente les costó encontrar todas las funcionalidades que ofrecía. Algunos no apretaron en todos los botones y otros estuvieron un tiempo considerable sin hacer nada en esta sección, posiblemente intentando descifrar qué ofrecía esta pantalla.

El Inicio los pasaron muy rápido, por lo que se puede apreciar que el botón Busca Aquí fue el más apretado en el inicio y los demás botones no se apretaron.

#### **Entrevistas**

Inmediatamente después de las observaciones, a los mismos usuarios que se les observó, se les realizó una entrevista que contenía 8 preguntas. A continuación de presentarán las respuestas de los usuarios a estas preguntas.

Tabla 5.13: ¿Es fácil entender cómo funciona la aplicación?, Explique

| Usuarios  | Respuestas                                                                  |
|-----------|-----------------------------------------------------------------------------|
| Usuario 1 | No es fácil, porque al principio cuesta entender, al co-                    |
|           | menzar a leer uno se da cuenta que puede avanzar.                           |
| Usuario 2 | Sí, fácil, porque uno identifica un producto y ve donde                     |
|           | está y puede hacer un comentario.                                           |
| Usuario 3 | Sí, porque el inicio te explica varias cosas y los botones<br>son visibles. |
| Usuario 4 | Sí, es mucho más amigable que la versión 1, hay más<br>cosas.               |
| Usuario 5 | Sí, es didáctica, no está sobrecargada de información, es                   |
|           | precisa con lo que trabaja el reciclaje, más encima que                     |
|           | tenga el mapa, se sabe qué punto limpio, me gustó que                       |
|           | se pueda ingresar con con una cuenta, me gustaron los                       |
|           | comentarios, porque uno pueda ir compartiendo expe                          |
|           | riencia con el reciclaje.                                                   |
| Usuario 6 | Al principio no me fue fácil entender porque estaba to-                     |
|           | do unido hacia abajo como una especie de blog, pero                         |
|           | mientras iba apretando me di cuenta que eran secciones                      |
|           | diferentes y que el rectángulo de arriba con la equis gi-                   |
|           | gante te iba diciendo en que sección estaba.                                |
| Usuario 7 | Sí, es intuitiva, no hay cosas como muy difícil de com-                     |
|           | prender.                                                                    |
| Usuario 8 | Sí, porque abajo tiene el menú que te va guiando por lo                     |
|           | que quieres buscar.                                                         |

Tabla 5.14: ¿Usarías la aplicación si necesitas reciclar?, ¿En qué situaciones?

| Usuarios  | Respuestas                                                                                                    |
|-----------|----------------------------------------------------------------------------------------------------|
| Usuario 1 | Sí, porque explicaba como era el proceso para reciclar.                                                                                                    |
| Usuario 2 | Sí, de todas maneras, porque voy a llegar directo a don-<br>de pueda reciclar, si quiero reciclar ciertos residuos, voy<br>a revisar si puedo reciclar todos los residuos que tengo,<br>además puedo ver comentarios sobre si está vacío o ce-<br>rrado.                                                                                                    |
| Usuario 3 | Sí, cuando quiera saber cómo reciclar cierto residuo y<br>donde hacer vería la aplicación para obtener esta infor-<br>mación.                                                                                                    |
| Usuario 4 | Como apoyo para reciclar. En cualquier momento.                                                                                                    |
| Usuario 5 | Lo usaría cuando tenga que reciclar varios tipos de re-<br>siduos, saber donde ir el reciclaje. También para saber<br>identificar el reciclaje y saber cómo reciclar.                                                                                                    |
| Usuario 6 | Si, la usaría para encontrar un punto limpio cerca de<br>donde estoy (aunque deberían haber puntos en todo el<br>mundo, porque cuando abro el mapa el gps me posiciona<br>donde estoy y debo achicar el mapa para ver los puntos)<br>. También lo usaría para identificar, porque hay residuos<br>que no se donde reciclarlo, como el plumavit por ejem-<br>plo. |
| Usuario 7 | Sí, me simplificaría bastante si quisiera hacerlo yo, o pa-<br>sársela a alguien, porque te solucionaría la vida. Porque<br>al identificar donde hay un punto limpio hay que estar<br>identificando.                                                                                                    |
| Usuario 8 | Sí, cada vez que voy a reciclar, lo voy a hacer sabien-<br>do el lugar más cercano, y también sabiendo que podría<br>reciclar en ese lugar mis residuos. También puedo in-<br>teractuar con personas con los mismos gustos que yo a<br>través de los mensajes.                                                                                                   |

Tabla 5.15: ¿Te gustó el diseño de la aplicación?, Explique

| Usuarios  | Respuestas                                                 |
|-----------|------------------------------------------------------------|
| Usuario 1 | Sí, porque al final ya lo entendí como era y es bueno      |
|           | para comenzar a reciclar.                                  |
| Usuario 2 | Sí, tiene buenos colores, no llama la atención más lo que  |
|           | uno quiere hacer, se entiende bien. Los colores son como   |
|           | verdes, como naturaleza.                                   |
| Usuario 3 | Sí, es bonito.                                             |
| Usuario 4 | Sí, lo encuentro un poco plano, el botón de ingresar es    |
|           | plano.                                                     |
| Usuario 5 | Sí, me gustaron los color para la gráfica. Blanco y verde. |
| Usuario 6 | Si, creo que es sencillo y el verde siempre se asocia al   |
|           | reciclaje.                                                 |
| Usuario 7 | Sí, porque está bien organizado, y el color tiene relación |
|           | con lo que una está buscando.                              |
| Usuario 8 | Sí, aunque se puede mejorar, el logo se puede cambiar      |
|           | a algo más personalizado. También se puede mejorar el      |
|           | Home, ya que no incentiva a reciclar.                      |

Tabla 5.16: ¿Se entienden los 5 sectores del menú que tiene la aplicación, y para qué sirven?, Explique

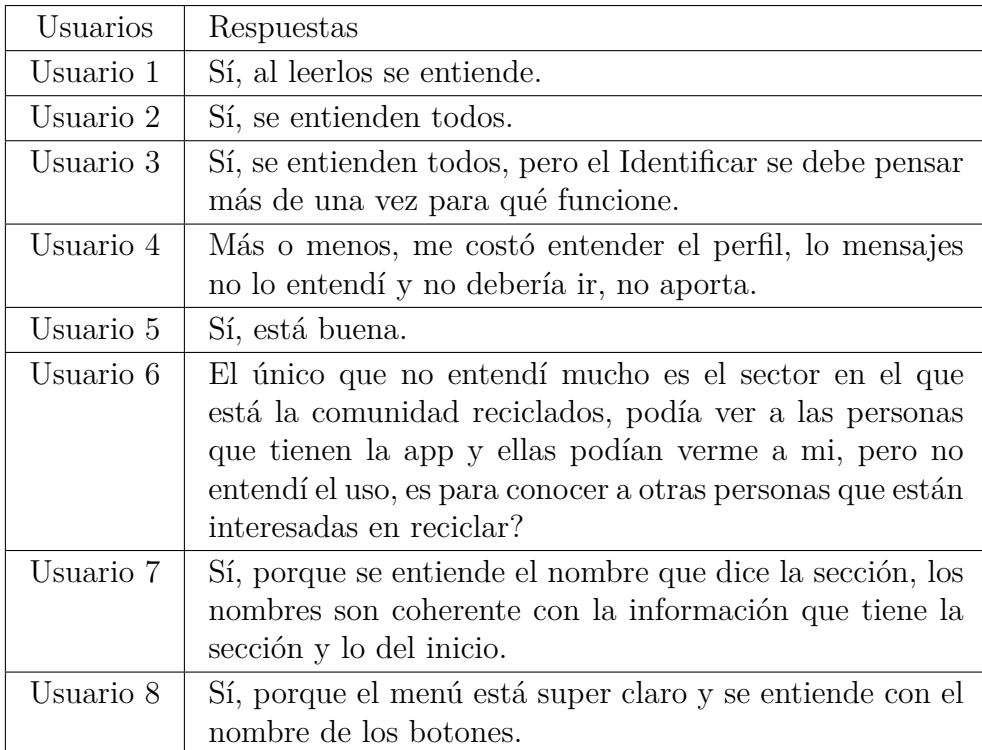

Tabla 5.17: ¿Qué función de la aplicación te gustó más? ¿Por qué?

| Usuarios  | Respuestas                                                                                                    |
|-----------|----------------------------------------------------------------------------------------------------|
| Usuario 1 | Que te indica que no debe quedar ningún residuo en las<br>botellas.                                                          |
| Usuario 2 | La función "Dónde Reciclar" de un residuo, luego de<br>identificarlo, porque voy a saber que hay algo ahí donde<br>voy a ir. |
| Usuario 3 | Lo que te dice dónde reciclar y cómo.                                                                                        |
| Usuario 4 | El de identificar un residuo, es super útil, y lo de guardar<br>es bueno                                                     |
| Usuario 5 | Que te diga cómo reciclar, dónde reciclar. También que<br>tenga un video explicativo ayuda harto.                            |
| Usuario 6 | La que más me gustó es la del mapa, porque una se<br>puede mover por el y buscar los diferentes puntos de<br>forma sencilla. |
| Usuario 7 | El mapa, al tener el mapa ahí es mucho más práctico<br>identificar donde poder hacer y saber que hay cosas cer-<br>canas.    |
| Usuario 8 | El mapa, porque me muestra dónde está el punto que<br>necesito.                                                              |

Tabla 5.18: En general, ¿Te gustó la aplicación?, ¿Por qué?

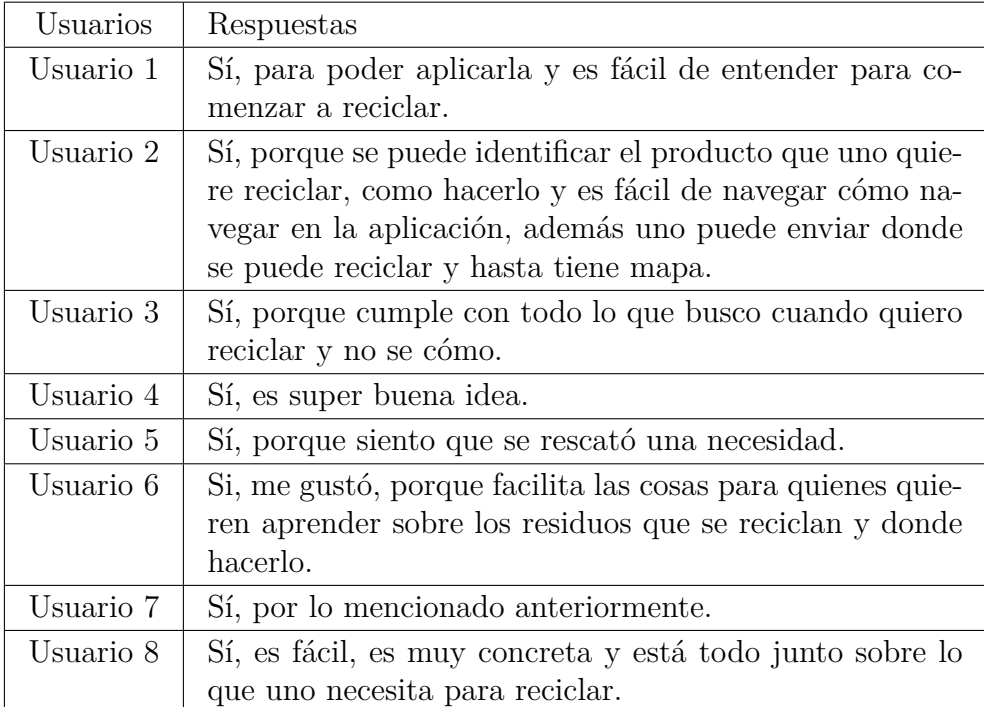

Tabla 5.19: ¿Hay algo que no te gustó de la aplicación?, ¿Qué cosa?

| Usuarios  | Respuestas                                                 |
|-----------|------------------------------------------------------------|
| Usuario 1 | No sabía que tenía que apretar el punto rojo en el mapa.   |
| Usuario 2 | La pregunta ¿Qué necesitas? podría ser ¿Necesitas Re-      |
|           | ciclar? o sacarlo porque está dos veces.                   |
| Usuario 3 | El inicio, antes de ingresar, es como apagado, la pantalla |
|           | del residuo tiene muchas cosas.                            |
| Usuario 4 | Cambiaría el orden de las secciones en el inicio, lo del   |
|           | mensajes, mejorar el perfil, con más información de        |
|           | cuántos se ha reciclado, el impacto.                       |
| Usuario 5 | No me gusta el botón de ingreso ahí. que el ingreso diga   |
|           | "hola Ana" y se pueda cambiar de usuario.                  |
| Usuario 6 | Que no estuvieran todas las opciones disponibles aún y     |
|           | creo que el banco de imágenes es muy aleatorio, podría     |
|           | ser más similar.                                           |
| Usuario 7 | No, porque todo tiene imágenes.                            |
| Usuario 8 | No me gustó que no puedo poner una carita a mi perfil.     |

Tabla 5.20: ¿Le agregarías algo a la aplicación?, ¿Qué cosa?

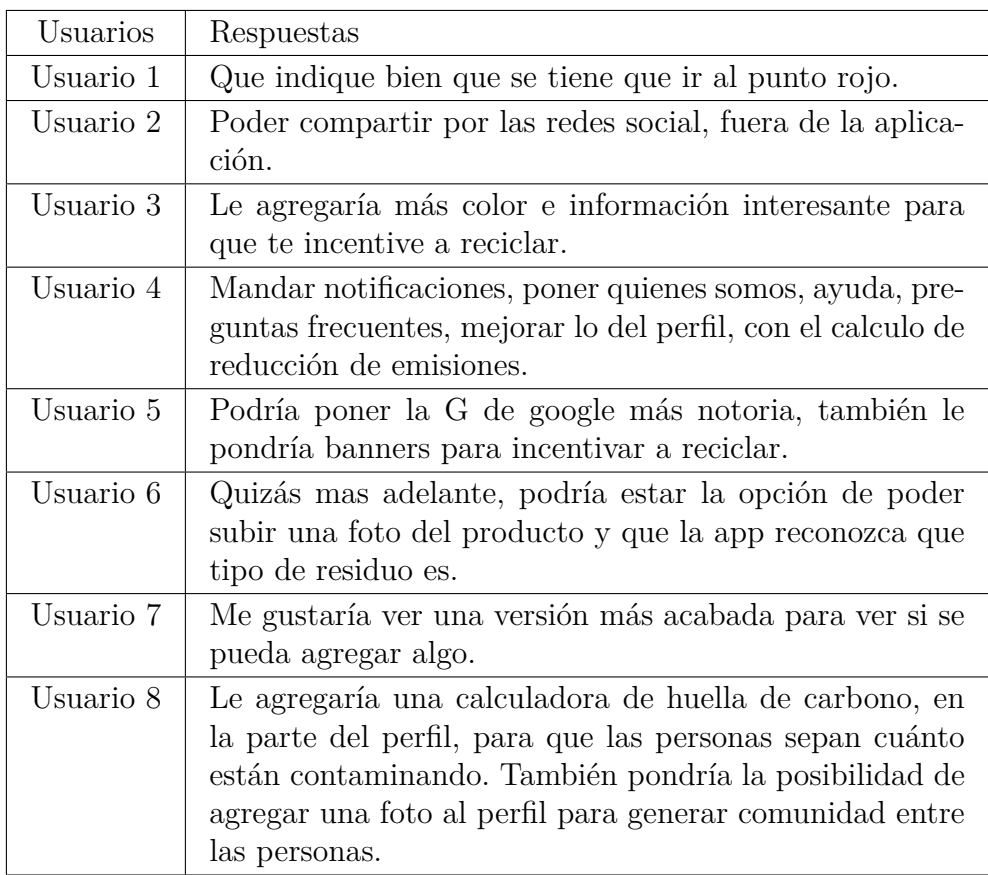

Al analizar las entrevistas se puede apreciar que hubo una mejora del prototipo anterior,

los usuario entendieron para qué sirve la aplicación y la mayoría de las funcionalidades que tiene.

Más de un usuario comentó que no entendió o no le gustó la funcionalidad de los mensajes directos con otros usuarios, por lo que en esta sección se debería pensar si debe ir esta funcionalidad o no, o cambiar cómo funciona esta sección. También hay que tener en cuenta que un usuario comentó que la parte de los mensajes ayudan a que los usuarios puedan comunicarse entre ellos y hacer comunidad alrededor del reciclaje.

Las personas dijeron que usarían la aplicación en los momentos donde reciclan, que podrían ser para cuando necesitan identificar un residuo, para saber cómo reciclarlo y donde, para encontrar un punto limpio donde puedan reciclar sus residuos, o simplemente para saber de mejor forma cómo reciclar algunos residuos. Por lo que la encontraron útil y que cumple el objetivo principal.

En general a las personas les gustó la aplicación y el diseño de esta, aunque hubo algunas cosas en las que se podría mejorar.

Varias respuestas dan a conocer que existen aspectos del diseño que se pueden mejorar como también que se pueden agregar algunas funcionalidades útiles, por lo que se tomarán en cuenta para un trabajo futuro.

#### **Cuestionario Usuario Final**

Con respecto al cuestionario de usuario final, este se le realizó a las personas que se les hizo la entrevista, como también a 14 personas más, teniendo como resultado un total de 22 personas.

<span id="page-96-0"></span>Como se puede apreciar en la figura [5.58,](#page-96-0) la experiencia en reciclaje que estos usuarios dijeron que tenían fue de un nivel Intermedio, seguido que creen que están en un nivel Bajo y en menor medida, en nivel Avanzado.

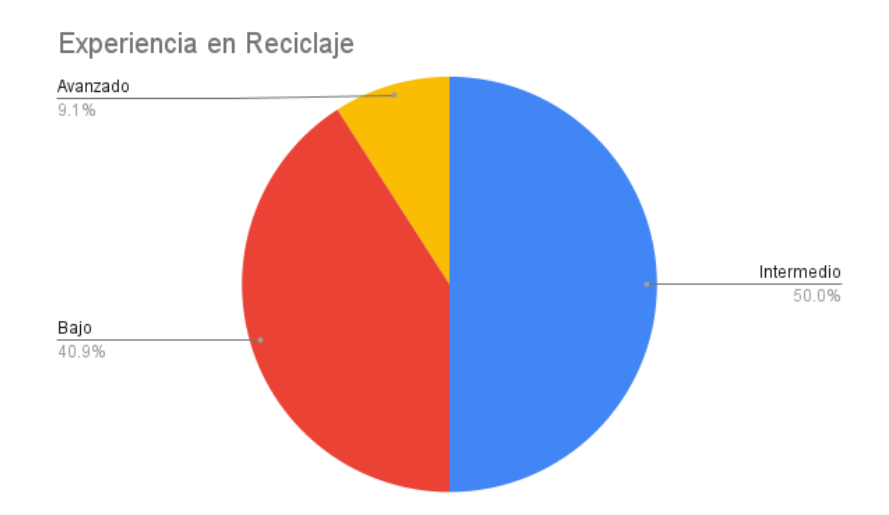

Figura 5.58: Experiencia en reciclaje Cuestionario Usuario Final

Como se puede apreciar en el Resumen del cuestionario final (Fig. [5.59\)](#page-97-0), en la mayoría de las afirmaciones, las personas dijeron que estaban muy de acuerdo o de acuerdo con estas, en menor medida fueron neutrales y muy pocas personas dijeron que no estaban de acuerdo.

Existe una afirmación que la mitad más uno de las personas encuestadas estuvieron de acuerdo con esta, y fue la de "La aplicación evita que cometa errores en la interacción", esto se debe a que la aplicación tuvo algunos problemas con el login y la opción de irse para atrás en el menú principal no funcionaba bien. Esta misma razón explica que la afirmación "Las interfaces/pantallas funcionan correctamente" también tuvo baja aceptación.

Existe una persona que puso que no estaba nada de acuerdo con la mayoría de estas afirmaciones, pero luego al revisar su calificación global y su comentario, no tienen mucha coherencia, pues calificó como excelente la aplicación, por lo que estas respuestas se puede deber a que leyó mal el cuestionario y dio las respuestas totalmente opuestas.

<span id="page-97-0"></span>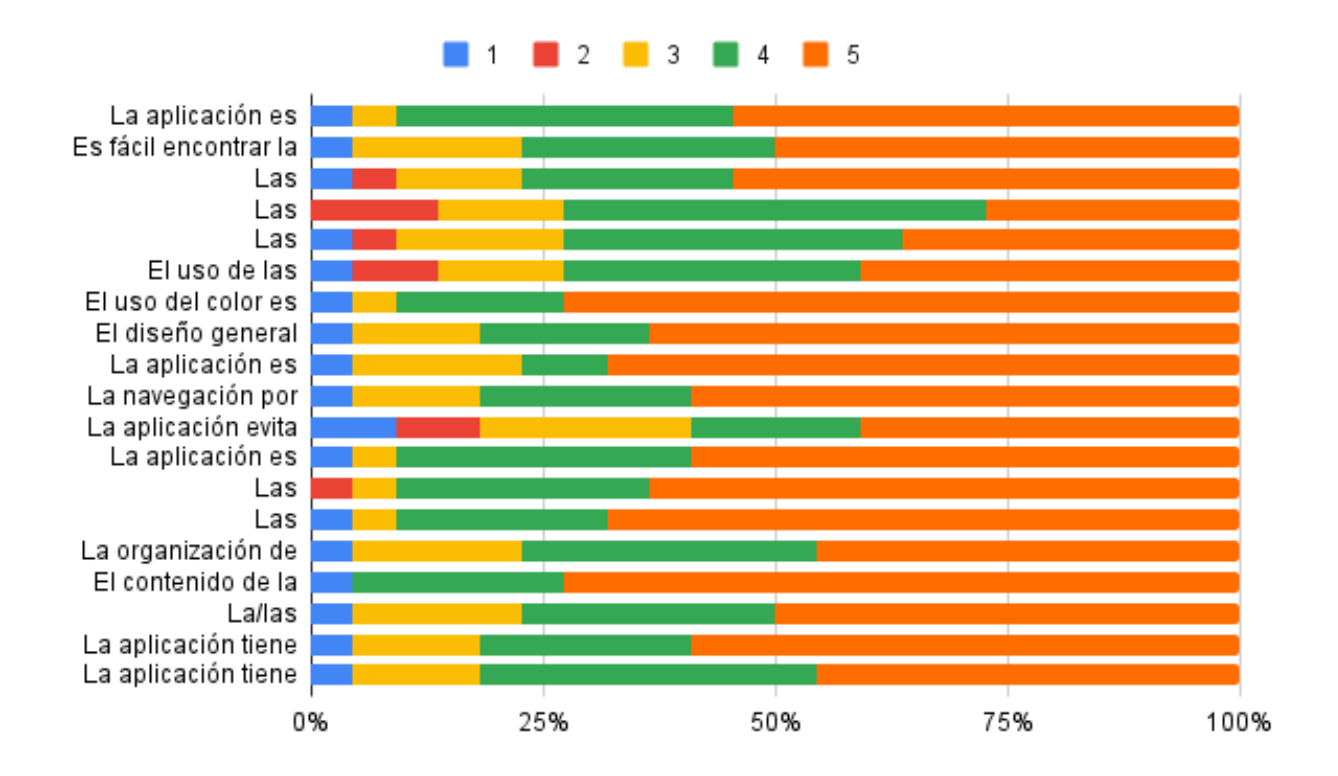

Figura 5.59: Resumen Cuestionario Usuario Final

Y con respecto a la Calificación Global, La mayoría le dio una calificación de Bueno o Excelente(Fig. [5.60\)](#page-98-0). Por lo que a los usuarios les pareció ser una buena aplicación.

<span id="page-98-0"></span>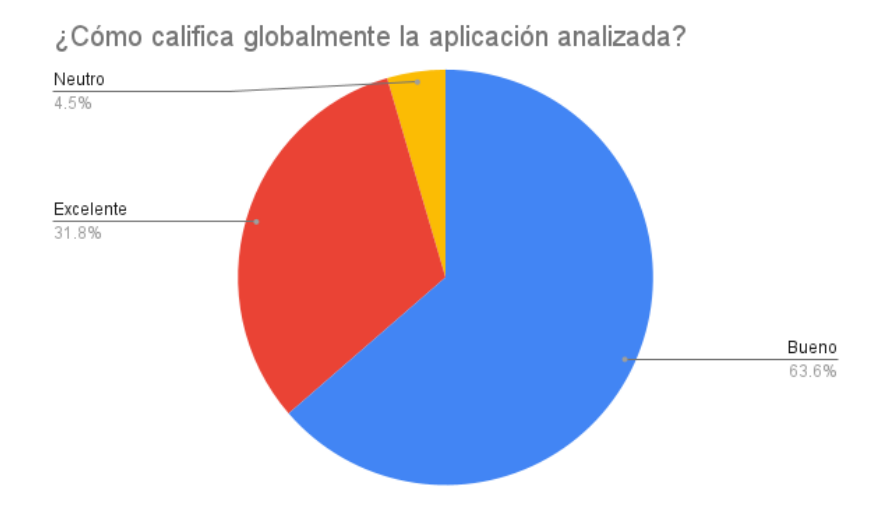

Figura 5.60: Calificación Global Cuestionario

## **5.4. Conclusiones**

Este trabajo de título consistió en desarrollar interfaces para una aplicación móvil que ayude al reciclaje que realizan las personas. La aplicación se implementó para teléfonos móviles con pantalla táctil y sistema operativo Android.

Para validar la utilidad de la aplicación, se realizaron evaluaciones de usabilidad a usuarios que podrían utilizar una aplicación de reciclaje, por lo que se decidió que estos usuarios fueran de 18 años o más.

## **5.4.1. Objetivos alcanzados**

Esta memoria tuvo como objetivo general desarrollar una aplicación que ayude a los usuarios en los momentos que estos reciclen, enseñándoles a reciclar y que muestre dónde se pueden depositar estos residuos.

Se desarrolló una aplicación llamada Reciclator, la cual se ingresa con un usuario de Google y dispone de diferentes funcionalidades, estas son: muestra puntos limpios cercanos en un mapa, permite identificar un residuo y entrega información de cómo reciclarlo y dónde, como también diferentes formas de interacción de los usuarios con otros usuarios, como los comentarios y mensajes directos a otros usuarios.

El primer objetivos específico fue el diseñar y rediseñar interfaces usables para las personas que quieran reciclar. Este objetivo se cumplió, pues se diseñó las interfaces pensando en los usuarios, luego se evaluarlos con ellos mismo y se rediseñaron en las varias etapas del desarrollo.

El segundo objetivo específico consistía en implementar estas interfaces, y efectivamente se implementaron con ayuda del framework Flutter.

El tercer objetivo específico también se cumplió, pues se tuvo la oportunidad de evaluar

estas interfaces en varias ocasiones, como un diseño y sin muchas funcionalidades y luego como un prototipo final que se pudo instalar en los teléfonos móviles de los usuarios.

En general, se puede decir que los usuarios encontraron que la aplicación está bien diseñada, es usable, útil y entendible.

### **5.4.2. Dificultades**

Se tuvieron dificultades técnicas al momento de querer obtener la aplicación para dispositivos iOS, pues era necesario subir la aplicación a la store de Apple pagando un monto específico, y para el objetivo de este trabajo no era tan necesario, por lo que se decidió solo obtener la aplicación para dispositivos Android y así hacer la evaluación a usuarios que tenían estos dispositivos.

También se tuvieron dificultades con las evaluaciones a los usuarios finales, pues como estos debían tener dispositivos Android, la cantidad de los usuarios se redujo. También hubo varios problemas con esta evaluaciones ya que por diferentes motivos de tiempo, algunos de ellos asociados a cuarentenas y otros problemas de la pandemia del Covid-19, se tuvieron que retrasar y no se pudieron realizar a tiempo.

## **5.4.3. Análisis del por qué de los resultados**

Al revisar las respuestas de las entrevistas, y las justificaciones de las entrevistas finales, las que se pueden ver en el anexo, se puede apreciar que las personas con diferentes niveles en experiencia en reciclaje, encontraron más útiles ciertos aspectos de la aplicación y otros no tanto.

Hubo dos grandes comentarios que se hicieron, algunas personas no entendieron o no encontraron útil la sección de mensajes, esto se puede deber a que no estaba del todo completa esta sección, principalmente porque no se pensó mucho en la sección del diseño y además en las primeras evaluaciones no tenía mucha interacción y no hubo buena retroalimentación por parte de los usuarios.

Otro de los grandes comentarios, es que no se entiende muy bien el inicio, esto puede deberse a que el inicio se realizó en etapas muy finales, entonces no hubo mucho tiempo para pensar bien su diseño ni implementarlo.

También hubo varios comentarios con respecto a la monotonía de los colores y la falta de información en el inicio, esto se debe a la falta de tiempo y a la percepción que tiene la gente con respecto a cómo se debe ver un inicio en una red social.

## **5.4.4. Reflexión sobre el impacto del trabajo**

Esta aplicación puede ayudar a que las personas tengan una herramienta en Chile que les ayude a reciclar, pues puede tener la información que se necesita para reciclar, toda en un solo lugar, lo que no existe actualmente en nuestro país.

Este trabajo puede servir de base para la implementación de nuevas aplicaciones y sistemas de reciclaje.

El estudio de usabilidad puede servir para otros estudios acerca del reciclaje en Chile y también para apoyar la implementación de otras aplicaciones de reciclaje que involucren a los usuarios como a una comunidad.

### **5.4.5. Lecciones aprendidas**

Con este trabajo se ha ganado experiencia en el trabajo con un proyecto de casi un año de desarrollo, que contempló las etapas de diseño, implementación y evaluación.

Se aprendió a tener en cuenta a los usuarios e interactuar con ellos en los procesos de diseño y desarrollo de la aplicación. Para ello era necesario conocer a los diferentes usuarios e interpretar tanto lo que decían como también lo que hacían al interactuar con la aplicación.

Se aprendió también cómo cambia la percepción que tiene un usuario de un producto cuando se toma en cuenta la opinión de estos para realizar cambios y mejoramientos a un software.

Por otro lado, también se aprendió a lidiar con los tiempos de las personas para realizar las evaluaciones de usabilidad, cómo algunas personas pueden cancelar una sesión a último minuto y resolver eso, así como también los problemas que se tienen cuando algunas personas no tienen tiempo ni disponibilidad por problemas de salud en un contexto de la pandemia del covid-19.

## **5.4.6. Trabajo futuro**

Luego de las observaciones, entrevistas y cuestionarios de usuario final, se identificaron varios aspectos a mejorar en la aplicación.

A los usuarios les gustó el uso del color verde, pero lo encontraban muy monótono si era usado todo el tiempo, por lo que es necesario mejorar la interfaz utilizando otros colores para destacar ciertos aspectos y para enriquecer la visión de los usuarios.

Se necesita mejorar el inicio de la aplicación, no solo de forma estética, si no enriquecer en información esta sección, como colocar elementos para incentivar el reciclaje o para incentivar el uso de la aplicación.

Algunos usuarios pensaron que la sección de mensajes no era muy importante, pero otros lo encontraron muy útil para poder hacer comunidad y comunicarse con otros usuarios, por lo que es importante revisar este punto y evaluar de mejor forma esta sección para decidir qué hacer con ella.

Se necesitan mejorar elementos de la interfaz que los usuarios no los vieron y por consiguiente no lo usaron, como el popup al buscar un punto limpio, también los botones de ordenar y los botones de compartir y calificar.

Se puede incorporar la idea de un usuario de incluir una calculadora de huella de carbono para que la gente se incentive para reciclar, lo cual también si se comparte con otros usuarios, puede usarse para incentivar a otros usuarios.

Se debe completar con información sobre todos los residuos, indicando cómo reciclarlos y dónde. También completar el sistema de identificación de residuos que desde un principio se estipuló que no sería parte de este trabajo.

Para poder realizar este proyecto a largo plazo, se debe realizar un análisis de mercado, pues es necesario saber si es rentable el proyecto, ya que este trabajo se enfocó mayoritariamente en que la aplicación sea usable.

# **Bibliografía**

- [1] CiperChile, "Reciclaje domiciliario en chile: queremos, pero no nos dejan." [https://www.](https://www.ciperchile.cl/2021/04/09/reciclaje-domiciliario-en-chile-queremos-pero-no-nos-dejan/) [ciperchile.cl/2021/04/09/reciclaje-domiciliario-en-chile-queremos-pero-no-nos-dejan/,](https://www.ciperchile.cl/2021/04/09/reciclaje-domiciliario-en-chile-queremos-pero-no-nos-dejan/) 2021. [Online; último acceso 24-Mayo-2022].
- [2] del Medio Ambiente, M., "Encuesta sobre gestión de residuos domiciliarios 2019." [https:](https://mma.gob.cl/encuesta-sobre-gestion-de-residuos-domiciliarios-2019-araucania-valparaiso-y-metropolitana-son-las-regiones-que-mas-reciclan/) [//mma.gob.cl/encuesta-sobre-gestion-de-residuos-domiciliarios-2019-araucania-valpa](https://mma.gob.cl/encuesta-sobre-gestion-de-residuos-domiciliarios-2019-araucania-valparaiso-y-metropolitana-son-las-regiones-que-mas-reciclan/) [raiso-y-metropolitana-son-las-regiones-que-mas-reciclan/,](https://mma.gob.cl/encuesta-sobre-gestion-de-residuos-domiciliarios-2019-araucania-valparaiso-y-metropolitana-son-las-regiones-que-mas-reciclan/) 2020. [Online; último acceso 08-Abril-2022].
- [3] del Medio Ambiente, M., "Encuesta a municipios sobre gestión de residuos sólidos domiciliarios." [https://mma.gob.cl/encuesta-sobre-gestion-de-residuos-domiciliarios-2](https://mma.gob.cl/encuesta-sobre-gestion-de-residuos-domiciliarios-2019-araucania-valparaiso-y-metropolitana-son-las-regiones-que-mas-reciclan/) [019-araucania-valparaiso-y-metropolitana-son-las-regiones-que-mas-reciclan/,](https://mma.gob.cl/encuesta-sobre-gestion-de-residuos-domiciliarios-2019-araucania-valparaiso-y-metropolitana-son-las-regiones-que-mas-reciclan/) 2019. [Online; último acceso 08-Abril-2022].
- [4] Condes, L., "Reciclaje municipalidad de las condes." [https://www.lascondes.cl/las-con](https://www.lascondes.cl/las-condes-verde/reciclaje/reciclaje.html) [des-verde/reciclaje/reciclaje.html.](https://www.lascondes.cl/las-condes-verde/reciclaje/reciclaje.html)
- [5] Sánchez, J., "Interacción humano computador," 2021. CC5504-1 Primavera 2021 Interface Humano Computador, Universidad de Chile.
- [6] Norman, D. A., The Design of Everyday Things. Doubleday/Currency, 1990.
- <span id="page-102-0"></span>[7] Nielsen, J., Usability Engineering. Academic Press, 1993.
- [8] Moggridge, B., Designing interactions. MIT Press, 2007.
- [9] Löwgren, J., "Interaction design brief intro," en The Encyclopedia of Human-Computer Interaction, Interaction Design Foundation, 2nd ed., 2007.
- [10] Shneiderman, B. y Plaisant, C., Designing the User Interface: Strategies for effective Human-Computer Interaction. Pearson Education, Inc., 2005.
- [11] Nielsen, J., "10 usability heuristics for user interface design." [https://www.nngroup.co](https://www.nngroup.com/articles/ten-usability-heuristics/) [m/articles/ten-usability-heuristics/,](https://www.nngroup.com/articles/ten-usability-heuristics/) 2022. [Online; último acceso 24-Mayo-2022].
- [12] Norman, D. y Nielsen, J., "The definition of user experience (ux)." [https://www.nngrou](https://www.nngroup.com/articles/definition-user-experience/) [p.com/articles/definition-user-experience/,](https://www.nngroup.com/articles/definition-user-experience/) 2022. [Online; último acceso 24-Mayo-2022].
- [13] Foundation, I. D., "User experience (ux) design." [https://www.interaction-design.org/li](https://www.interaction-design.org/literature/topics/ux-design) [terature/topics/ux-design,](https://www.interaction-design.org/literature/topics/ux-design) 2022. [Online; último acceso 24-Mayo-2022].
- [14] Foundation, I. D., "The 7 factors that influence user experience." [https://www.intera](https://www.interaction-design.org/literature/article/the-7-factors-that-influence-user-experience) [ction-design.org/literature/article/the-7-factors-that-influence-user-experience,](https://www.interaction-design.org/literature/article/the-7-factors-that-influence-user-experience) 2022. [Online; último acceso 24-Mayo-2022].
- [15] Google, "Google maps." [https://www.google.com/maps,](https://www.google.com/maps) 2021. [Online; último acceso 24-Mayo-2022].
- [16] RecycleNation, "Recyclenation find. search. recycle." [https://recyclenation.com/,](https://recyclenation.com/) 2021. [Online; último acceso 24-Mayo-2022].
- [17] CleanSpot, "cleanspot tu punto limpio más cercano!." [https://cleanspotapp.com/.](https://cleanspotapp.com/)
- [18] Recycle!, "Recycle!." [https://recycleapp.be/.](https://recycleapp.be/)
- [19] de Reciclaje, A. A. I., "Aire asistente inteligente de reciclaje." [https://www.ecoembes.c](https://www.ecoembes.com/proyectos-destacados/chatbot-aire/) [om/proyectos-destacados/chatbot-aire/.](https://www.ecoembes.com/proyectos-destacados/chatbot-aire/)
- [20] Reciclo, D., "Dónde reciclo." [https://dondereciclo.com.uy/intro/mapa.](https://dondereciclo.com.uy/intro/mapa)
- [21] Bonino, D., Alizo, M. T. D., Pastrone, C., y Spirito, M., "Wasteapp: Smarter waste recycling for smart citizens," 2016.
- [22] Cruz, M. A., "Designing a mobile application framework as an innovative it solution for waste recycling," IOP Conference Series Materials Science and Engineering, 2020.
- [23] F., B., H., A., y H., S., "Factors affecting citizens' intention to continue using the rewarding solid-waste collection mobile apps in tehran, iran," International Archives of the Photogrammetry, Remote Sensing and Spatial Information Sciences, 2021.
- [24] MWIKALI, L. M., "Bintriks: Digitizing household waste collection," applied project, 2020.
- [25] Idowu, P. A., Adagunodo, E. R., Esimai, O. A., y Olapade, T. C., "Development of a web based gis waste disposal management system for nigeria," International Journal of Parallel Programming, 2012.
- [26] Kayleemasa, K., "A web-based solid waste management system for sierra leone," Master's thesis, 2018.
- [27] Gunda, L., Nleya, M., Chisadza, Z., y Manyuchi, M., "Integrated municipal solid waste management system (imswms)," Research and Innovations in Science and Engineering Conference 2016, 2016.
- [28] TriCiclos, "Yo-waste." [https://yowasteapp.com/.](https://yowasteapp.com/)
- [29] Kasereka, H., "Mobile application model for solid waste collection management," SSRN Electronic Journal, 2021.
- [30] ReciclApp, "Reciclapp." [http://reciclapp.cl/.](http://reciclapp.cl/)
- [31] TriCiclos, "Triciclos." [https://triciclos.net/.](https://triciclos.net/)
- [32] ReChile, "Chile recicla ministerio de medio ambiente." [https://rechile.mma.gob.cl/,](https://rechile.mma.gob.cl/) 2021. [Online; último acceso 24-Mayo-2022].
- [33] Insights, U. M., "Waste management market is expected to grow at a steady pace by 2027|cagr: 5 %," 2022.
- [34] Figma, "Figma." [https://www.figma.com/.](https://www.figma.com/)
- [35] Google, "Flutter." [https://flutter.dev/.](https://flutter.dev/)
- [36] DevSquad y Merrill, M., "What is rapid prototyping and why is it used in development?." [https://devsquad.com/blog/what-is-rapid-prototyping-and-why-is-it-used-in-develop](https://devsquad.com/blog/what-is-rapid-prototyping-and-why-is-it-used-in-development/) [ment/.](https://devsquad.com/blog/what-is-rapid-prototyping-and-why-is-it-used-in-development/)
- [37] Foundation, I. D., "User centered design." [https://www.interaction-design.org/literatu](https://www.interaction-design.org/literature/topics/user-centered-design/) [re/topics/user-centered-design/,](https://www.interaction-design.org/literature/topics/user-centered-design/) 2022. [Online; último acceso 24-Mayo-2022].
- [38] Sánchez, J., "Evaluación de usabilidad de aplicaciones, cuestionario de usuario final," 2017. Departamento de Ciencias de la Computación, Universidad de Chile.
- [39] Google, "Firebase." [https://firebase.google.com/.](https://firebase.google.com/)
- [40] Paletton, "Paletton." [https://paletton.com/.](https://paletton.com/)
- [41] Google, "Cloud firestore." [https://firebase.google.com/docs/firestore.](https://firebase.google.com/docs/firestore)

# **Anexos**

# **Anexo A. Instrumentos evaluación prototipo 1**

## **A.1. Pauta Observación**

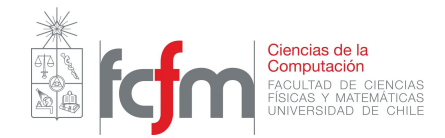

Pauta de Observación Usuario Final - Reciclator

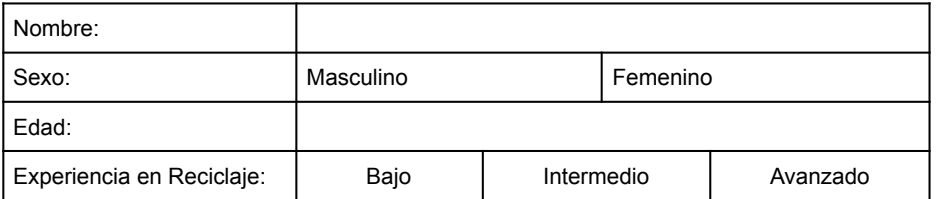

Instrucciones: Para empezar, se le debe pasar el link del diseño de las interfaces a la persona que se va a observar, este link es el siguiente:

https://www.figma.com/proto/d3pMLdb6N1FG4v35qVyXnK/Nueva-Interacci%C3%B3n-Reciclato r?node-id=538%3A4462&scaling=scale-down&page-id=0%3A1&starting-point-node-id=538%3A 4462

Este link abre la aplicación en modo de presentación y comienza en la sección Reportes

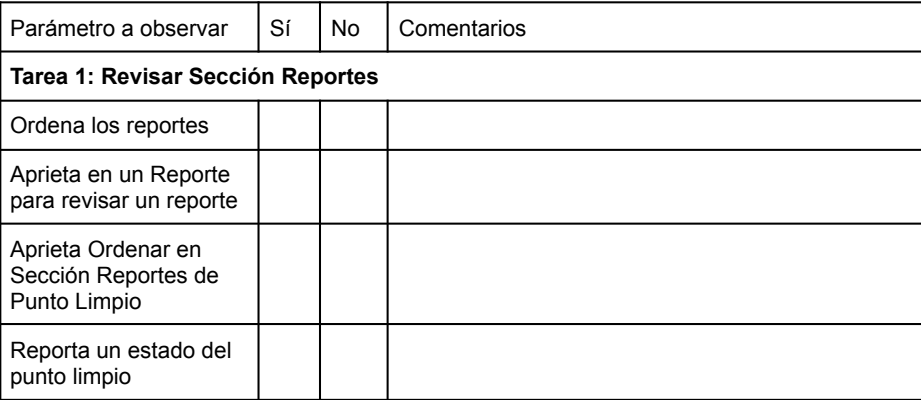

Figura A.1: Pauta Observación

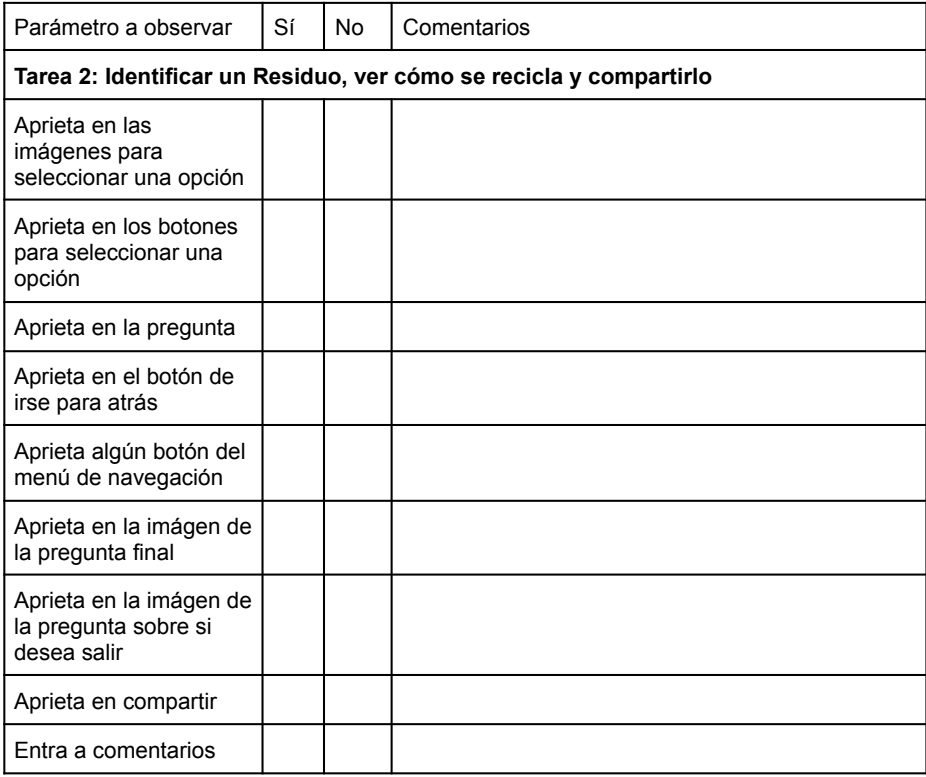

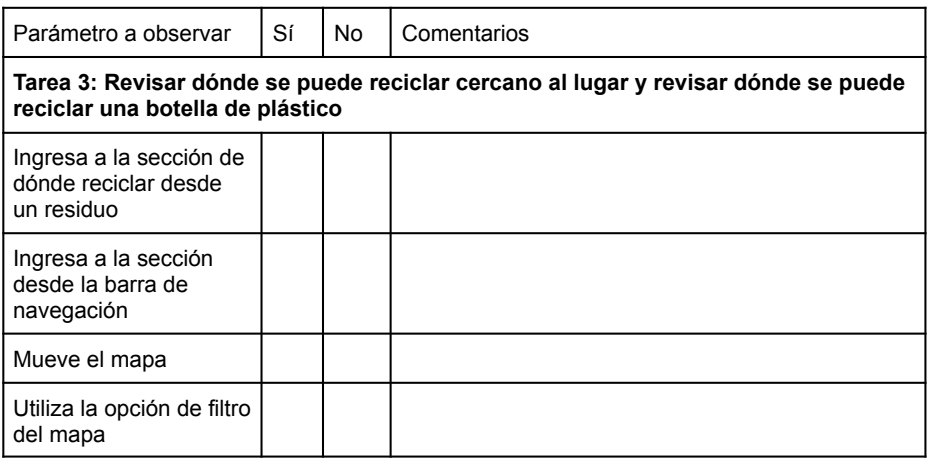

Figura A.2: Pauta Observación
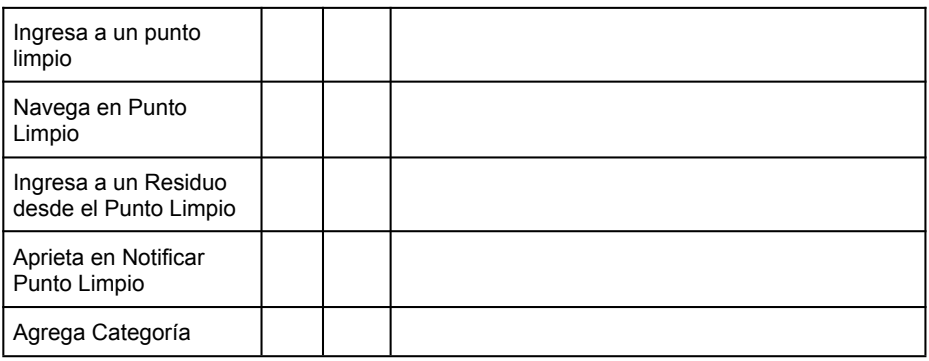

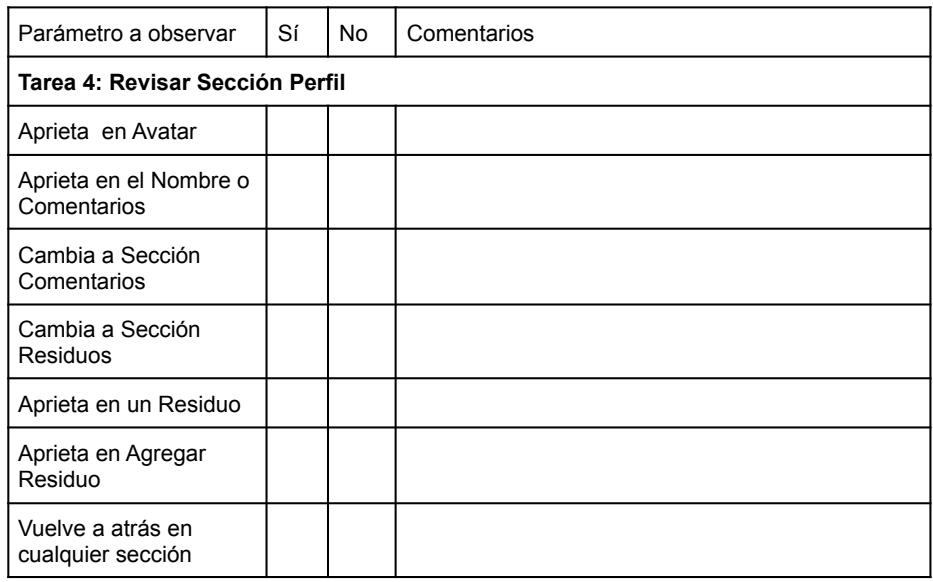

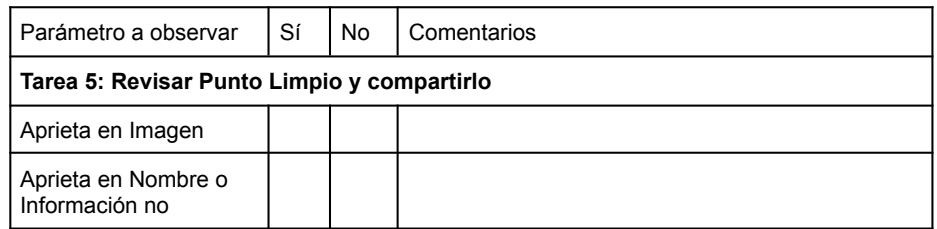

Figura A.3: Pauta Observación

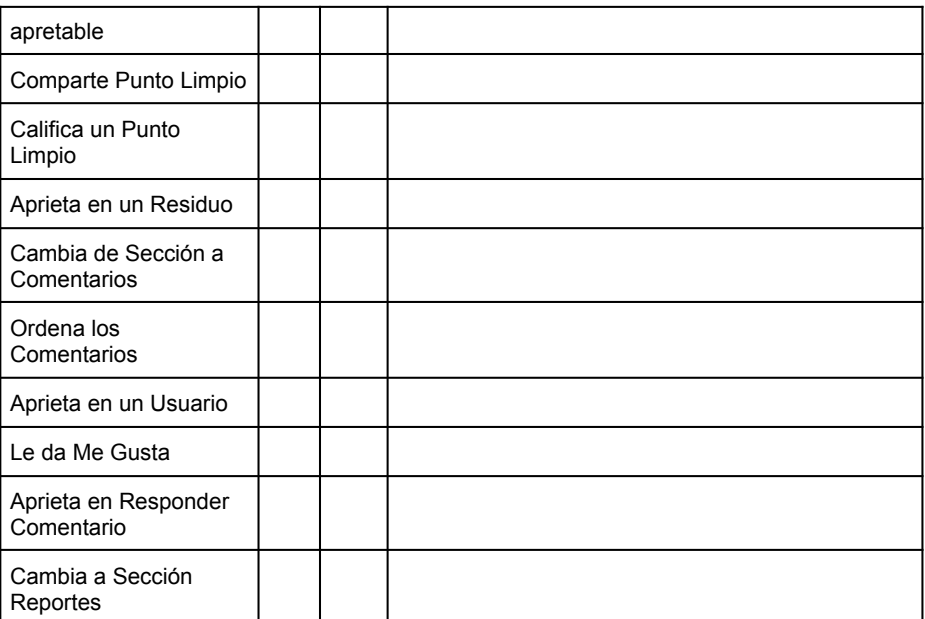

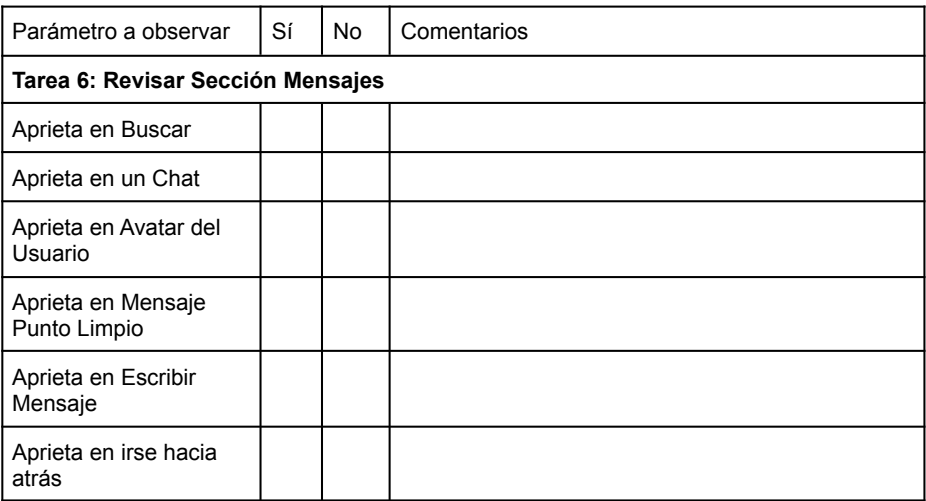

Figura A.4: Pauta Observación

# **A.2. Pauta Entrevista**

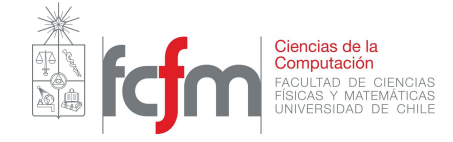

# Pauta de Entrevista Usuario Final - Reciclator

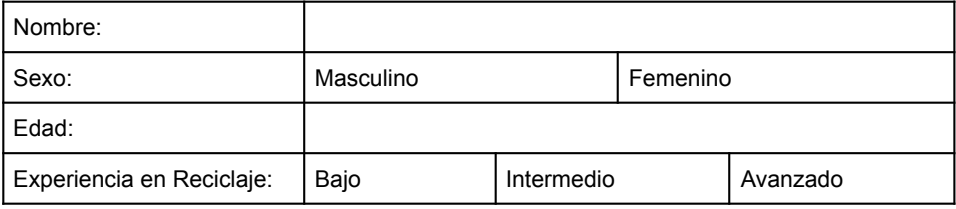

Preguntas:

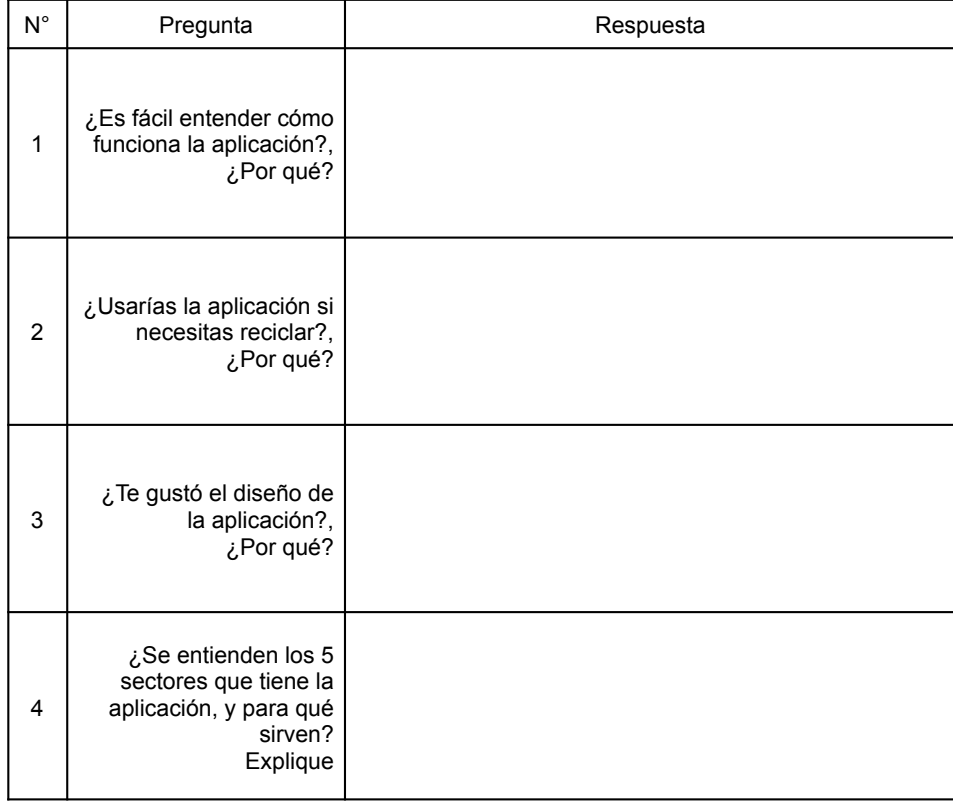

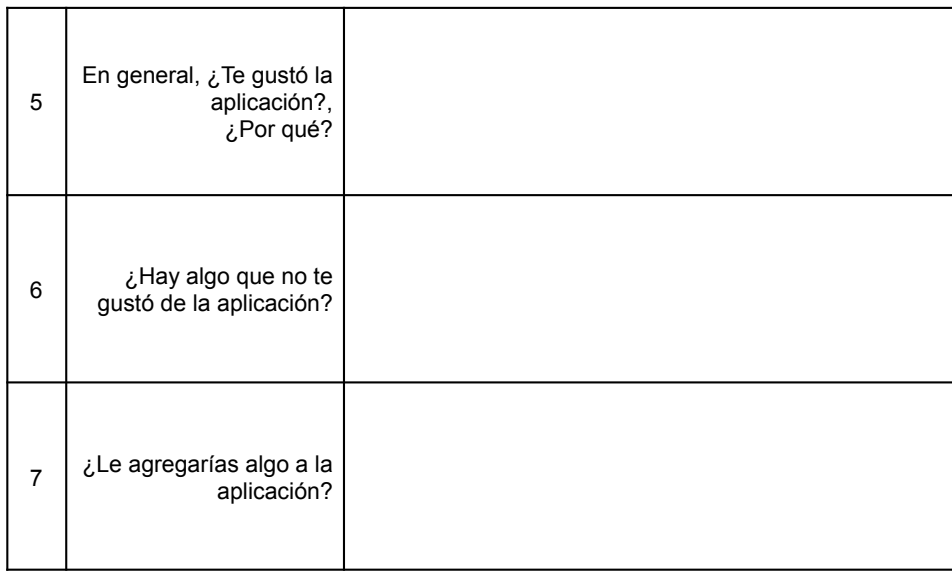

# Figura A.6: Pauta Entrevista

### Pauta Cuestionario Usuario Final  $A.3.$

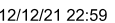

Evaluación Usabilidad

# Evaluación Usabilidad

En esta Evaluación se les va a hacer una serie de preguntas con respecto a su experiencia navegando en las Interfaces de Reciclator

\*Obligatorio

 $1.$ Nombre \*

 $2.$ Edad

3. Experiencia en Reciclaje

Marca solo un óvalo.

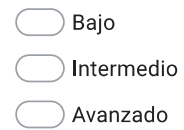

## Preguntas de Satisfacción

Las siguientes preguntas, indican qué tan de acuerdo estás con la afirmación planteada, por lo que debes elegir una opción en una escala del 1 al 5, donde 1 es "Muy en desacuerdo" y 5 es "Muy de acuerdo".

4. La aplicación es fácil de navegar/interactuar \*

Marca solo un óvalo.  $\mathbf{1}$ 2 3  $\overline{4}$  $\,$  5  $\,$ Muy en desacuerdo Muy de acuerdo

https://docs.google.com/forms/d/18\_SCw0ukBqlLZfBOSGCleDEM-dOHnYEigTim4eUSsps/edit

Figura A.7: Pauta Cuestionario Usuario Final

5. Es fácil encontrar la Información deseada en las interfaces de la aplicación \*

Marca solo un óvalo.

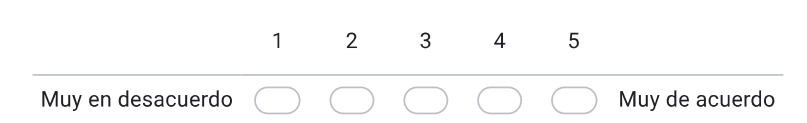

## 6. Las interfaces son claramente identificadas \*

Marca solo un óvalo.

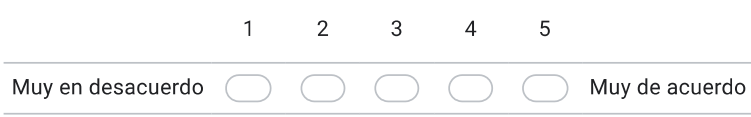

## 7. Las interfaces funcionan correctamente \*

Marca solo un óvalo.

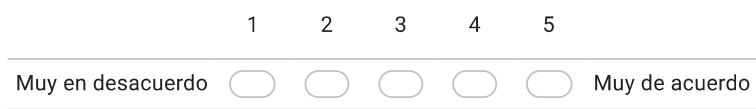

# 8. Las interfaces se cargan rápidamente \*

Marca solo un óvalo.

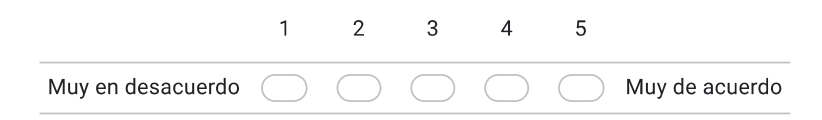

https://docs.google.com/forms/d/18\_SCw0ukBqlLZfBOSGCleDEM-dOHnYEigTim4eUSsps/edit

 $2/7$ 

Figura A.8: Pauta Cuestionario Usuario Final

# 9. El uso de las imágenes es aceptable \*

Marca solo un óvalo.

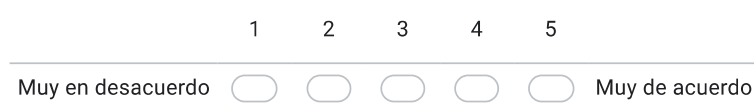

# 10. El uso del color es aceptable \*

Marca solo un óvalo.

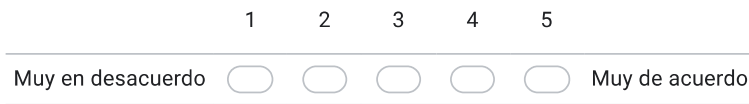

# 11. El diseño general de la aplicación es apropiado \*

Marca solo un óvalo.

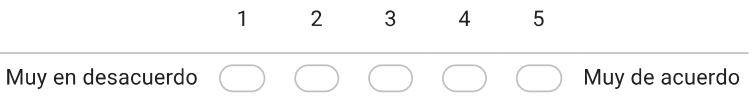

# 12. La aplicación es fácil de aprender \*

Marca solo un óvalo.

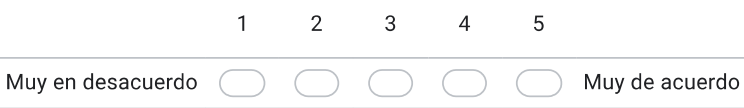

https://docs.google.com/forms/d/18\_SCw0ukBqlLZfBOSGCleDEM-dOHnYEigTim4eUSsps/edit

 $3/7$ 

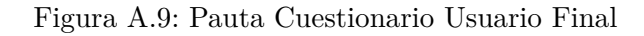

### La navegación por la aplicación es fácil de recordar \* 13.

Marca solo un óvalo.

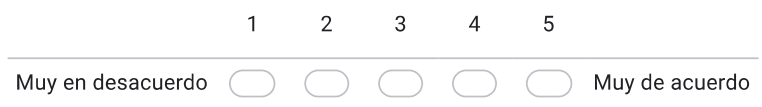

# 14. La aplicación evita que cometa errores en la interacción \*

Marca solo un óvalo.

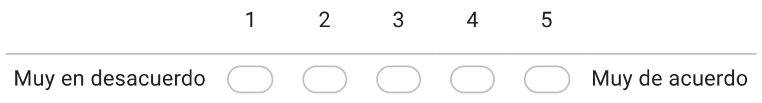

# 15. La aplicación es interactiva \*

Marca solo un óvalo.

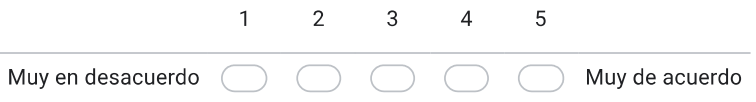

# 16. Las interfaces de la aplicación son entendibles \*

Marca solo un óvalo.

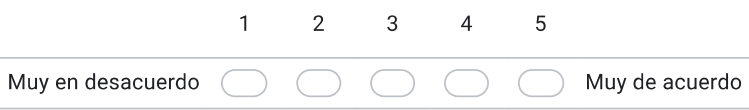

https://docs.google.com/forms/d/18\_SCw0ukBqlLZfBOSGCleDEM-dOHnYEigTim4eUSsps/edit

 $4/7\,$ 

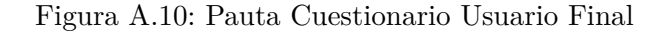

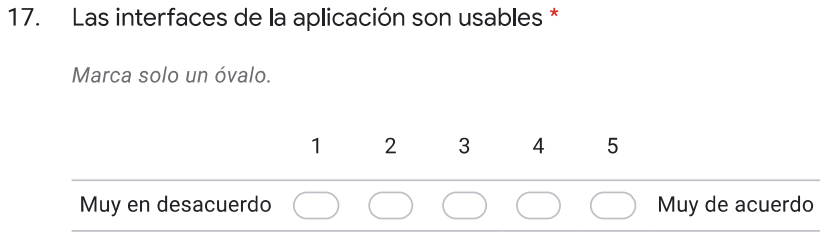

18. La organización de la información de la aplicación es apropiada \*

Marca solo un óvalo.

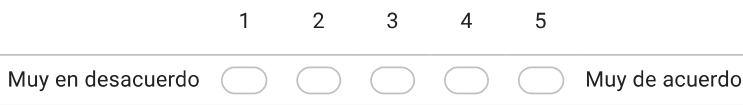

## 19. El contenido de la aplicación es relevante \*

Marca solo un óvalo.

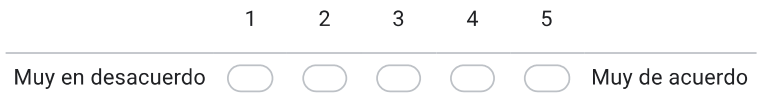

# 20. La interfaz de la aplicación es placentera \*

Marca solo un óvalo.

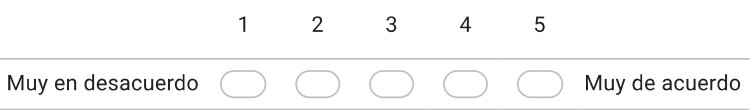

https://docs.google.com/forms/d/18\_SCw0ukBqlLZfBOSGCleDEM-dOHnYEigTim4eUSsps/edit

 $5/7$ 

Figura A.11: Pauta Cuestionario Usuario Final

#### $21.$ La aplicación tiene todas las funcionalidades esperadas \*

Marca solo un óvalo.

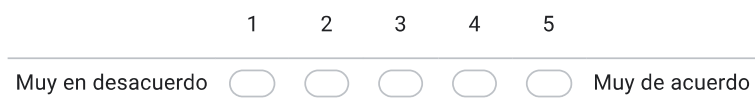

# 22. La aplicación tiene todas las capacidades esperadas \*

Marca solo un óvalo.

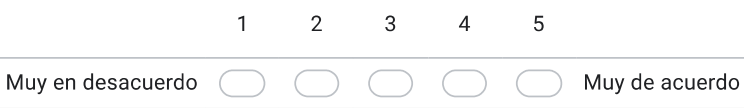

### ¿Cómo califica globalmente la aplicación analizada? \* 23.

Marca solo un óvalo.

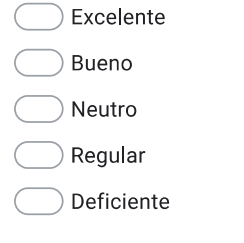

### Justifique su calificación 24.

https://docs.google.com/forms/d/18\_SCw0ukBqlLZfBOSGCleDEM-dOHnYEigTim4eUSsps/edit

 $6/7$ 

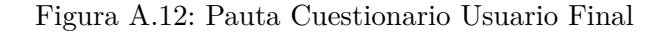

# **A.4. Pauta Evaluación Heurística**

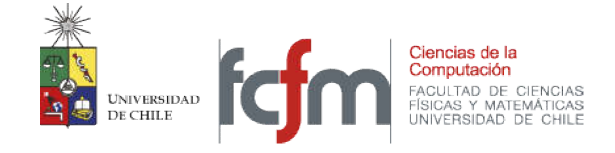

### Cuestionario "Evaluación de Usabilidad Heurística de Aplicacione 2016

Prof. Dr. Jaime Sánchez Universidad de Chile

### Introducción

La presente Pauta tiene por objetivo evaluar la usabilidad de aplicaciones. Es importante que esta Pauta sea aplicada luego que Ud. haya explorado y navegado detenidamente por el sitio Web, con uno o más objetivos en mente, realizando tareas específicas.

## Antecedentes

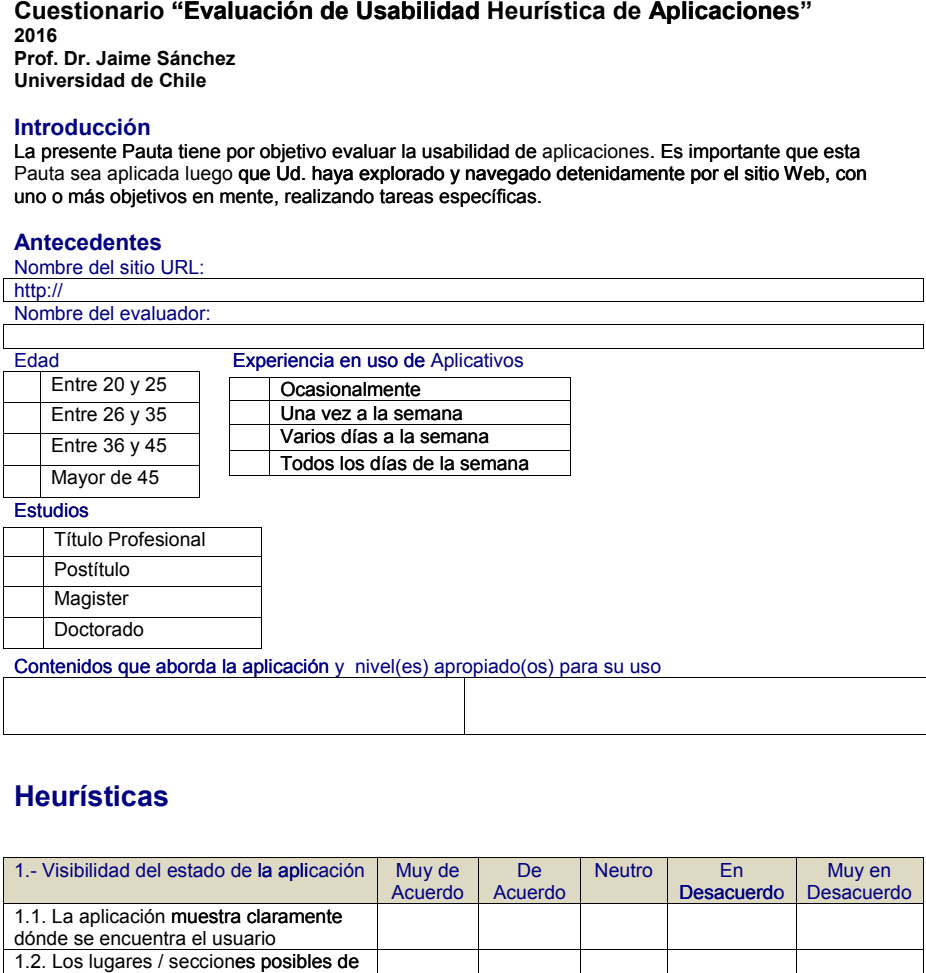

# **Heurísticas**

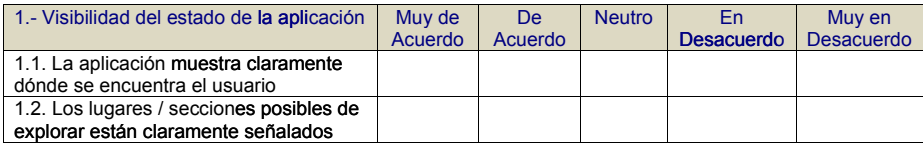

Figura A.13: Pauta Evaluación Heurística

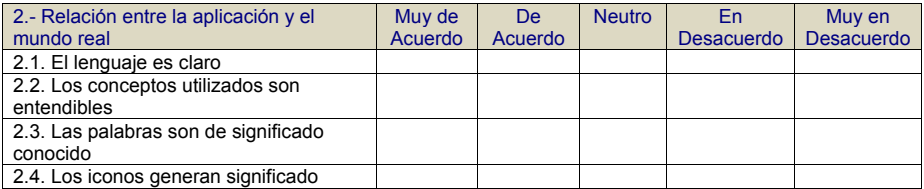

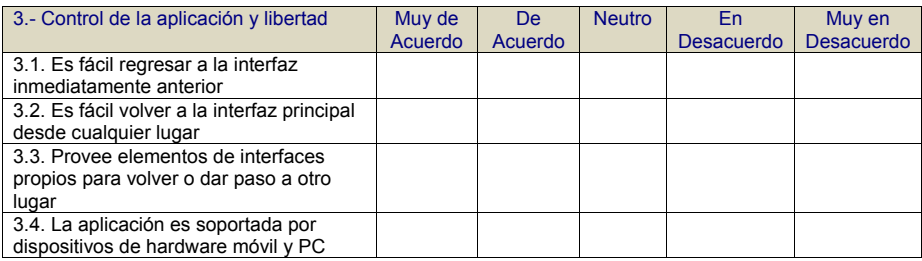

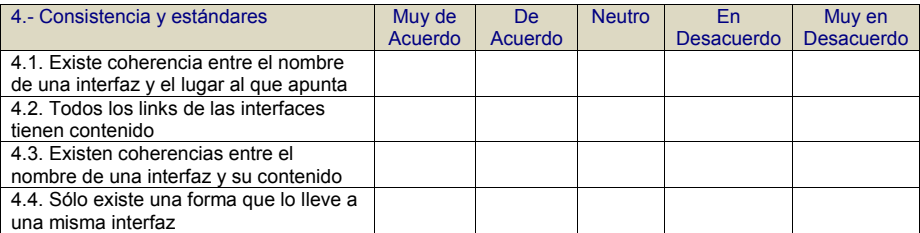

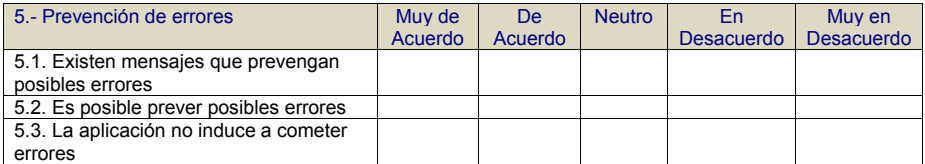

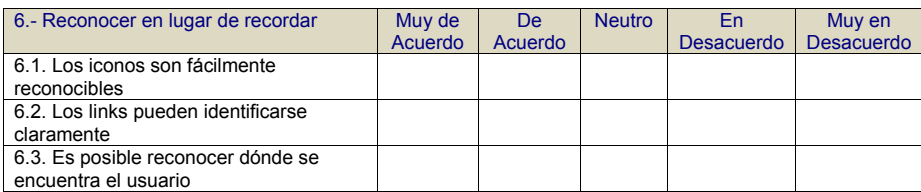

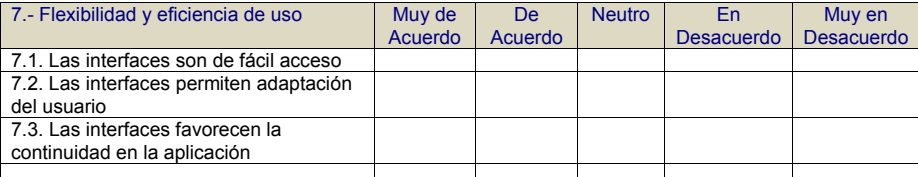

2

Figura A.14: Pauta Evaluación Heurística

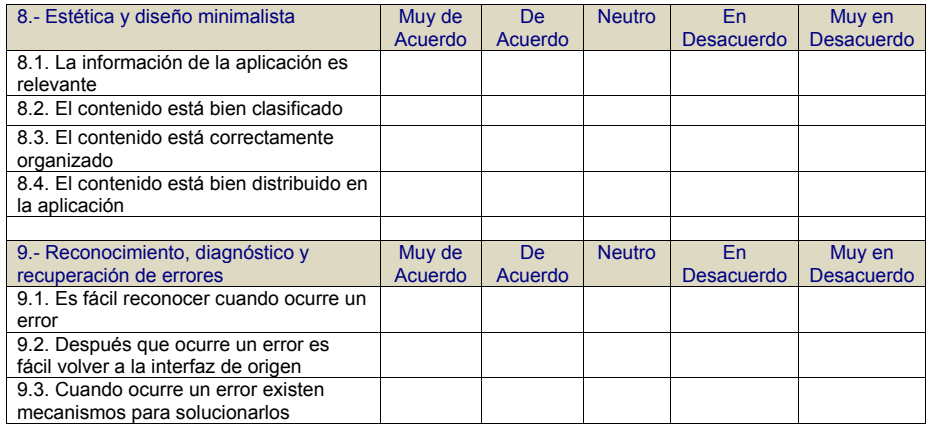

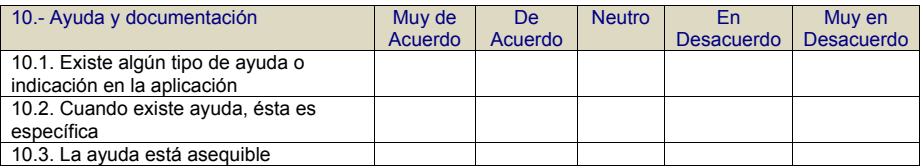

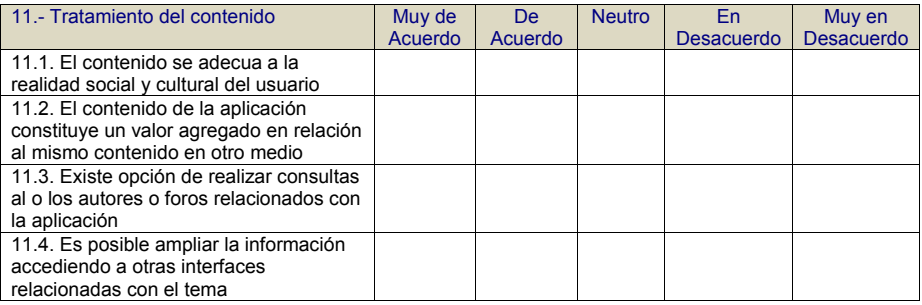

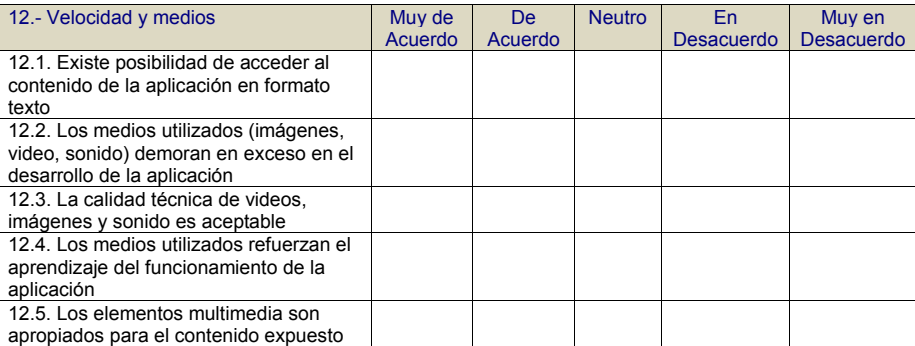

3

Figura A.15: Pauta Evaluación Heurística

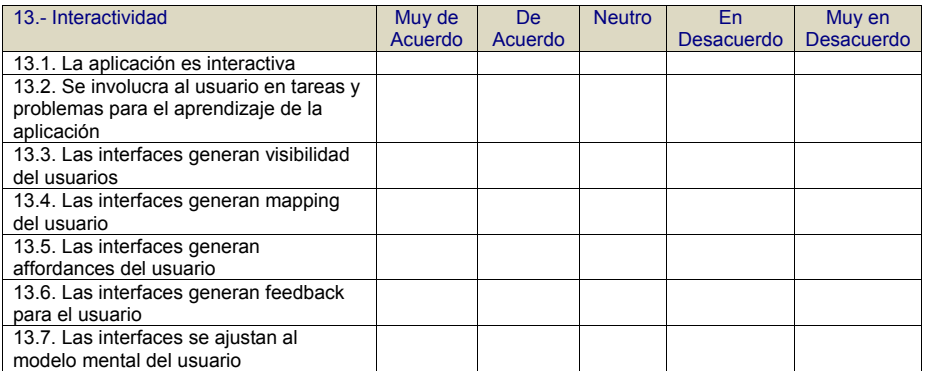

# Resumen

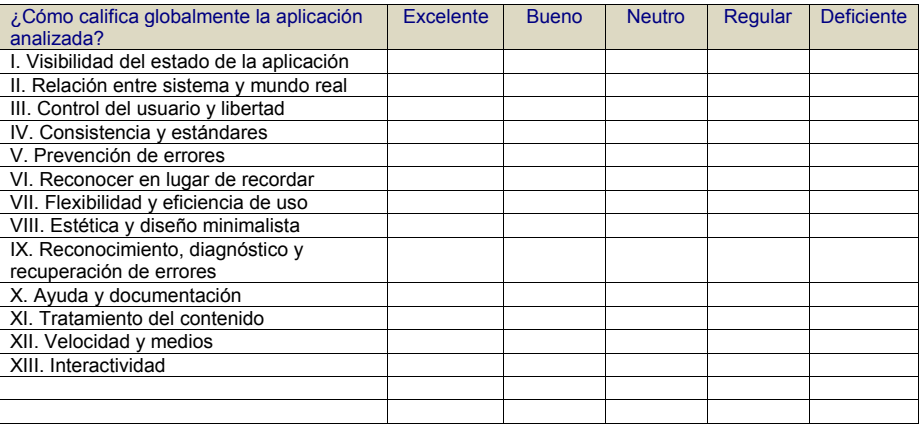

4

Figura A.16: Pauta Evaluación Heurística

# **A.5. Cuestionario Usuario Final**

| Usuarios  |                                                                                                    |
|-----------|----------------------------------------------------------------------------------------------------|
|           | Respuestas                                                                                                    |
| Usuario 1 | Sólo puntué con 4 algunos aspectos, ya que encontré<br>detalles en la coherencia de las imágenes usadas para<br>explicar el modo de calificar, por otra parte creo que el<br>inicio debiera tener información de los puntos limpios<br>a los que sí puedo ir, y lo que me gustó mucho es que<br>se pudiera interactuar con personas tanto en los comen-<br>tarios de los reportes de los puntos limpios, pero sobre<br>todo en la parte de identificar, ya que se pueden hacer<br>contribuciones al aprendizaje del reciclaje. |
| Usuario 2 | Como no se pudo abrir todos los botones de tipo de re-<br>siduos, además que, a mi juicio no debieran estar juntos<br>las botella de plásticos con las de vidrio, debieran estar<br>los vidrios separados de los plásticos, la aplicación debie-<br>ra mejorar en este aspecto, además Se debieran agregar<br>las pilas y baterias, además de artefactos electrónicos.                                                                                                    |
| Usuario 3 | Tiene buen enfoque esta a adaptadas a las necesidades<br>de el reciclaje, en compartir información a mas perso-<br>na familiares amigos etc. además de las experiencias y<br>lugares que da un plus.                                                                                                    |
| Usuario 4 |                                                                                                    |
| Usuario 5 | Me gusta que de información sobre cómo reciclar y a la<br>vez te diga donde                                                                                                    |
| Usuario 6 |                                                                                                    |
| Usuario 7 | Cumple con mis expectativas como individua que recién<br>comienza a reciclar                                                                                                    |
| Usuario 8 | Es buena porque es muy instuitiva, porque es fácil de<br>manejar, lo que sí agregaría los nombres que sean sim-<br>bolicos, de las opciones.                                                                                                    |
| Usuario 9 | 6,5                                                                                                    |

Tabla A.1: Justificación Respuestas Cuestionario Usuario Final

# **A.6. Evaluación Heurística**

| 1.- Visibilidad del es-<br>tado de la aplicación                                            | Muy de<br>Acuerdo | De.<br>Acuerdo | Neutro | En Des-<br>acuerdo | Muy<br>en Des-<br>acuerdo |
|---------------------------------------------------------------------------------------------|-------------------|----------------|--------|--------------------|---------------------------|
| aplicación<br>$1.1.$ La<br>claramente<br>muestra<br>dónde se encuentra el<br>usuario        | X                 |                |        |                    |                           |
| 1.2. Los lugares / sec-<br>ciones posibles de ex-<br>plorar están claramen-<br>te señalados | X                 |                |        |                    |                           |

Tabla A.2: 1.- Visibilidad del estado de la aplicación

Tabla A.3: 2.- Relación entre la aplicación y el mundo real

| 2.- Relación entre la    | Muy de  | De      | Neutro | En Des- | Muy     |
|--------------------------|---------|---------|--------|---------|---------|
| aplicación y el mundo    | Acuerdo | Acuerdo |        | acuerdo | en Des- |
| real                     |         |         |        |         | acuerdo |
| 2.1. El lenguaje es cla- |         | X       |        |         |         |
| ro                       |         |         |        |         |         |
| 2.2. Los conceptos uti-  | X       |         |        |         |         |
| lizados son entendi-     |         |         |        |         |         |
| bles                     |         |         |        |         |         |
| 2.3. Las palabras son    |         | X       |        |         |         |
| de significado conoci-   |         |         |        |         |         |
| do                       |         |         |        |         |         |
| 2.4. Los iconos gene-    | X       |         |        |         |         |
| ran significado          |         |         |        |         |         |

| 3.- Control de la apli-<br>cación y libertad                                               | Muy de<br>Acuerdo | De<br>Acuerdo | Neutro | En Des-<br>acuerdo | Muy<br>en Des-<br>acuerdo |
|--------------------------------------------------------------------------------------------|-------------------|---------------|--------|--------------------|---------------------------|
| 3.1. Es fácil regresar a<br>la interfaz inmediata-<br>mente anterior                       | X                 |               |        |                    |                           |
| 3.2. Es fácil volver a la<br>interfaz principal des-<br>de cualquier lugar                 | X                 |               |        |                    |                           |
| 3.3. Provee elementos<br>de interfaces propios<br>para volver o dar pa-<br>so a otro lugar | X                 |               |        |                    |                           |
| 3.4. La aplicación es<br>soportada por disposi-<br>tivos de hardware mó-<br>vil y PC       | X                 |               |        |                    |                           |

Tabla A.4: 3.- Control de la aplicación y libertad

Tabla A.5: 4.- Consistencia y estándares

| 4.- Consistencia y es-<br>tándares                                                       | Muy de<br>Acuerdo | De<br>Acuerdo | Neutro | En Des-<br>acuerdo | Muy<br>en Des- |
|------------------------------------------------------------------------------------------|-------------------|---------------|--------|--------------------|----------------|
|                                                                                          |                   |               |        |                    | acuerdo        |
| 4.1. Existe coherencia<br>entre el nombre de una<br>interfaz y el lugar al<br>que apunta | X                 |               |        |                    |                |
| 4.2. Todos los links<br>de las interfaces tienen<br>contenido                            | X                 |               |        |                    |                |
| 4.3. Existen coheren-<br>cias entre el nombre de<br>una interfaz y su con-<br>tenido     | X                 |               |        |                    |                |
| 4.4. Sólo existe una<br>forma que lo lleve a<br>una misma interfaz                       |                   |               |        |                    |                |

Tabla A.6: 5.- Prevención de errores

| 5.- Prevención de erro-<br>res                               | Muy de<br>Acuerdo | De<br>Acuerdo | Neutro | En Des-<br>acuerdo | Muy<br>en Des-<br>acuerdo |
|--------------------------------------------------------------|-------------------|---------------|--------|--------------------|---------------------------|
| 5.1. Existen mensajes<br>que prevengan posi-<br>bles errores |                   |               |        | X                  |                           |
| 5.2. Es posible prever<br>posibles errores                   |                   | X             |        |                    |                           |
| 5.3. La aplicación no<br>induce a cometer erro-<br>res       |                   | X             |        |                    |                           |

Tabla A.7: 6.- Reconocer en lugar de recordar

| 6.- Reconocer en lugar   | Muy de  | De.     | Neutro | En Des- | Muy     |
|--------------------------|---------|---------|--------|---------|---------|
| de recordar              | Acuerdo | Acuerdo |        | acuerdo | en Des- |
|                          |         |         |        |         | acuerdo |
| 6.1. Los iconos son fá-  | X       |         |        |         |         |
| cilmente reconocibles    |         |         |        |         |         |
| 6.2. Los links pue-      | X       |         |        |         |         |
| den identificarse clara- |         |         |        |         |         |
| mente                    |         |         |        |         |         |
| 6.3. Es posible recono-  | X       |         |        |         |         |
| cer dónde se encuentra   |         |         |        |         |         |
| el usuario               |         |         |        |         |         |

Tabla A.8: 7.- Flexibilidad y eficiencia de uso

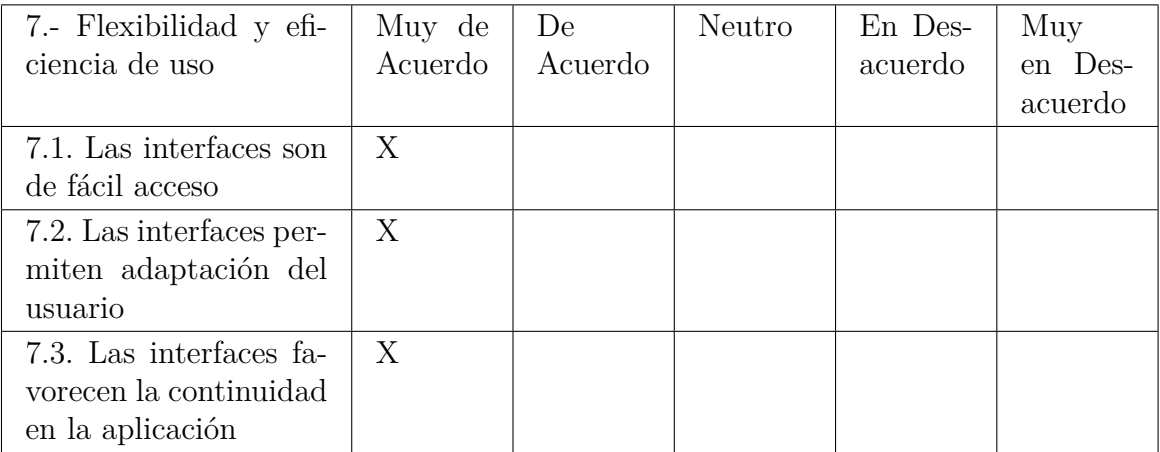

| 8.- Estética y diseño<br>minimalista | Muy de<br>Acuerdo | De<br>Acuerdo | Neutro | En Des-<br>acuerdo | Muy<br>en Des- |
|--------------------------------------|-------------------|---------------|--------|--------------------|----------------|
|                                      |                   |               |        |                    | acuerdo        |
| 8.1. La información de               | X                 |               |        |                    |                |
| la aplicación es rele-               |                   |               |        |                    |                |
| vante                                |                   |               |        |                    |                |
| 8.2. El contenido está               | X                 |               |        |                    |                |
| bien clasificado                     |                   |               |        |                    |                |
| 8.3. El contenido está               | X                 |               |        |                    |                |
| correctamente organi-                |                   |               |        |                    |                |
| zado                                 |                   |               |        |                    |                |
| 8.4. El contenido está               |                   | X             |        |                    |                |
| bien distribuido en la               |                   |               |        |                    |                |
| aplicación                           |                   |               |        |                    |                |

Tabla A.9: 8.- Estética y diseño minimalista

Tabla A.10: 9.- Reconocimiento, diagnóstico y recuperación de errores

| Reconocimiento,<br>$9 -$ | Muy de  | De.     | Neutro | En Des- | Muy     |
|--------------------------|---------|---------|--------|---------|---------|
| diagnóstico y recupe-    | Acuerdo | Acuerdo |        | acuerdo | en Des- |
| ración de errores        |         |         |        |         | acuerdo |
| 9.1. Es fácil recono-    |         |         | X      |         |         |
| cer cuando ocurre un     |         |         |        |         |         |
| error                    |         |         |        |         |         |
| 9.2. Después que ocu-    | X       |         |        |         |         |
| rre un error es fácil    |         |         |        |         |         |
| volver a la interfaz de  |         |         |        |         |         |
| origen                   |         |         |        |         |         |
| 9.3. Cuando ocurre un    |         |         | X      |         |         |
| error existen mecanis-   |         |         |        |         |         |
| mos para solucionarlos   |         |         |        |         |         |

Tabla A.11: 10.- Ayuda y documentación

| 10.- Ayuda y docu-<br>mentación | Muy de<br>Acuerdo | De<br>Acuerdo | Neutro | En Des-<br>acuerdo | Muy<br>en Des- |
|---------------------------------|-------------------|---------------|--------|--------------------|----------------|
|                                 |                   |               |        |                    | acuerdo        |
| 10.1. Existe algún tipo         |                   |               |        | X                  |                |
| de ayuda o indicación           |                   |               |        |                    |                |
| en la aplicación                |                   |               |        |                    |                |
| 10.2. Cuando existe             |                   |               |        | X                  |                |
| ayuda, ésta es especí-          |                   |               |        |                    |                |
| fica                            |                   |               |        |                    |                |
| 10.3. La ayuda está             |                   |               |        | X                  |                |
| asequible                       |                   |               |        |                    |                |

Tabla A.12: 11.- Tratamiento del contenido

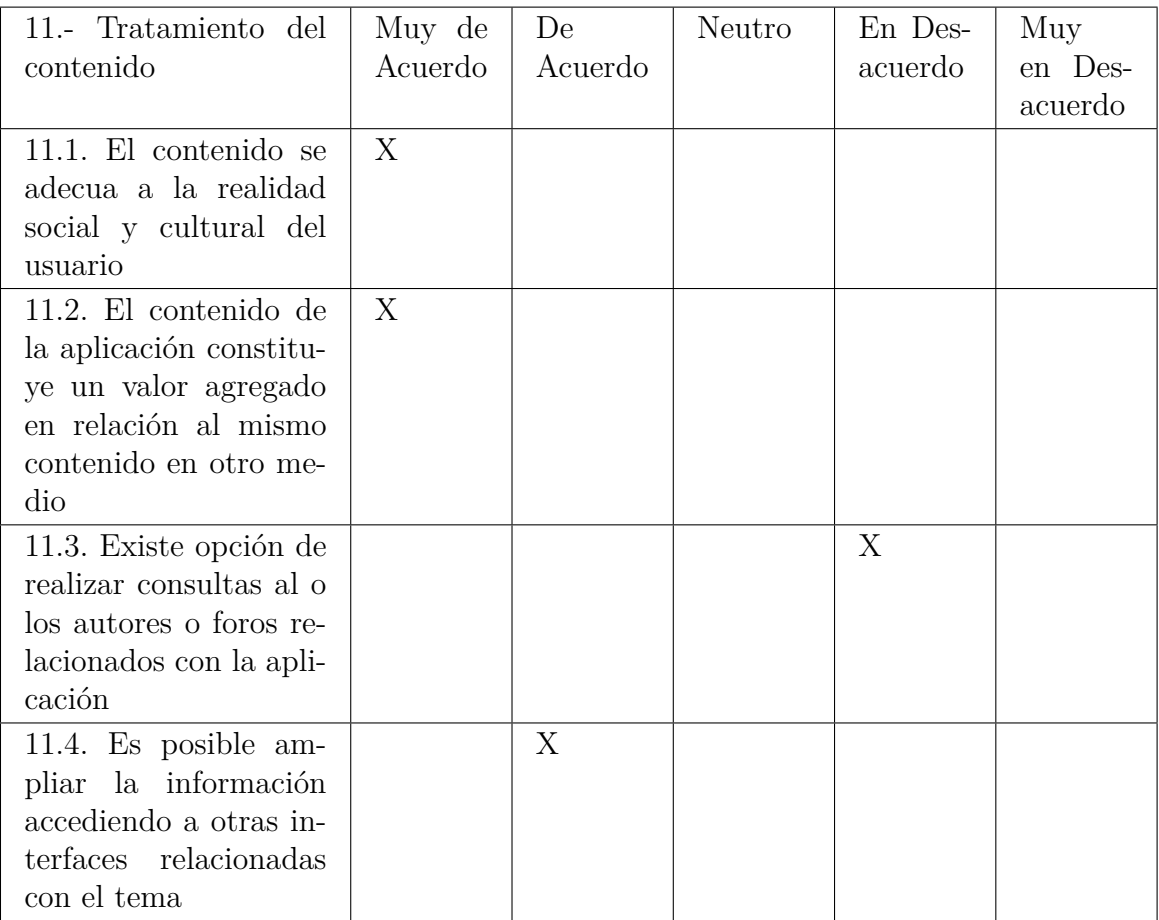

Tabla A.13: 12.- Velocidad y medios

| 12.- Velocidad y me-<br>dios                                                                                                | Muy de<br>Acuerdo | De<br>Acuerdo | Neutro | En Des-<br>acuerdo | Muy<br>en Des-<br>acuerdo |
|----------------------------------------------------------------------------------------------------|-------------------|---------------|--------|--------------------|---------------------------|
| 12.1. Existe posibili-<br>dad de acceder al con-<br>tenido de la aplicación<br>en formato texto                             | X                 |               |        |                    |                           |
| 12.2. Los medios uti-<br>lizados (imágenes, vi-<br>deo, sonido) demoran<br>en exceso en el desa-<br>rrollo de la aplicación |                   |               | X      |                    |                           |
| 12.3. La calidad técni-<br>ca de videos, imágenes<br>y sonido es aceptable                                                  | X                 |               |        |                    |                           |
| 12.4. Los medios uti-<br>lizados refuerzan<br>el<br>aprendizaje del fun-<br>cionamiento de la apli-<br>cación               | X                 |               |        |                    |                           |
| $12.5.$ Los<br>elementos<br>multimedia son apro-<br>piados para el conteni-<br>do expuesto                                  | X                 |               |        |                    |                           |

13.- Interactividad Muy de Acuerdo De Acuerdo Neutro En Desacuerdo Muy en Desacuerdo 13.1. La aplicación es interactiva X 13.2. Se involucra al usuario en tareas y problemas para el aprendizaje de la aplicación X 13.3. Las interfaces generan visibilidad del usuarios X 13.4. Las interfaces generan mapping del usuario X 13.5. Las interfaces generan affordances del usuario X 13.6. Las interfaces generan feedback para el usuario X 13.7. Las interfaces se ajustan al modelo X

mental del usuario

Tabla A.14: 13.- Interactividad

# **Anexo B. Instrumentos evaluación prototipo final**

# **B.1. Pauta Observación**

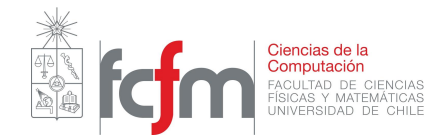

Pauta de Observación Usuario Final - Reciclator

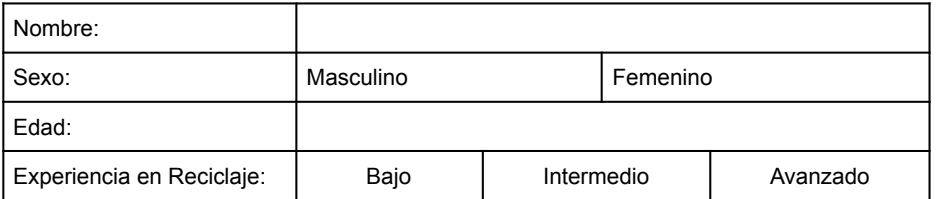

Instrucciones: Antes de comenzar, se le debe pedir al entrevistado que instale la aplicación, y si no puede, se le debe proporcionar un teléfono móvil con la aplicación ya instalada. La Observación comienza con el usuario en la pantalla de inicio de sesión.

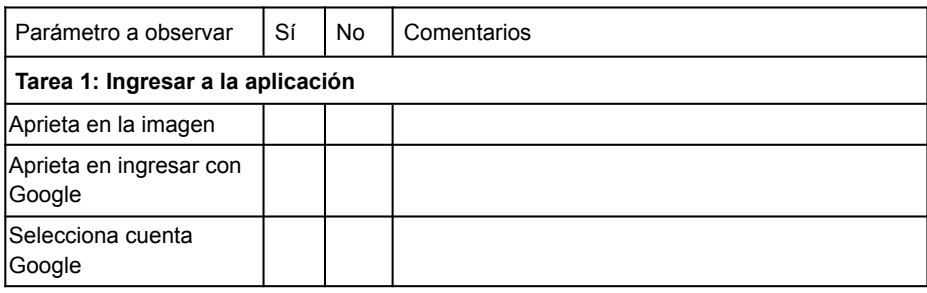

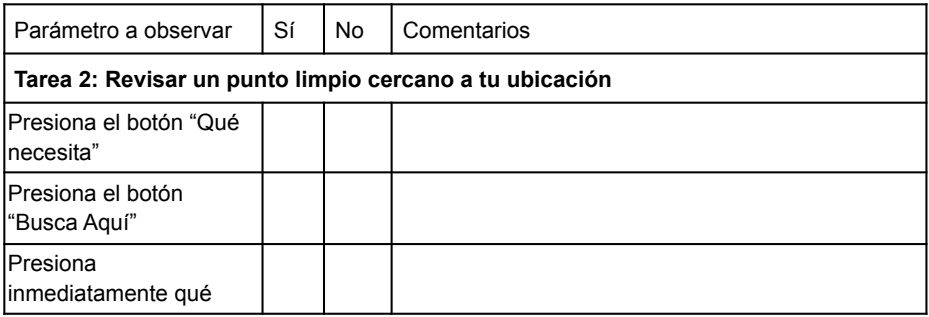

Figura B.1: Pauta Observación

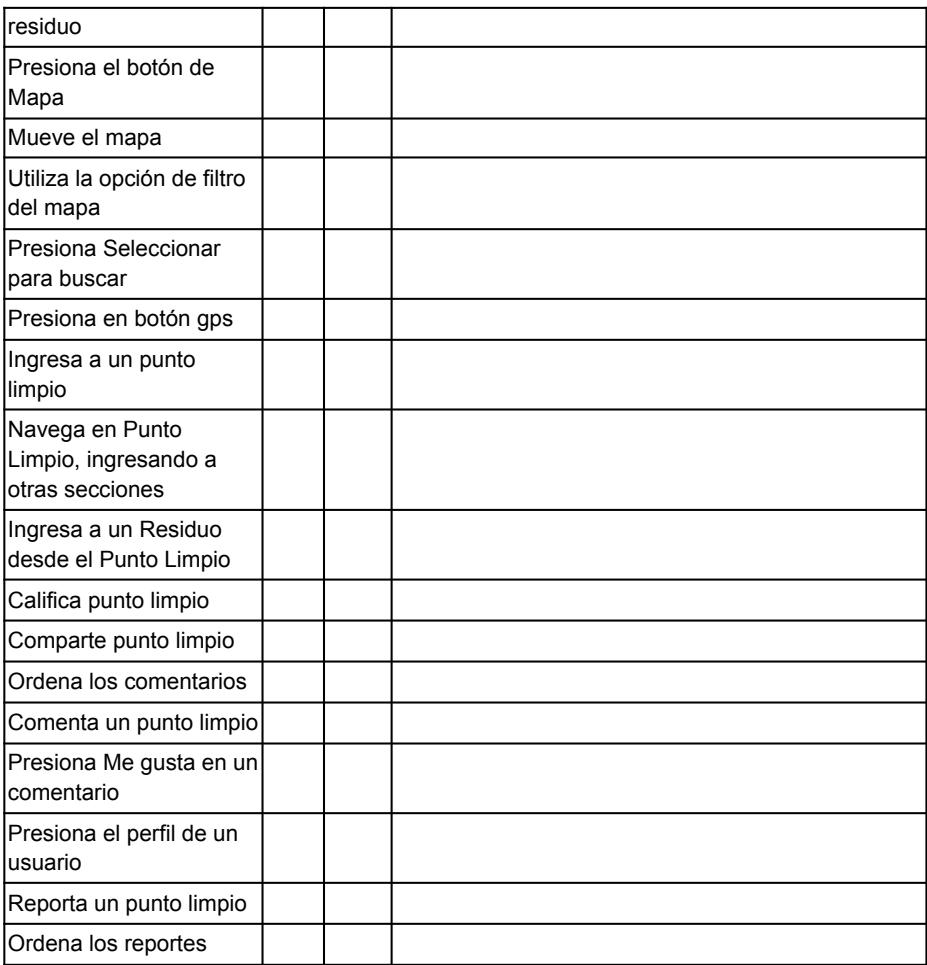

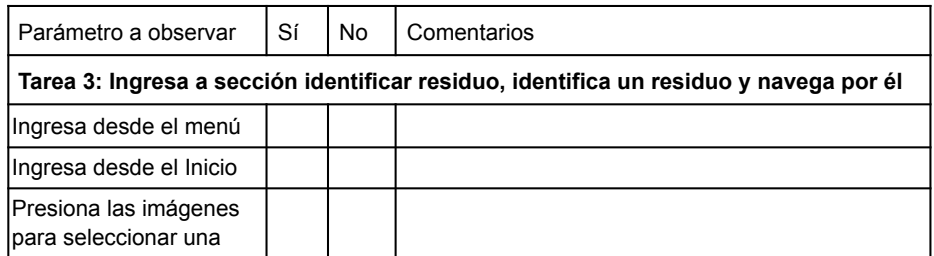

Figura B.2: Pauta Observación

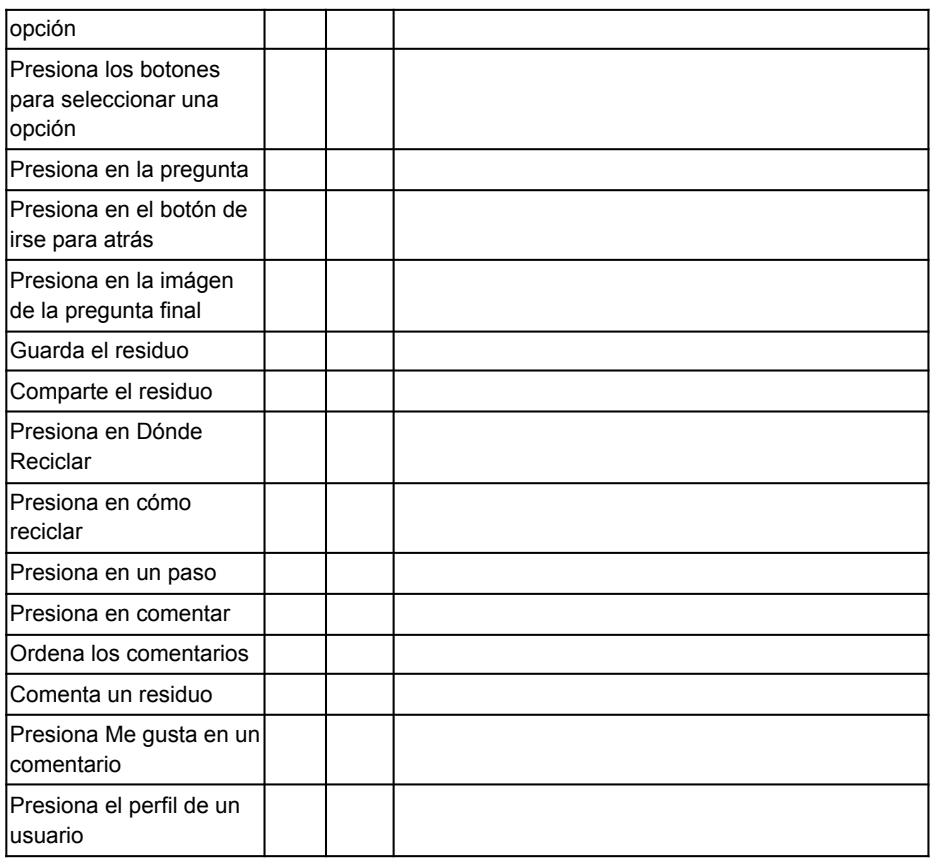

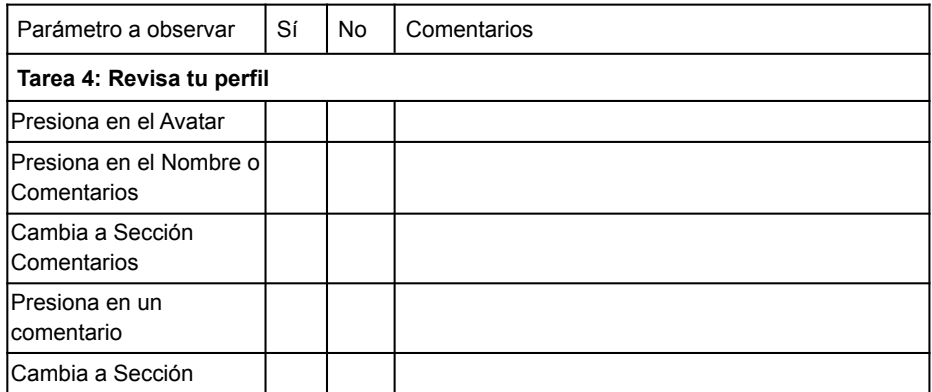

Figura B.3: Pauta Observación

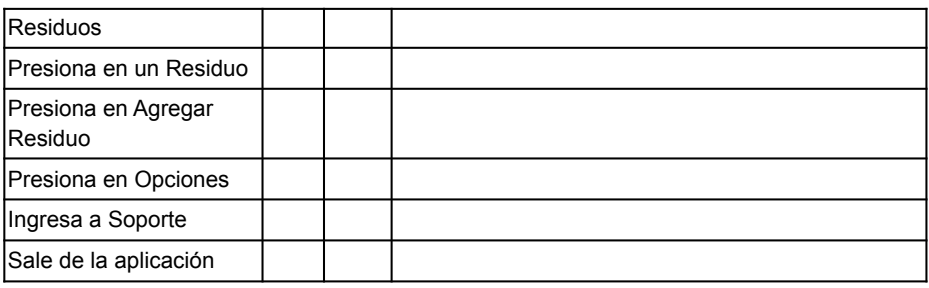

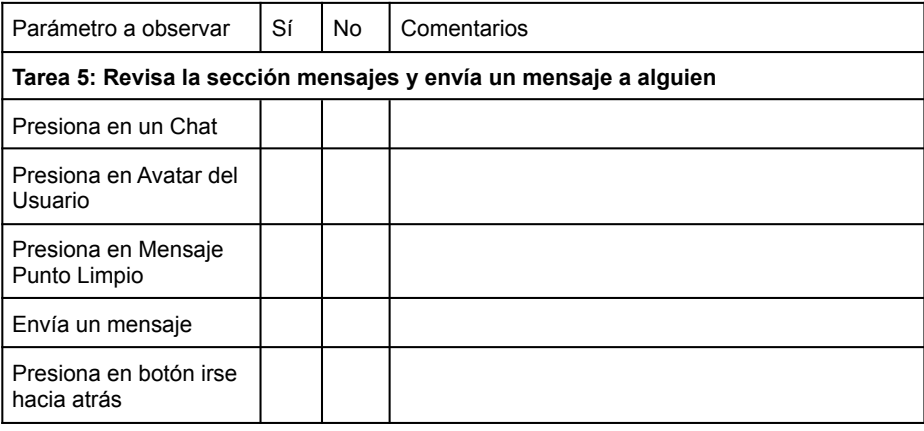

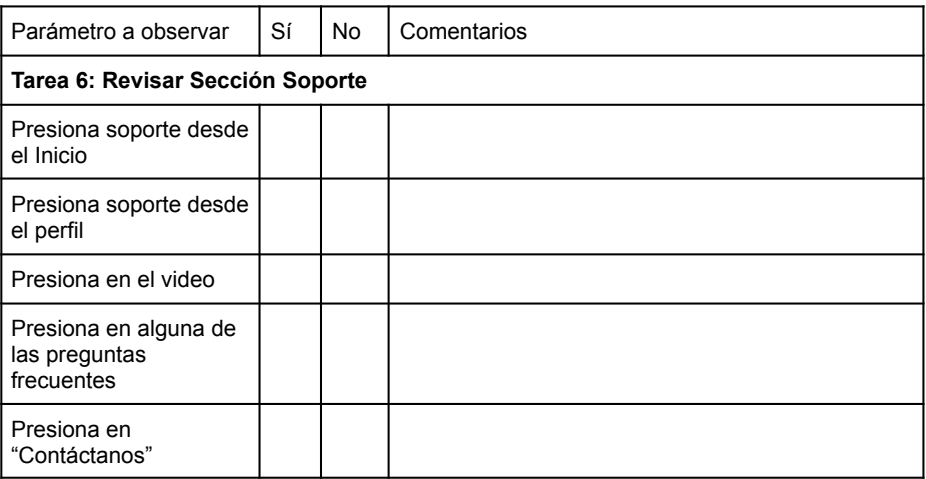

Figura B.4: Pauta Observación

# **B.2. Pauta Entrevista**

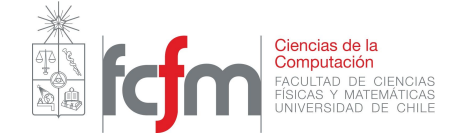

# Pauta de Entrevista Usuario Final - Reciclator

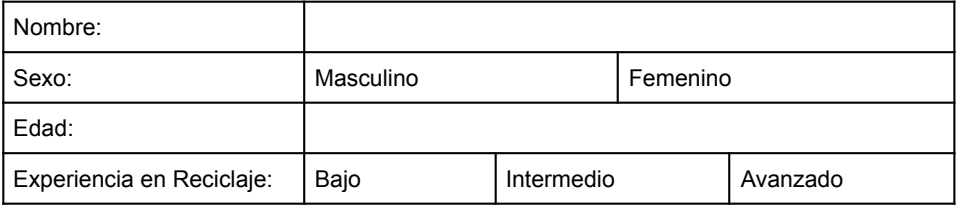

Preguntas:

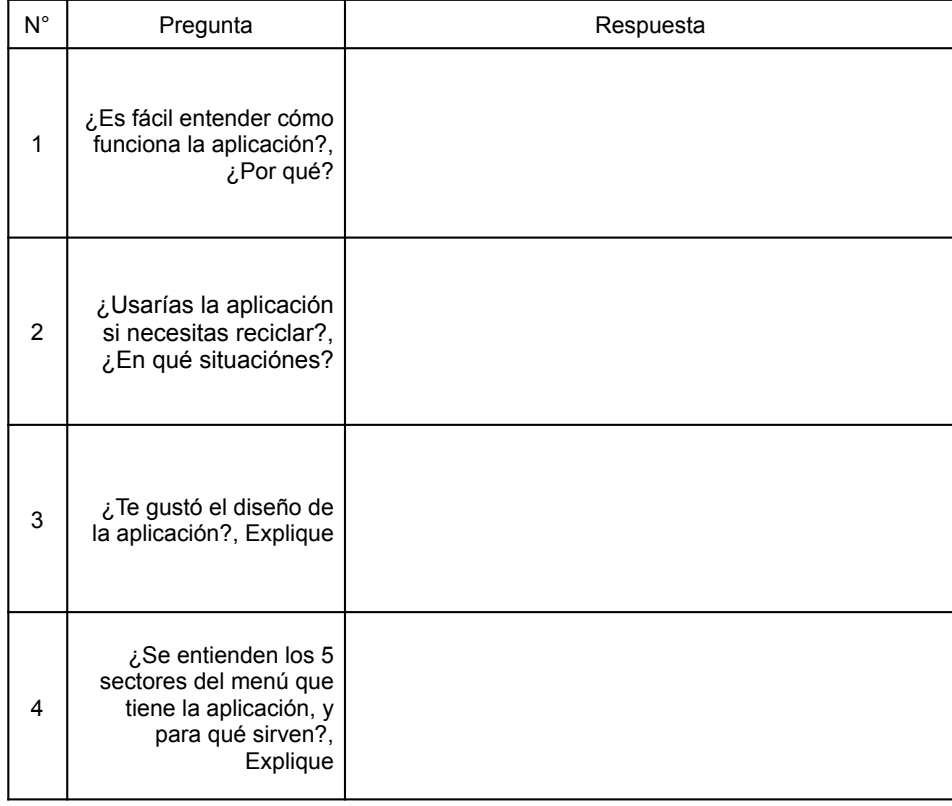

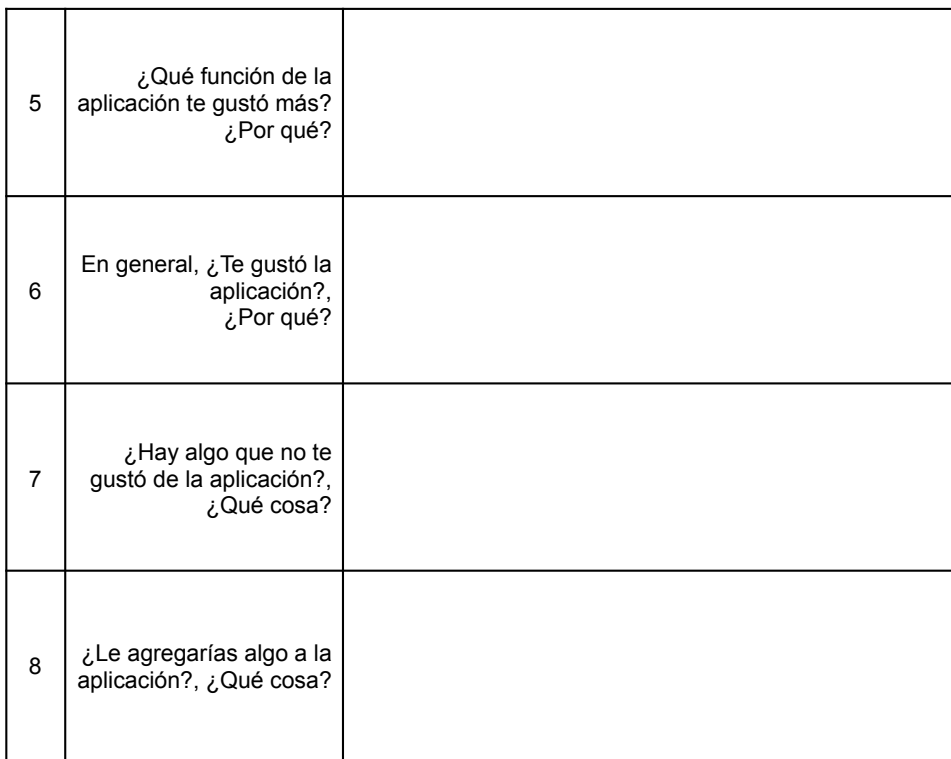

# Figura B.6: Pauta Entrevista

# **B.3. Pauta Cuestionario Usuario Final**

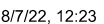

Evaluación Usabilidad

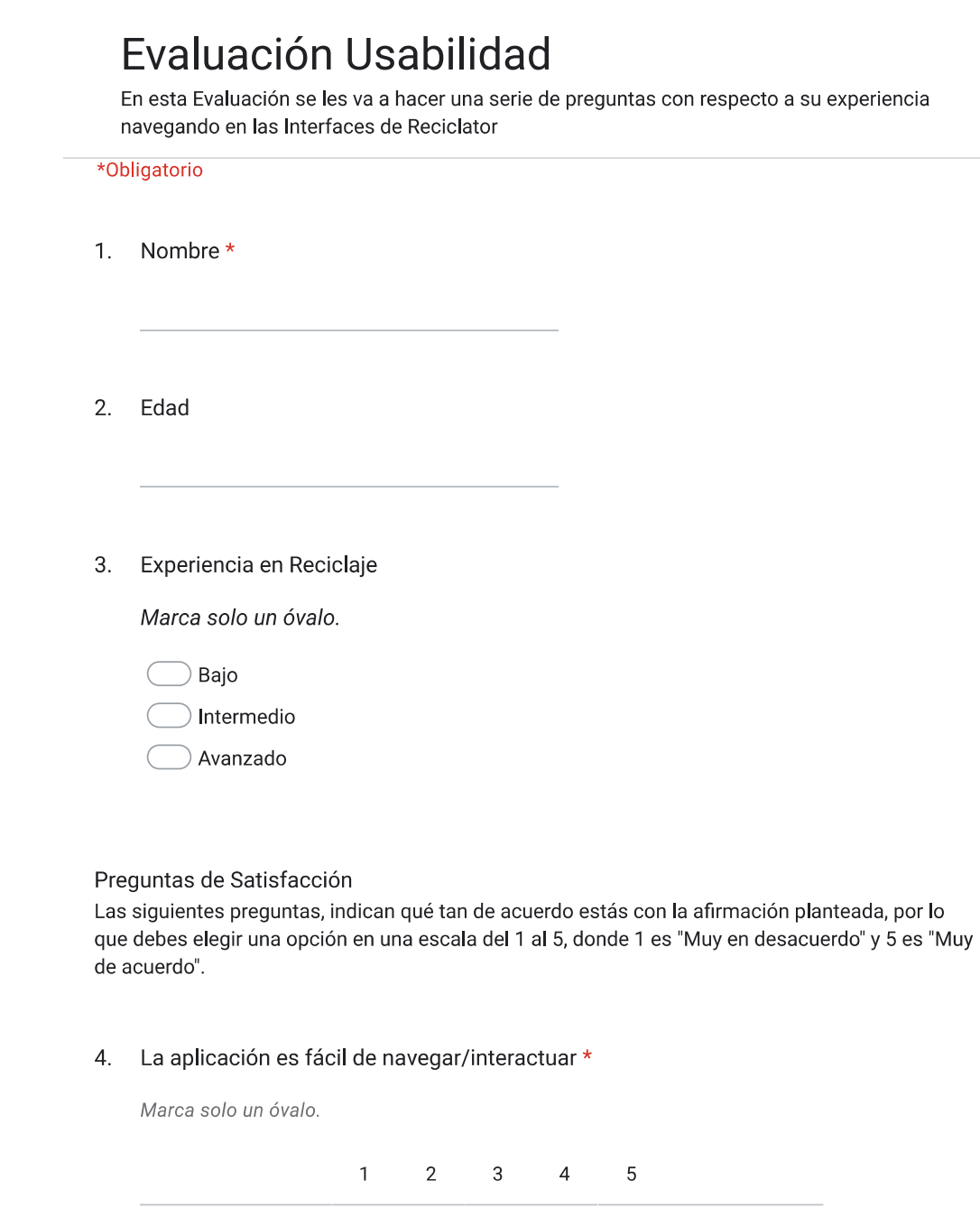

https://docs.google.com/forms/d/1ZTqU02WHJ5mQQiJPMe2mjeeW2wb5LUgCG6Ltkzz0FWI/edit

Muy en desacuerdo  $\bigcirc$ 

 $1/7$ 

Figura B.7: Pauta Cuestionario Usuario Final

O Muy de acuerdo

Es fácil encontrar la Información deseada en las interfaces de la aplicación \* 5.

Marca solo un óvalo.

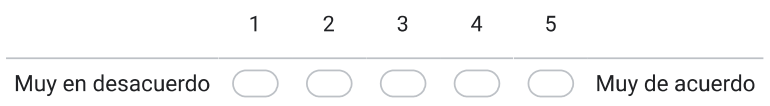

# 6. Las interfaces/pantallas son claramente identificadas \*

Marca solo un óvalo.

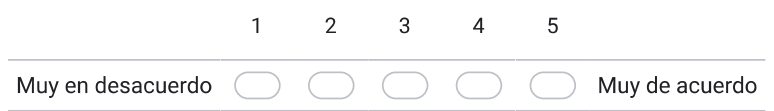

# 7. Las interfaces/pantallas funcionan correctamente \*

Marca solo un óvalo.

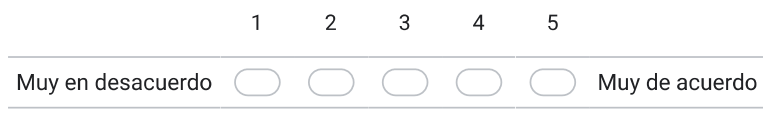

# 8. Las interfaces/pantallas se cargan rápidamente \*

Marca solo un óvalo.

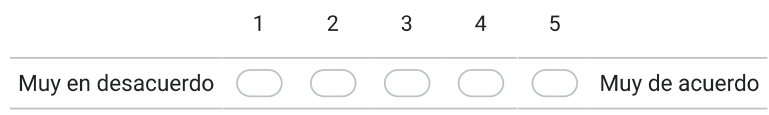

https://docs.google.com/forms/d/1ZTqU02WHJ5mQQiJPMe2mjeeW2wb5LUgCG6Ltkzz0FWI/edit

 $2/7$ 

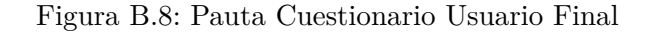

### El uso de las imágenes es aceptable \* 9.

Marca solo un óvalo.

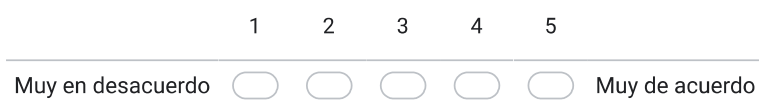

# 10. El uso del color es aceptable \*

Marca solo un óvalo.

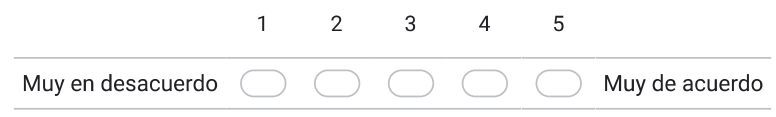

# 11. El diseño general de la aplicación es apropiado \*

Marca solo un óvalo.

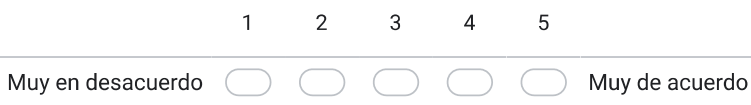

# 12. La aplicación es fácil de aprender \*

Marca solo un óvalo.

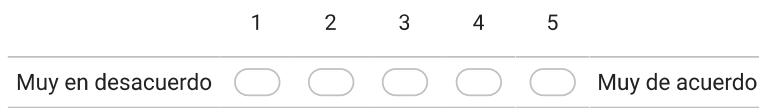

https://docs.google.com/forms/d/1ZTqU02WHJ5mQQiJPMe2mjeeW2wb5LUgCG6Ltkzz0FWI/edit

 $3/7$ 

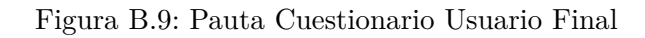

# 13. La navegación por la aplicación es fácil de recordar \*

Marca solo un óvalo.

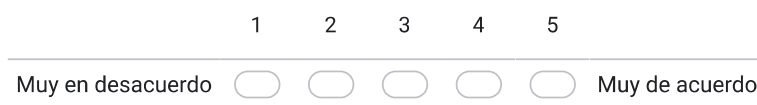

# 14. La aplicación evita que cometa errores en la interacción \*

Marca solo un óvalo.

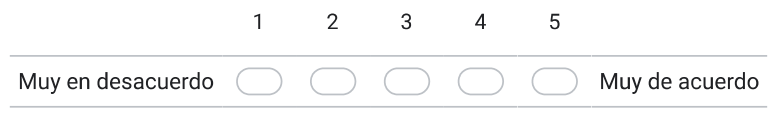

# 15. La aplicación es interactiva \*

Marca solo un óvalo.

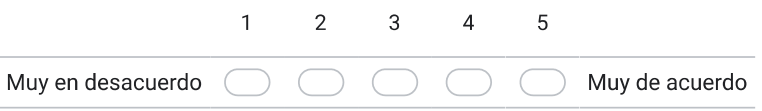

# 16. Las interfaces/pantallas de la aplicación son entendibles \*

Marca solo un óvalo.

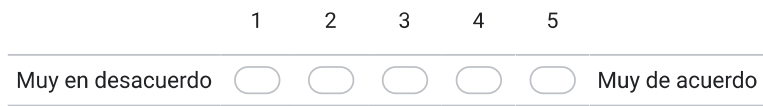

https://docs.google.com/forms/d/1ZTqU02WHJ5mQQiJPMe2mjeeW2wb5LUgCG6Ltkzz0FWI/edit

 $4/7\,$ 

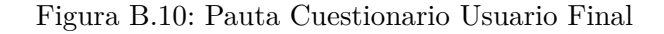

# 17. Las interfaces/pantallas de la aplicación son usables \*

Marca solo un óvalo.

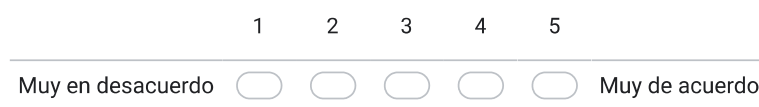

# 18. La organización de la información de la aplicación es apropiada \*

Marca solo un óvalo.

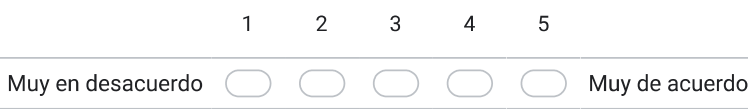

# 19. El contenido de la aplicación es relevante \*

Marca solo un óvalo.

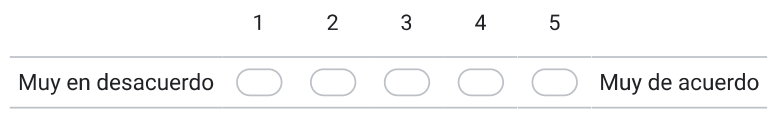

# 20. La/las interfaz/pantallas de la aplicación es/son placentera(s) \*

Marca solo un óvalo.

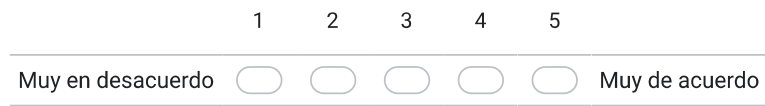

https://docs.google.com/forms/d/1ZTqU02WHJ5mQQiJPMe2mjeeW2wb5LUgCG6Ltkzz0FWI/edit

Figura B.11: Pauta Cuestionario Usuario Final

### La aplicación tiene todas las funcionalidades esperadas \*  $21.$

Marca solo un óvalo.

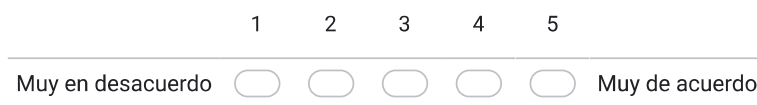

# 22. La aplicación tiene todas las capacidades esperadas \*

Marca solo un óvalo.

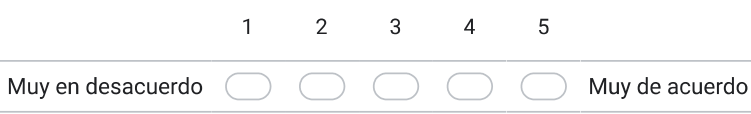

# 23. ¿Cómo califica globalmente la aplicación analizada? \*

Marca solo un óvalo.

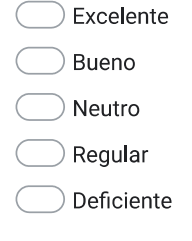

# 24. Justifique su calificación

https://docs.google.com/forms/d/1ZTqU02WHJ5mQQiJPMe2mjeeW2wb5LUgCG6Ltkzz0FWI/edit

 $6/7$ 

Figura B.12: Pauta Cuestionario Usuario Final

# **B.4. Cuestionario Usuario Final**

| Usuarios   | Respuestas                                                                                                    |
|------------|----------------------------------------------------------------------------------------------------|
| Usuario 1  | Falta que se muestren los mensajes instantáneamente,                                                                 |
|            | ya que hay que retroceder una pantalla y luego volver                                                                |
|            | para qué se muestre el mensaje enviado, lo demás me                                                                  |
|            | parece todo bien, es una aplicación amigable.                                                                        |
| Usuario 2  |                                                                                                    |
| Usuario 3  | Me parece una aplicación muy concreta y completa res-                                                                |
|            | pecto a la información que se necesita para el reciclaje                                                             |
| Usuario 4  | App útil y de mucha importancia                                                                                      |
| Usuario 5  |                                                                                                    |
| Usuario 6  |                                                                                                    |
| Usuario 7  |                                                                                                    |
| Usuario 8  | Me gustó el diseño                                                                                                   |
| Usuario 9  | Solo hay algunos errores, como que el rectangulo supe-                                                               |
|            | rior que indica en cuál pantalla estás a veces tapa in-                                                              |
|            | formación y la equis no sirve para cerrarla, además el                                                               |
|            | uso de las imagenes debe ser voherente con el texto, por                                                             |
|            | ejemplo en un punto de reciclaje decía que estaba activo                                                             |
|            | aluminio y plastico, pero en la foto aparece reciclaje pa-                                                           |
|            | ra vidrio. Todo lo otro me parece super amigable, facil                                                              |
|            | de navegar y la mejor parte para mi es la que identifica                                                             |
|            | los residuos, te entrega descripción y además un punto                                                               |
|            | de reciclaje en el mapa!                                                                                             |
| Usuario 10 | La utilicé desde Iquique, obviamente no encontré puntos                                                              |
|            | acá, pero al acercarme a la región metropolitana pude                                                                |
|            | ver los puntos. Ingrese a como saber cuál era mi residuo                                                             |
|            | y me pareció muy interesante que aparezcan imágenes de<br>los posibles tipos para hacer más fácil el reconocimiento. |
| Usuario 11 | Muy buena aplicación que la puede usar cualquier per-                                                                |
|            | sona que sepa o no reciclar, sirve para incentivar a las                                                             |
|            | personas que no conocen de reciclaje o personas que ne-                                                              |
|            | cesiten ayuda, es fácil de utilizar ya que es muy intuitiva                                                          |
|            | y no tiene conceptos difíciles de comprender por lo que                                                              |
|            | sirve a personas de cualquier edad                                                                                   |
| Usuario 12 | Aplicacion, muy buena, sin embargo falta desarrollo al                                                               |
|            | momento de la identificación de el tipo de residuos, ya                                                              |
|            | que no funcionan todos los recuadros, cono por ejemplo                                                               |
|            | al seleccionar, residuos orgánicos, o al seleccionar cajas,                                                          |
|            | no se genera ninguna interacción. Más allá de eso creo                                                               |
|            | que la app cumple su función de muy buena manera.                                                                    |
| Usuario 13 | Me costo un poco ver la utilidad de la aplicación. Prime-                                                            |
|            | ro debería ir la pregunta ¿necesitas reciclar un residuo?                                                            |
|            | después dar la opcibile "sinoz ahí preguntar que residuo                                                             |
|            | deseas reciclar?. El "buscar aquí" no me queda claro si                                                              |
|            | debe estar en la pantalla principal.                                                                                 |

Tabla B.1: Justificación Respuestas Cuestionario Usuario Final